## **CENTRALES HARMONIA 2650 / 2660 / 2680**

## **8 À 128 POINTS**

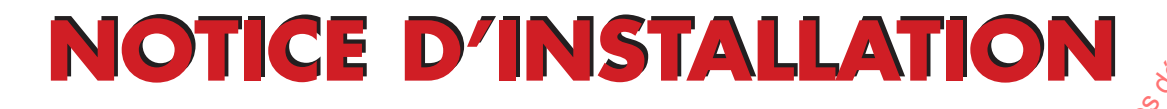

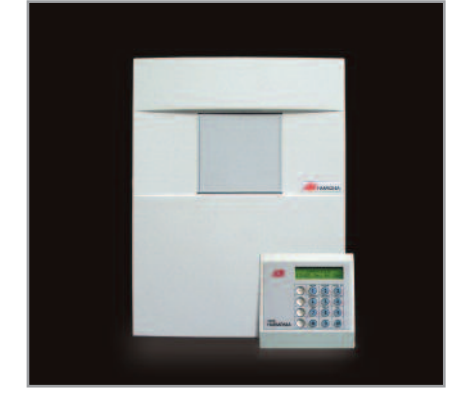

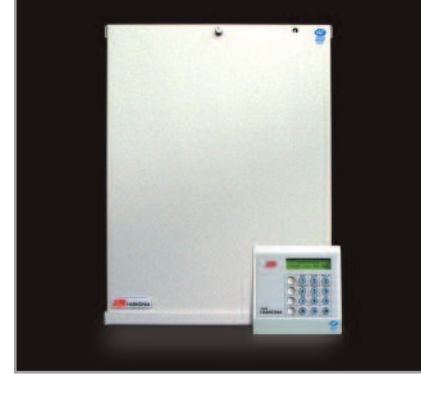

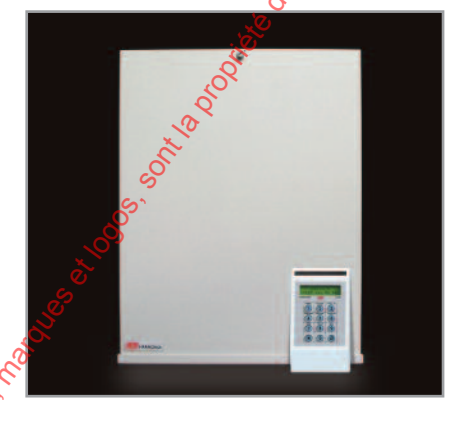

HARMONIA est une centrale à bus destinée aux applications commerciales ou industrielles nécessitant une gestion point par point d'un grand nombre de détecteurs. D'une capacité maximale de 128 points, HARMONIA s'appuie sur une technologie à microprocesseur. Sa ligne bus RS485 (1 km maximum) permet une gestion centralisée de l'installation avec un principe de raccordement rationnel.

## **PRINCIPALES CARACTÉRISTIQUES**

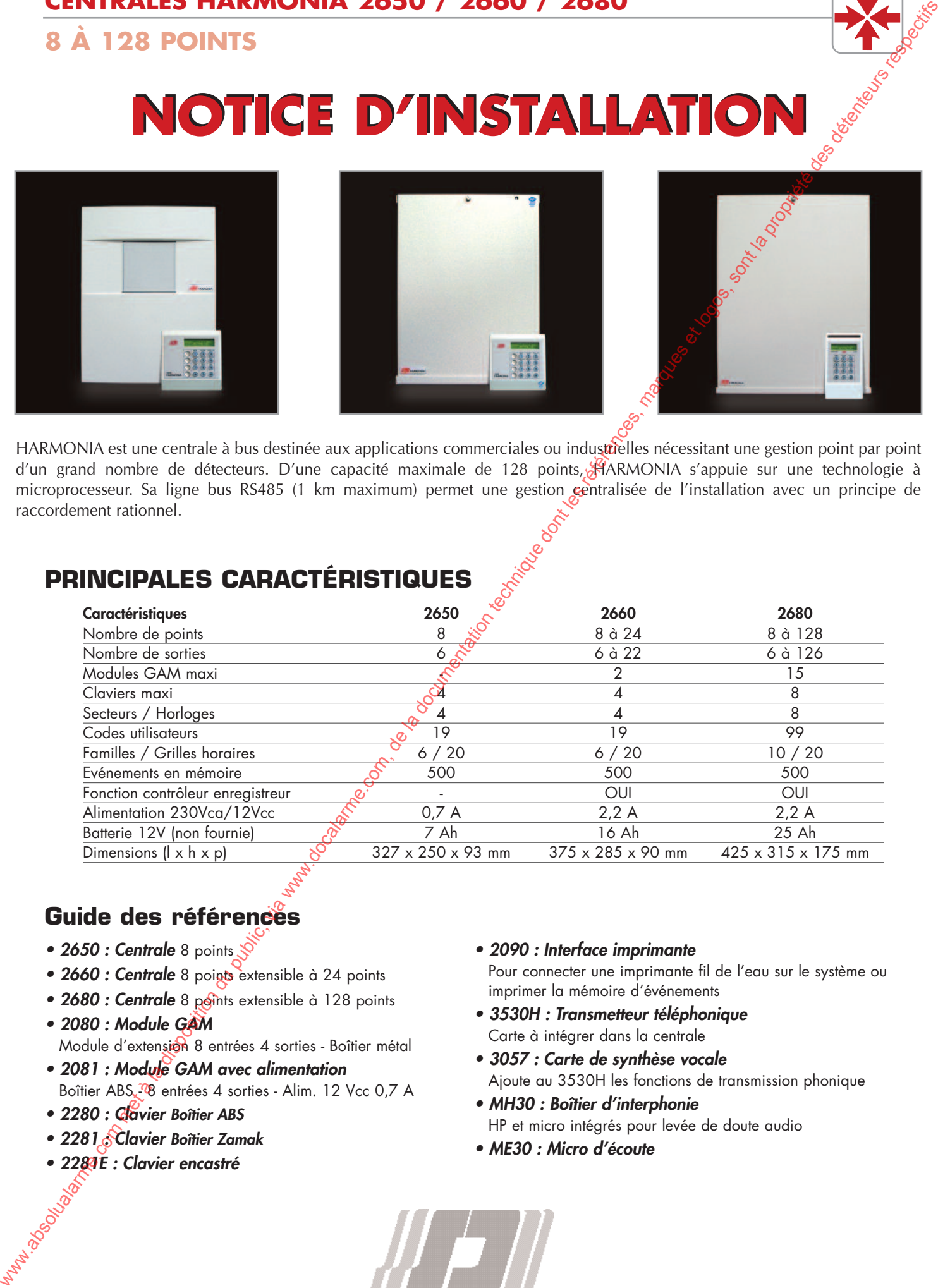

## **Guide des références**

- 2650 : Centrale 8 points
- *2660 : Centrale* 8 points extensible à 24 points
- 2680 : Centrale 8 points extensible à 128 points
- *2080 : Module GAM*  Module d'extension 8 entrées 4 sorties - Boîtier métal
- *2081 : Module GAM avec alimentation*  Boîtier ABS <sup>7</sup>8 entrées 4 sorties - Alim. 12 Vcc 0,7 A
- *2280 : Clavier Boîtier ABS*
- *2281 : Clavier Boîtier Zamak*
- *2281E : Clavier encastré*
- *2090 : Interface imprimante*  Pour connecter une imprimante fil de l'eau sur le système ou imprimer la mémoire d'événements
- *3530H : Transmetteur téléphonique*  Carte à intégrer dans la centrale
- *3057 : Carte de synthèse vocale*  Ajoute au 3530H les fonctions de transmission phonique
- *MH30 : Boîtier d'interphonie*  HP et micro intégrés pour levée de doute audio
- *ME30 : Micro d'écoute*

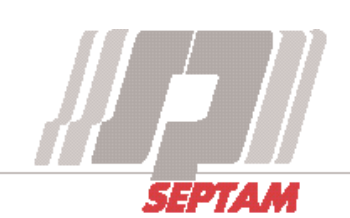

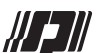

## **SOMMAIRE**

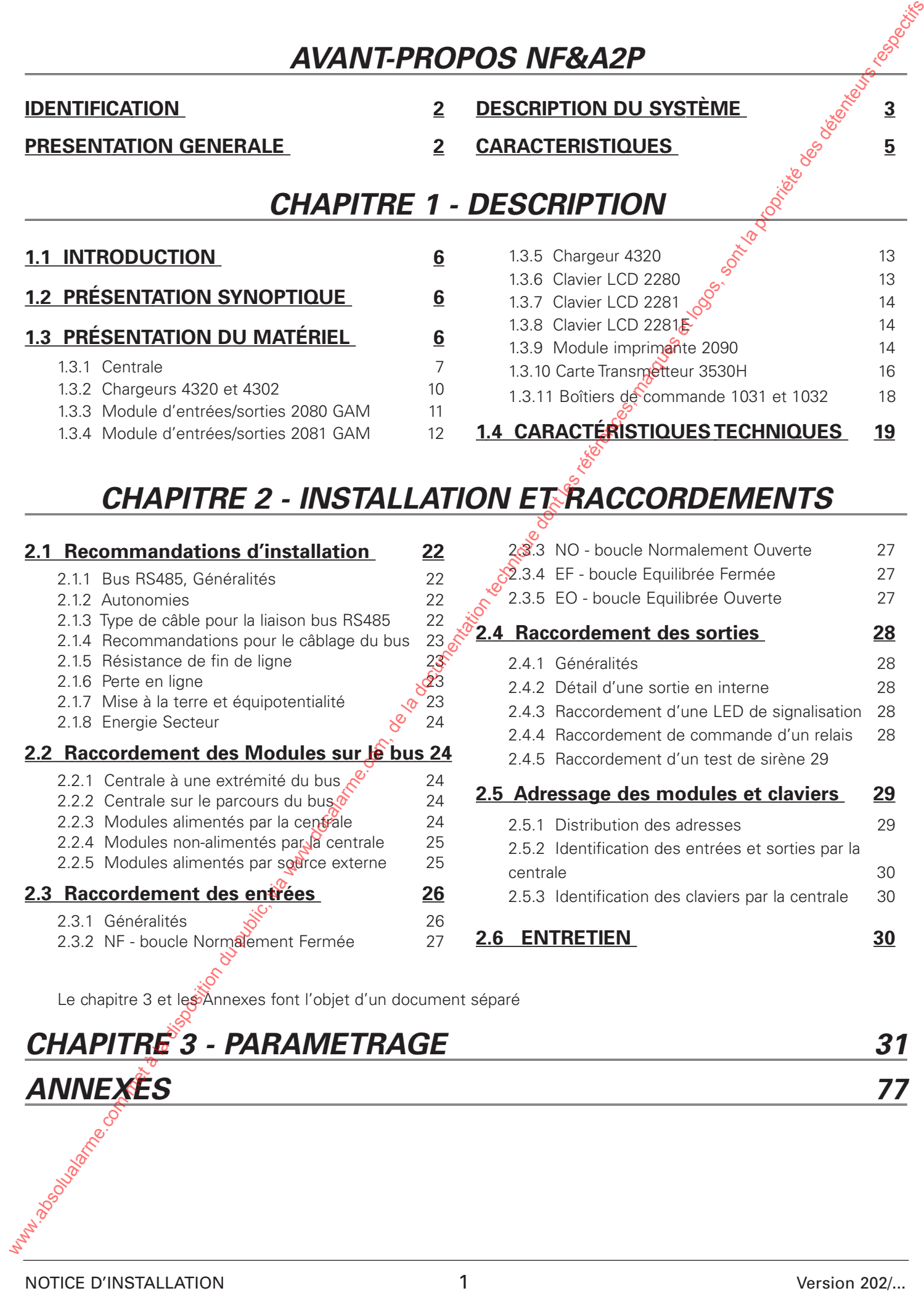

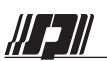

## *AVANT PROPOS NF&A2P*

## **IDENTIFICATION**

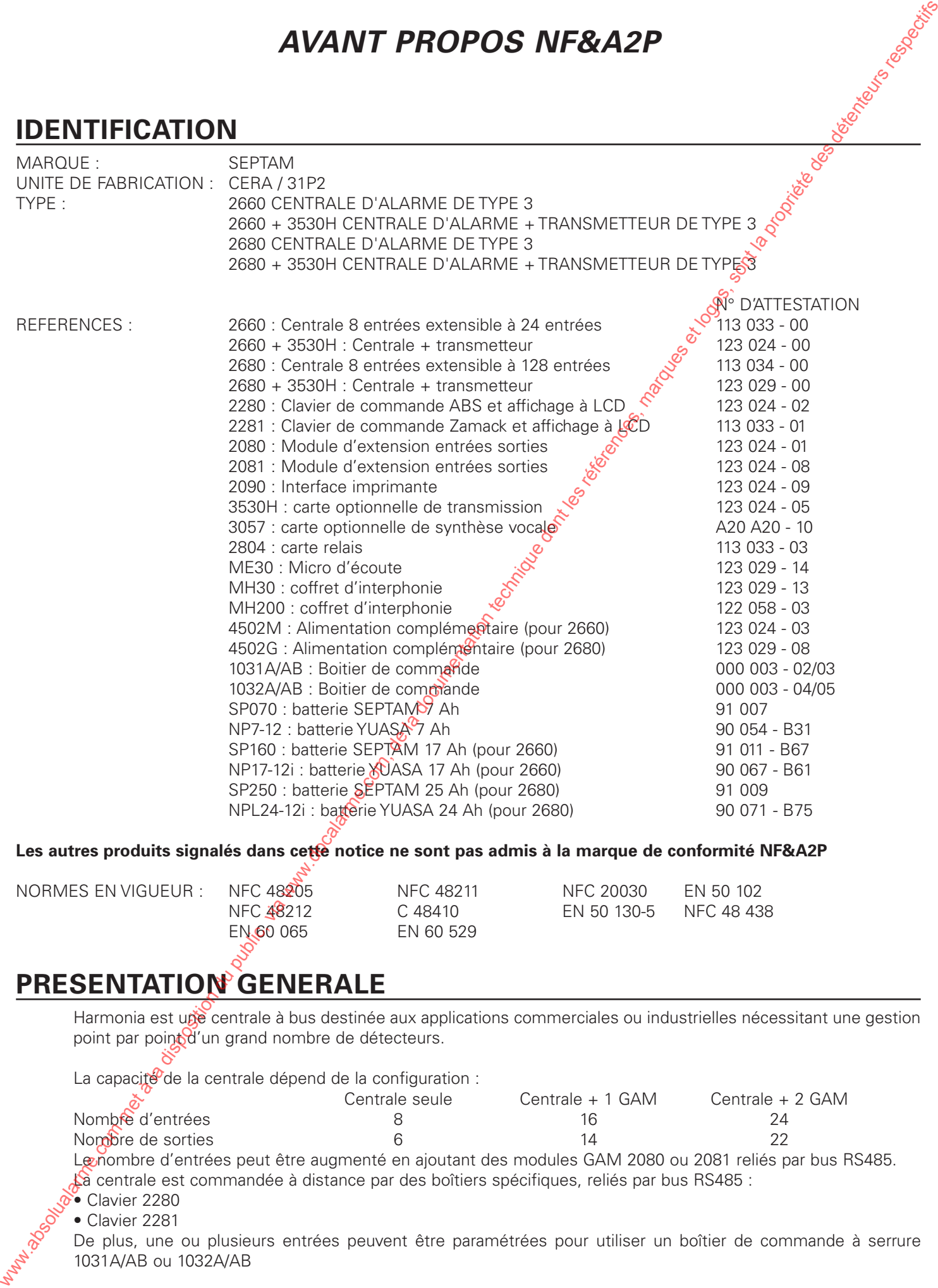

EN 60 065 EN 60 529

NORMES EN VIGUEUR : NFC 48205 NFC 48211 NFC 20030 EN 50 102 NFC 48212 C 48410 EN 50 130-5 NFC 48 438

## **PRESENTATION GENERALE**

Harmonia est upe centrale à bus destinée aux applications commerciales ou industrielles nécessitant une gestion point par point d'un grand nombre de détecteurs.

La capacité de la centrale dépend de la configuration :

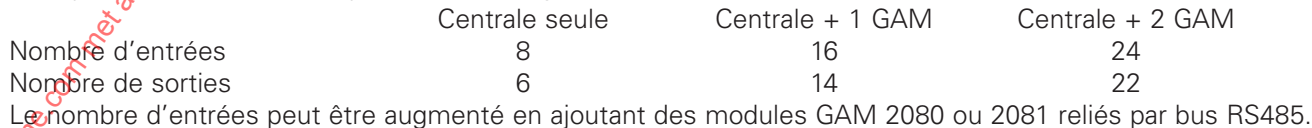

La centrale est commandée à distance par des boîtiers spécifiques, reliés par bus RS485 :

• Clavier 2280

• Clavier 2281

De plus, une ou plusieurs entrées peuvent être paramétrées pour utiliser un boîtier de commande à serrure 1031A/AB ou 1032A/AB

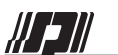

Le nombre de codes utilisateurs est de 17 et un code maître ; l'installateur accède par un code installateur. Les entrées peuvent être affectées à des " secteurs ".

Les claviers et boîtiers de commande peuvent être affectés à des "familles d'utilisateurs "

Les " familles " ont accès à différents " secteurs "

Famille : Ensemble d'utilisateurs ayant les mêmes droits d'accès aux fonctions

Secteur : Ensemble d'entrées, généralement géographiquement liées, pouvant faire l'objet d'armements séparés. HARMONIA peut recevoir une platine de transmetteur 3530H.

## **DESCRIPTION DU SYSTÈME**

## **a - LES ENTREES**

Le mode de fonctionnement des entrées est paramétrable selon 17 fonctions différentes (voir annexe A de la Notice de Paramétrage).

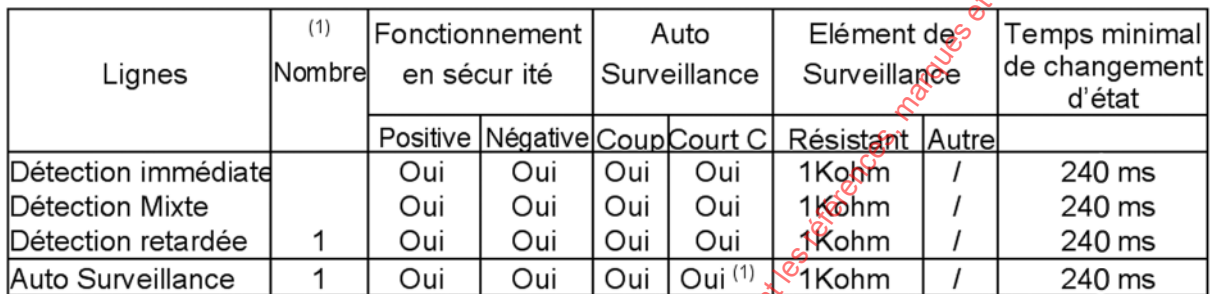

(1) le nombre d'entrées à détection immédiate, mixte ou retardée est paramétrable.

La centrale et les modules GAM disposent de 8 entrées la configuration usine NF & A2P des entrées de la centrale et des modules GAM est la suivante :

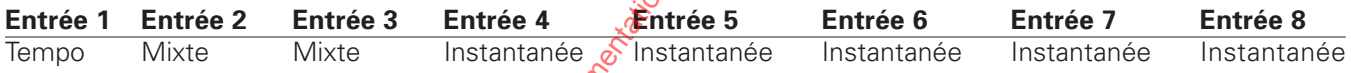

En configuration NF & A2P, les entrées sont en mode Equilibré Fermé. Le déclenchement de l'autosurveillance se fait par une valeur de résistance de boucle inférieure à 700 Ohms ou supérieure à 14 000 Ohms. La boucle de détection d'une entrée est fermé entre 800<sup>0</sup> et 1 200 Ohms, et ouverte entre 1 300 et 14 000 Ohms

#### **b - LES SORTIES**

Les fonctions de toutes les sorties sont paramétrables suivant 42 modes différents décrits en annexe B de la Notice de Paramétrage..

#### **centrales 2650/2660/2680**

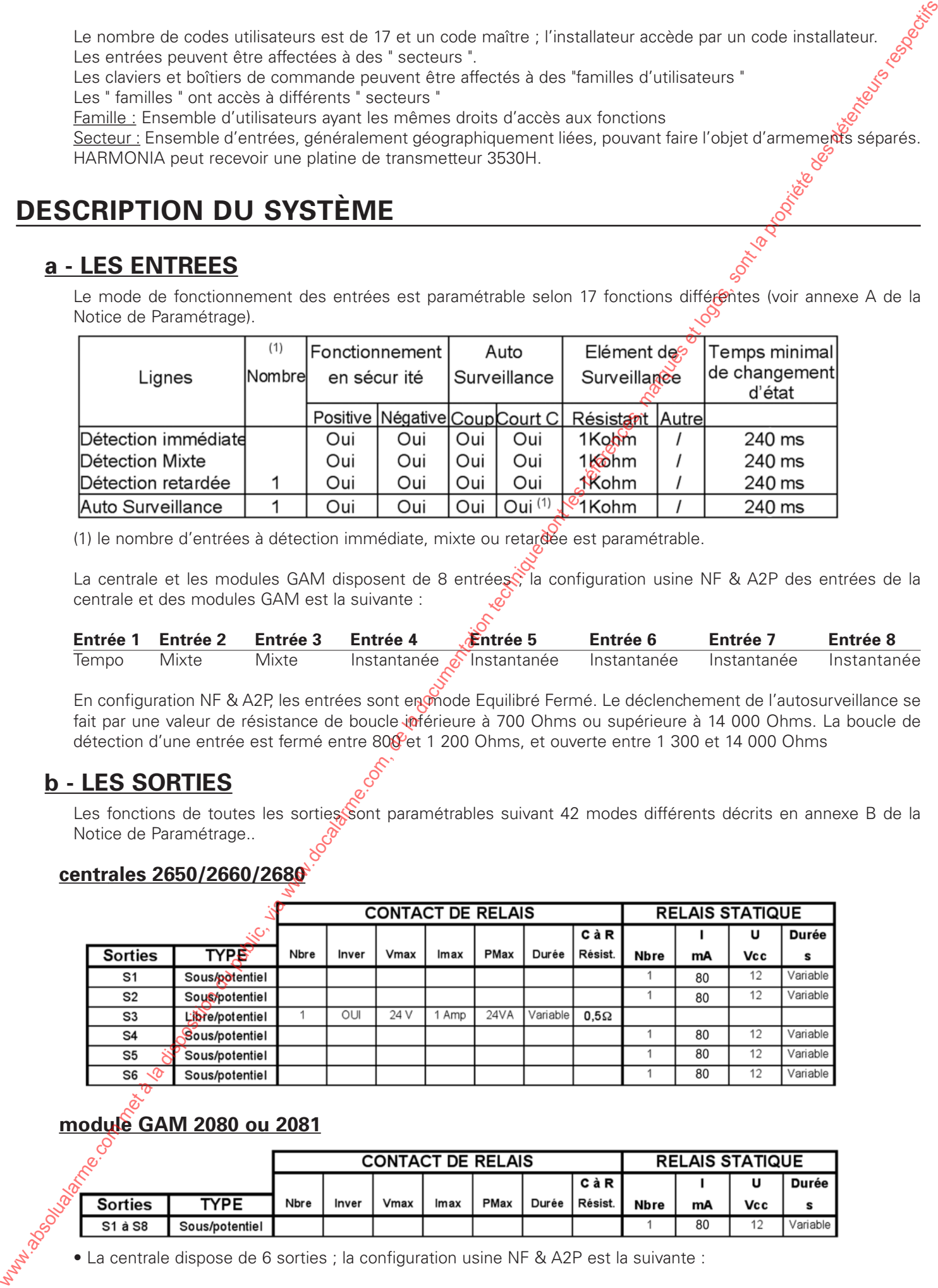

#### **module GAM 2080 ou 2081**

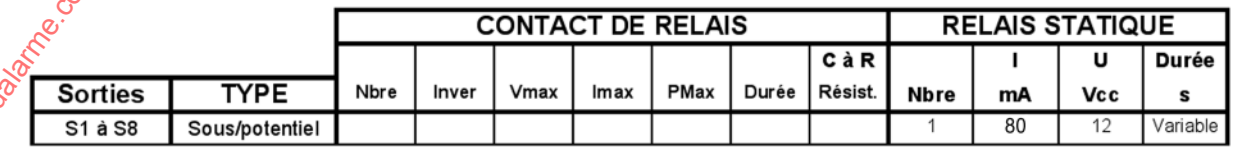

• La centrale dispose de 6 sorties ; la configuration usine NF & A2P est la suivante :

## **AVANT-PROPOS NF & A2P**

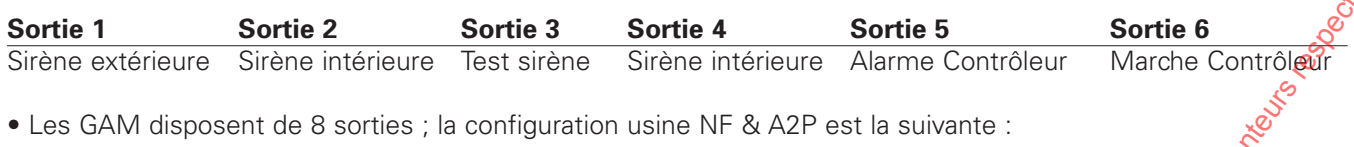

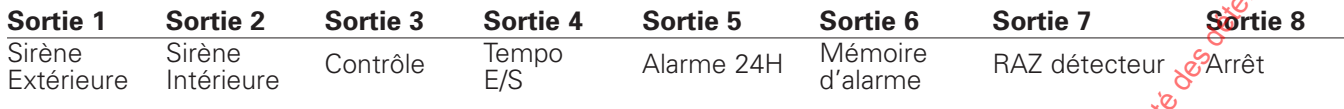

Les sorties 5 à 8 ne sont accessibles qu'avec une carte 2804 (en option)

## **c - CHARGEUR**

וו בונ

Le chargeur de la Centrale 2660, est constitué d'un bloc chargeur 4302 ; il est régulé, filtre et stabilisé en tension. Il permet le maintien de charge (dit floating) d'une batterie 12V 17Ah, grâce à un système de limitation de courant calibré à 2,5 Ampères il est protégé contre le court-circuit, et l'inversion de polarité de la batterie. Un bornier avec fusible permet le raccordement du secteur. Un toron relie le chargeur à la centrale et un autre permet de relier la batterie. Sontia 19 ontie 2<br>
Simon du public, via www.absolute du public, via www.docalarme.com, de la disposition du public, via www.docalarme.com<br>
Simon du public, via www.docalarme.com, de la docalarme.com, de la docalarme.com,

## **d - CONTRÔLEUR**

La centrale comporte deux mémoires d'événements horodatés :

1 - Une mémoire CLASSIQUE de 500 événements accessibles par un utilisateur en fonction des droits de la famille à laquelle il appartient.

2 - Une mémoire CONTRÔLEUR ENREGISTREUR de 500 événements accessibles par le code installateur en consultation ou en impression. Cette mémoire enregistre uniquement les événements suivants :

- Accès technicien
- Accès au changement d'heure et date
- Accès consultation (contrôleur enregistreur)
- MES / MHS générale intrusion
- Début et fin alarme intrusion
- Début et fin alarme autosurveillance
- Début et fin défaut secteur ou batterie basse
- début de tentative de transmission

La mémoire CLASSIQUE accessible aux utilisateurs est bien plus détaillée. Elle intègre également les évenements ci-dessus.

## **e - PROCÉDURES DE MISE EN SERVICE**

#### • **Dernière issue temporisée - (procédure 4)**

Chaque SECTEUR possède sa propre procédure de mise en et hors service

Dans ce cas, les détecteurs de la dernière issue sont raccordés sur une entrée paramétrée en 02=TEMPORISÉE, et les détecteurs situés sur le *féhemin de dernière* issue sont raccordés sur des entrées paramétrées en 03=MIXTE.

Mise en marche : Par un organe de commande situé à l'intérieur des locaux protégés, déclenchant la temporisation pour pouvoir sortir par le chemin de dernière issue.

Mise à l'arrêt :Déclenchement de la temporisation d'entrée par l'ouverture de la dernière issue, permettant ainsi d'accéder à l'organe de commande par le chemin de dernière issue.

#### • **Mise en et hors service automatique - (procédure 3)**

Chaque SECTEUR est mis en ou hors service automatiquement à des dates et heures précises, paramétrées au préalable par l'installateur.

L'utilisateur peut anticiper ou retarder les mises en et hors services automatiques dans une plage de temps limitée. L'utilisateur conserve le droit de modifier certaines dates mobiles de jours fériés, pour empêcher les armements automatiques.

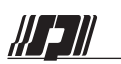

## **AVANT-PROPOS NF & A2P**

## **f - ACCÈS AU MODE MAINTENANCE**

L'accès au mode maintenance s'effectue sur un clavier en suivant la procédure ci-dessous

- Taper  $\left( \mathbf{3} \right)$   $\left( \mathbf{\ast} \right)$  suivi du code utilisateur.
	- => exclusion de l'autosurveillance et **déclenchement d'une alarme**
- Taper le code Utilisateur à nouveau
	- => **Arrête l'alarme**
- Taper le code Installateur (délais maximum, 1 minute)
	- => **Accès au mode maintenance**

Si cette procédure n'est pas strictement respectée, l'accès au mode maintenance est impossible.

## **g - ACCÈS AU PARAMETRAGE EN LOCAL PAR PC**

Pour accéder au paramétrage en local, il faut au préalable entrer en mode maintenance, puis se connecter par l'intermédiaire d'une interface (2094, 2092 ou 3094) et disposer du logiciel 2095. L'accès au paramétrage à distance nécessite l'accord de l'utilisateur final.

Pour ce faire, il faut autoriser les appels entrants. La centrale ne sera plus, dès dors, en configuration NF &A2P.

## **CARACTERISTIQUES**

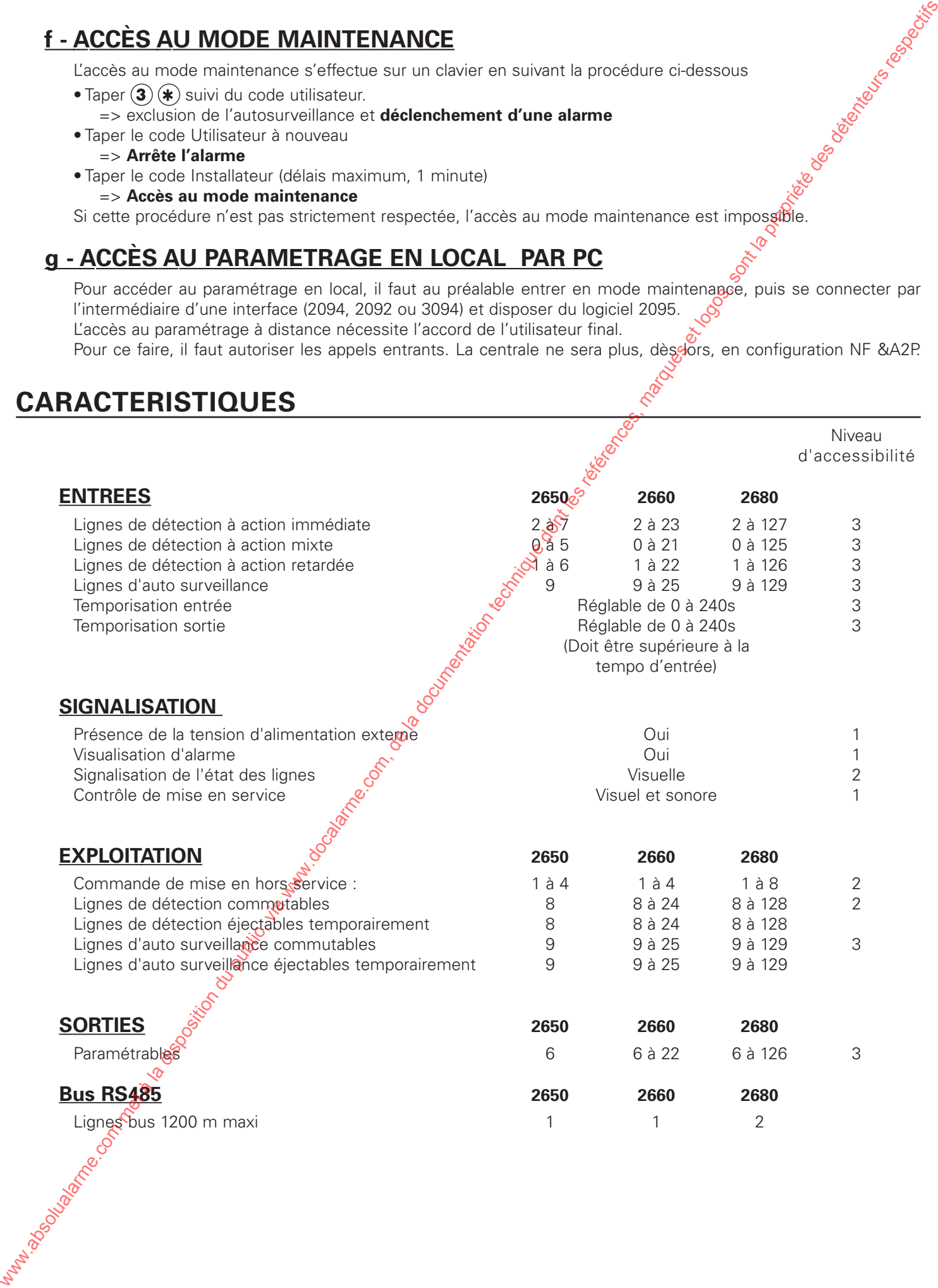

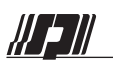

## *CHAPITRE 1 - DESCRIPTION*

## **1.1 INTRODUCTION**

La centrale HARMONIA avec ses 8 entrées et 6 sorties peut équiper de petits sites comme des plus importants en raccordant, sur la ligne de communication à haute vitesse de type RS485, des modules de 8 entrées et 8 sorties.

La ligne bus RS485 est utilisée dans l'industrie pour dialoguer avec les API (Automates Programmables Industriels). Elle diminue les risques de perturbations sur ce type d'installation. La centrale interroge régulièrement les modules raccordés et indique un taux permanent de qualité du dialogue.

Le bâtiment ainsi surveillé peut être divisé en plusieurs secteurs géographiques distincts. De 1 à 8 claviers 12 touches avec afficheur LCD peuvent être répartis sur le site pour permettre une explotation aisée et s'adapter aux besoins des utilisateurs. Toutes les manipulations d'exploitation et de paramétrage sont réalisées à l'aide de ces mêmes claviers.

## **1.2 PRÉSENTATION SYNOPTIQUE**

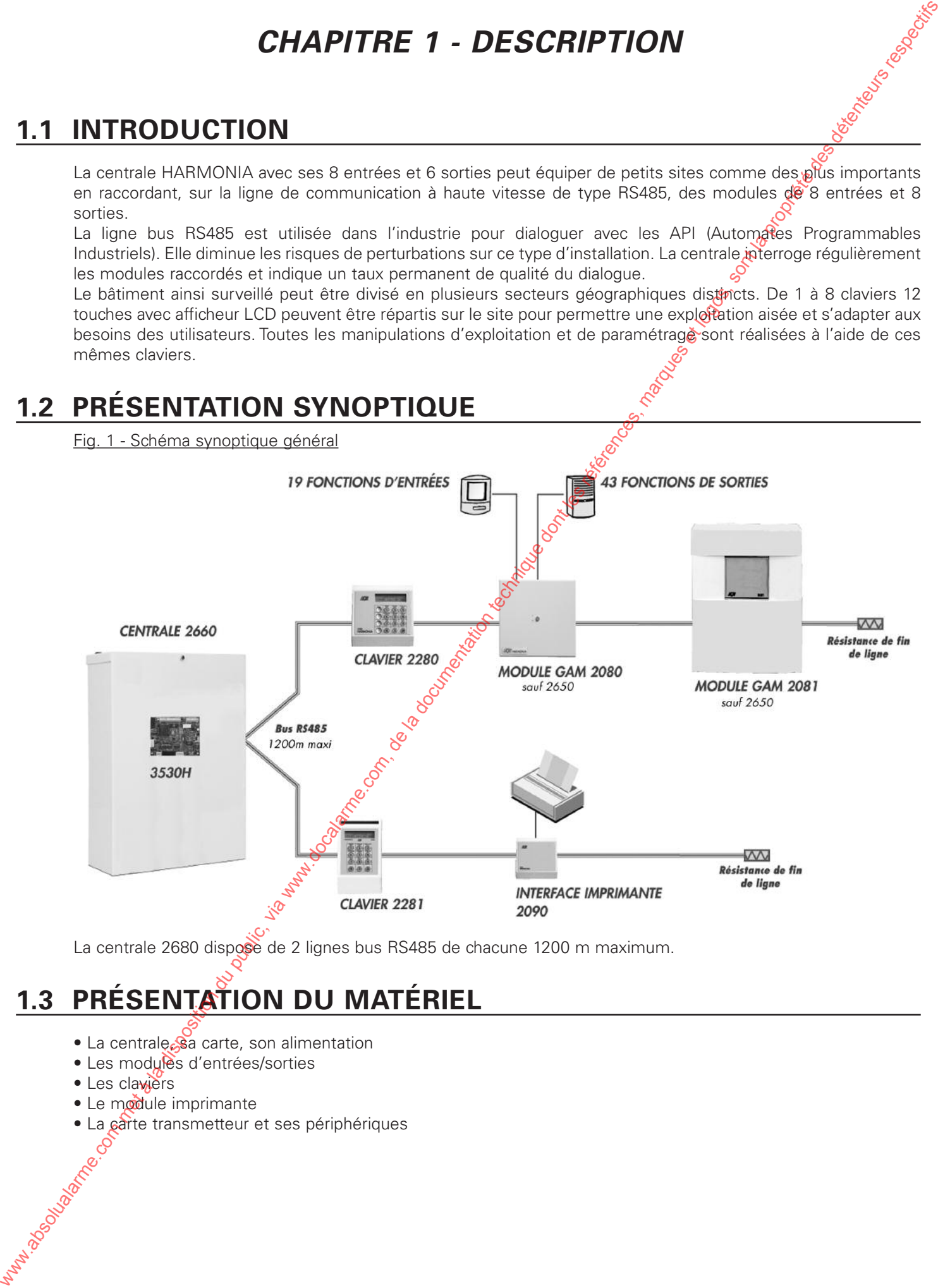

La centrale 2680 dispose de 2 lignes bus RS485 de chacune 1200 m maximum.

## **1.3 PRÉSENTATION DU MATÉRIEL**

- La centrale, sa carte, son alimentation
- Les modules d'entrées/sorties
- Les claviers
- Le module imprimante
- La carte transmetteur et ses périphériques

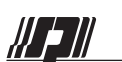

## **1.3.1 Centrale**

#### **a) Centrale 2650**

Elle se présente en coffret ABS. Elle est équipée d'une carte électronique principale (réf. 2650C) comportant le programme du système, et d'un chargeur 230 Vca / 12 Vcc de 0,7 A (réf. 4320). La centrale doit recevoir une batterie 12 Vcc, 7 Ah (réf. SP070).

Fig. 2a - Ouverture et plombage du coffret

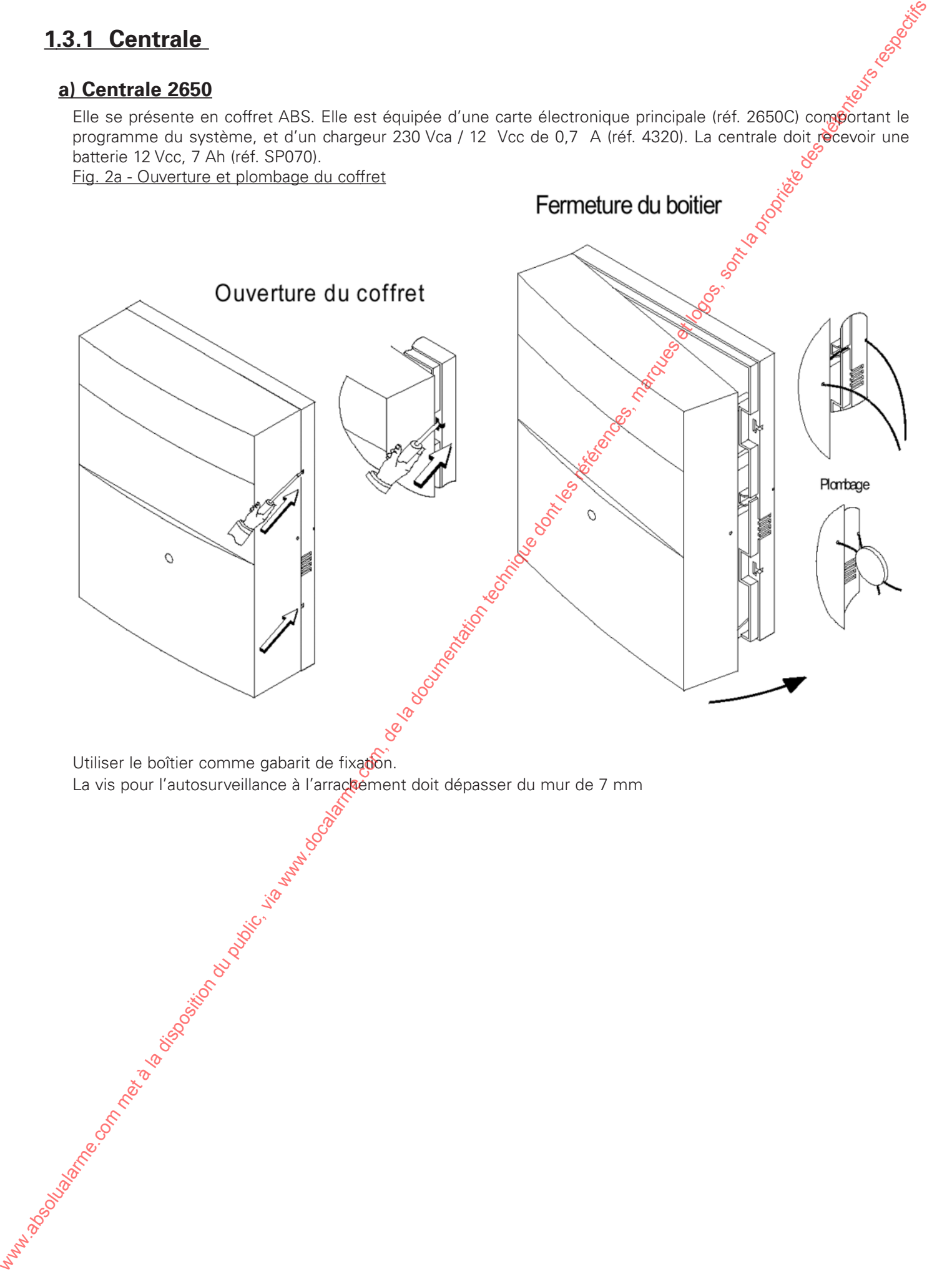

#### **b) Centrale 2660**

**WEN** 

Elle se présente en coffret métal. Elle est équipée d'une carte électronique principale (réf. 2660C) comportant le programme du système, et d'un chargeur 230 Vca / 12 Vcc de 2,2 A (réf. 4302). La centrale doit receyotr une batterie 12 Vcc, 17 Ah (réf. SP160).

![](_page_8_Figure_4.jpeg)

![](_page_8_Figure_5.jpeg)

Pour la fixation du coffret, utiliser le socle comme gabarit de perçage et ajouter une vis pour l'autosurveillance à l'arrachement dépassant de 21 mm de la paroi.

Fig. 3a - Fixation et vis d'autosurveillance à l'arrachement boîtier 2660

![](_page_8_Figure_8.jpeg)

#### **c) Centrale 2680**

**WEN** 

Elle se présente en coffret métal. Elle est équipée d'une carte électronique principale (réf. 2680C) comportant le programme du système, et d'un chargeur 230 Vca / 12 Vcc de 2,2 A (réf. 4302). La centrale doit receyotr une batterie 12 Vcc, 25 Ah (réf. SP250).

![](_page_9_Figure_4.jpeg)

![](_page_9_Figure_5.jpeg)

Pour la fixation du coffret, utiliser le socle comme gabarit de perçage et ajouter une vis pour l'autosurveillance à l'arrachement dépassant de 30 mm de la paroi.

Fig. 3c - Fixation et vis d'autosurveillance à l'arrachement boîtier 2680

![](_page_9_Figure_8.jpeg)

Centrales HARMONIA

W 211

#### **DESCRIPTION**

![](_page_10_Figure_2.jpeg)

L'autosurveillance de la centrale est fermée quand le connecteur S1 est en place, que la borne AS de B2 est connectée et que le switch du capot est fermé.

## **1.3.2 Chargeurs 4320 et 4302 (intégrés aux différentes centrales)**

Alimentation avec transfo d'isolement régulé en tension et en courant. Ils disposent d'une liaison vers la carte principale et la batterie. Ils permettent une charge de la batterie en floating avec un système de limitation de courant.

![](_page_10_Figure_6.jpeg)

![](_page_11_Picture_0.jpeg)

![](_page_11_Figure_3.jpeg)

Le rôle d'un module est de centraliser le dialogue entre la centrale et les détecteurs et asservissements tout en simplifiant leur liaison à l'équipement central. Le module E/S se raccorde directement sur le bus de communication RS485. La carte 2080C est montée dans un boîtier beige. Utiliser le socle comme gabarit de fixation. Des cartes équipées de 4 relais (réf. 2804) peuvent être montées dans le boîtier, de part et d'autre de la carte 2080C. Attention : Seules les adresses 1 et 2 sont utilisables sur les GAM (2 modules maxi sur l'installation).

![](_page_11_Figure_5.jpeg)

## **1.3.4 Module d'entrées/sorties 2081 GAM**

Ce module en monté dans un coffret en ABS blanc est équipée de la même carte 2080C que le module 2080. Il comporte en plus un chargeur (réf. 4320) 230 Vca / 12 Vcc, 0,7 A et doit recevoir une batterie 12 Vcc, 7 Ah (réf. SP070).

![](_page_12_Figure_5.jpeg)

![](_page_12_Figure_6.jpeg)

Se reporter au module 2080 pour le détail de la carte électronique. Le boîtier du 2081 est protégé à l'ouverture et à *l*arrachement. Utiliser le boîtier comme gabarit de fixation. La vis pour l'autosurveillance à l'arrachement doit dépasser du mur de 7 mm

Fig. 10 - Autosurveillance et alimentation des modules 2081

Attention : Seules les adresses 1 et 2 sont utilisables sur les GAM (2 modules maxi sur l'installation).

![](_page_12_Figure_10.jpeg)

![](_page_13_Picture_0.jpeg)

## **1.3.5 Chargeur 4320 (livré monté avec le module 2081)**

Alimentation à découpage avec transfo d'isolement régulé en tension et en courant. Il est assemblé avec une liaison vers la carte principale et la batterie. Il permet une charge de la batterie en floating avec un système de limitation de courant à 0,7 A. Il est raccordé à un bornier 230Vca équipé d'un fusible 160 mA et comprend 3 bornes (Phase -F160mAL, Neutre et Terre).

#### Fig. 11 - Détails du bloc alimentation 4320

![](_page_13_Figure_6.jpeg)

#### **1.3.6 Clavier LCD 2280**

Boîtier en ABS blanc équipé de 12 touches et d'un afficheur  $2 \times 16$  caractères rétro-éclairé. Il est constitué de 2 parties :

- la face avant est amovible (basculante sur l'avant) et contient l'électronique,

- le socle arrière se fixe sur la paroi par 2 vis. Les câbles pénètrent par le bas du socle. Utiliser cette partie comme gabarit de fixation.

Le clavier 2280 comporte une autosurveillance à l'ouverture et à l'arrachement.

Une vis dans le fond du clavier sert de blocage entre les 2 parties, elle se visse sur le dessus et en assure la fermeture.

Fig. 12a - Détail du Clavier 2280

![](_page_13_Figure_14.jpeg)

Seules les adresses 0, 1, 2 et 3 sont autorisées pour les claviers. Il est possible de raccorder jusqu'à 4 claviers sur le bus RS485. Fixer le clavier de façon à avoir la meilleure lisibilité possible de l'afficheur. Défaut tension basse : 9,6 Vcc Retour tension correcte : 10,5 Vcc

## **1.3.7 Clavier LCD 2281**

W 2 II

Destiné à une utilisation intérieure ou extérieure le clavier 2081 est constitué d'un boîtier en Zamak blanc ou noir équipé de 12 touches et d'un afficheur 2 x 16 caractères rétroéclairé. 2 parties le composent :

- la face avant avec les touches et l'électronique;

- le socle arrière se fixant sur la paroi à l'aide de 4 vis. (prévoir une vis supplémentaire pour l'autosurveillance à l'arrachement. Utiliser cette partie comme gabarit de fixation.

*NOTA* : Les 2 vis de fixation des 2 parties se trouvent sous la languette cache-vis noire. La partie basse du socle dispose de 3 passe-câbles

#### *RECOMMANDATIONS IMPORTANTES POUR LA FIXATION SUR PAROI MÉTALLIQUE*

Les parties métalliques d'un bâtiment sont reliées entre elles (equipotentialité) et reliées en 1 point à la terre du bâtiment. L'électronique du clavier (métallique lui aussi) peut être perturbée voire endommagée ou détruite par l'écoulement des courants de défaut du réseau électrique.

• Isoler le socle arrière des vis et de la structure métallique du bâtiment avec une cale (en bois par exemple) de 10 mm.

•S'il s'avère impossible de mettre en œuvre la première solution, couper la résistance R25 (à droite du bornier B1) afin d'isoler électronique du boîtier métallique. Assurez-vous pour cela que la paroi est bien reliée à la terre.

#### Fig. 12b - Détail du Clavier 2281

Seules les adresses 0, 1, 2 et 3 sont autorisées pour les claviers.

![](_page_14_Figure_13.jpeg)

## **1.3.8 Clavier LCD 2281E**

Clavier en tôle, encastrable constitué d'un boîtier d'encastrement et d'une face avant avec touches et afficheur recouverte d'une étiquette gris clair. L'électronique et l'utilisation sont en tous points identiques au clavier 2281.

## **1.3.9 Module imprimante 2090**

Boîtier en ABS blanc avec voyants de signalisation (état imprimante), livré avec cordon de liaison (SUB D25 points) d'une longueur de  $\mathbb{R}^m$  50. Ce module sert d'interface entre la centrale et une imprimante matricielle 40 ou 80 colonnes et permet l'impression au fil de l'eau des événements survenus sur le système (voir menu 62 pour le paramétrage des options.

- La face avant est amovible (basculante vers l'avant) et contient l'électronique (voir fig. 12c).
- Le socle se fixe sur la paroi par 2 vis, et les câbles pénètrent dans le module par le bas.
- le module 2090 dispose d'une autosurveillance à l'ouverture uniquement.

#### Fig. 12c : Détail de l'interface 2090

![](_page_15_Figure_4.jpeg)

#### *Caractéristiques recommandées pour l'imprimante*

- Réf. CBM910 : imprimante 40 colonnes avecoouleau de papier (ø : 80 mm, type calculatrice) et ruban encreur. - Réf. IMP : Imprimante 80 colonnes avec papier listing 12' (non fourni).
- 

#### *Paramétrage de l'imprimante :*

 $\frac{1}{\sqrt{1-\frac{1}{2}}}$ Vitesse : 1200 bauds/sec. Format : 8 bits Parité : Sans 1 bit de start 1 bit de stop Consulter la fiche technique de l'imprimante pour modifier ces réglages

![](_page_16_Picture_0.jpeg)

## **1.3.10 Carte Transmetteur 3530H**

La carte s'intègre dans le système Harmonia.

- elle appelle en cas d'alarme 1 ou plusieurs destinataires en mode digital (vers un télésurveilleur) ou en mode phonique (vers un particulier).

- elle assure les fonctions d'écoute et interpellation en utilisant des modules MH30 ou MH200

- elle assure la fonction d'écoute simple en utilisant des modules ME30

Il est possible de mettre en place à la fois des modules ME30, MH30 ou MH200 dans la limite préconisée.

Elle se monte sur la carte de la centrale 2660C avec 4 entretoises fournies. Le raccordement S'effectue par une liaison avec le connecteur S2 de la 2660C. Toutes les manipulations doivent être faites hors tension. La reconnaissance du transmetteur se fait à la mise sous tension de la centrale. Une carte de synthèse Réf 3057 en option est disponible pour un fonctionnement en "Mode Phonique" (voir paramétrage FRANSMETTEUR). Cette dernière dispose d'une large bibliothèque de mots (219) + 20 secondes de message enregistrable.

#### Fig. 12d : Détail de la carte 3530H

![](_page_16_Figure_11.jpeg)

#### Fig. 12e : Raccordement de la ligne téléphonique

![](_page_16_Figure_13.jpeg)

![](_page_16_Figure_14.jpeg)

Lors d'une transmission d'alarme, le transmetteur coupe la liaison privative de l'installation et devient prioritaire sur la ligne RTC. Il ne faut en aucun cas brancher un équipement en parallèle sur la ligne arrivée RTC (borne L1 et L3).

Nota : - Les appareils électroniques, malgré les protections internes, sont sensibles à la foudre. En conséquence, il est fortement préconisé d'installer des parasurtenseurs sur les lignes téléphoniques et secteur.

Cet appareil ne peut être connecté directement sur une ligne numérique. En présence d'une ligne numéris, vous devez impérativement contacter un installateur qualifié pour modifier l'installation.

**JF 211** 

Le raccordement sur une ligne ADSL haut-débit doit s'effectuer après le filtre tout en conservant la priorité du transmetteur sur le reste de l'installation. Attention au raccordement derrière un central téléphonique privé ou derrière un système de secours GSM, le transmetteur peut ne pas fonctionner correctement.

Ex : tonalité pour numéroter ou défaut de ligne RTC.

La société SEPTAM, ne saurait être tenue pour responsable des consommations téléphoniques engendrées par l'utilisateur du 3530H, le transmetteur 3530H est destiné à être utilisé sur le réseau téléphonique public commuté.

Fig. 12f : Raccordement écoute et interpellation avec MH30 (avec strap ST1 ouvert) ou MH200. Ce dispositif permet un dialogue alterné entre l'appelé et le site protégé en intégrant un micro d'écoute et un haut parleur dans un boîtier. Possibilité de raccorder 2 boîtiers MH30 ou MH200 sur le site.

La fixation du coffret MH30/MH200 est identique à celle de l'interface 2090

![](_page_17_Figure_7.jpeg)

## **1.3.11 Boîtiers de commande 1031 et 1032**

centrale.

![](_page_18_Figure_5.jpeg)

![](_page_18_Figure_6.jpeg)

![](_page_19_Picture_0.jpeg)

## **CARACTERISTIQUES**

## **1.4 CARACTÉRISTIQUES TECHNIQUES**

![](_page_19_Picture_209.jpeg)

## **1.4.2 Module E/S 2080**

![](_page_19_Picture_210.jpeg)

## **CARACTERISTIQUES**

## **1.4.3 Module E/S 2081**

- Dimensions (en mm) : H 327 L 250 P 93 • Poids : 1,75 kg • Fixation : 3 vis • Matériau : ABS • Domaine d'utilisation : Intérieur sec • Plage de température : -10° C à 55° C • Protection de l'enveloppe : IP30 - IK04 • Autosurveillance à l'ouverture : Oui • Autosurveillance à l'arrachement : Oui • Alimentation principale : Source externe : 230 Vca +/- 10% Puissance: 15 VA Ondulation maximum : 250 mV • Alimentation secondaire 12 Vcc Capacité : 7 Ah 7 Ah 7 Ah
- Sorties d'alimentation détecteurs : nominal 12 Vcc (-10% + 25%) Protégées par fusible réarmable : 1 A Charge sirènes : 14,2 Vcc
- Sorties transistorisées Courant sous 0 V (Neg.) : 80 mA
- Temps de réponse par entrée : 240 ms

## **1.4.4 Claviers 2280 2281 2281E**

- 
- 
- 
- 
- Domaine d'utilisation : The Intérieur sec Int. / Ext. Intérieur sec
- Plage de température :  $-10^9$ C à 55° C  $-25^{\circ}$  C à 70° C  $-10^{\circ}$  C à 55° C
- Protection de l'enveloppe : IP30 IK04 IP43 IK07 IP30 IK07
- Autosurveillance à l'ouverture :  $\delta$  Oui Oui Oui Oui Oui
- Autosurveillance à l'arrachement :  $\frac{1}{2}$  Oui Dui Dui Dui Non<br>• Alimentation principale :  $\frac{1}{2}$  or 12 Vcc (8 à 15 V) 12 Vcc (8 à 15 V) 12 Vcc (8 à
- Alimentation principale :  $\frac{8}{12}$  Vcc (8 à 15 V) 12 Vcc (8 à 15 V) 12 Vcc (8 à 15 V) 12 Vcc (8 à 15 V) 12 Vcc (8 à 15 V)
- Consommation sous 12 Vcc :  $\leq$  15 mA 15 mA 15 mA 15 mA éclairage :  $\delta$  + 35 mA + 35 mA + 35 mA + 35 mA

Référence : SP070 (SEPTAM) NP 7-12 (YUASA) • Consommation sous 12 Vcc : 15 mA (22 mA avec entrées raccordées)

Courant sous 12 Vcc (Pos.) : inférieur à 1 mA (au moffhs 10V sous 0,5 mA)

• Poids : 0,4 kg 0,15 kg 0,15 kg 0,7 kg 0,7 kg 0,4 kg • Matériau : ABS Zamak Tôle acier

• Dimensions (en mm) : H 120 - L 120 -  $\frac{18}{30}$  H 140 - L 80 - P 30 H 135 - L 75 - P 25<br>• Poids : 0.4 kg • Fixation :  $2 \text{ vis}$  2 vis 4 vis matériau de scellement

*Le 2281E n'est pas admis à la marque NF &A2P*

## **1.4.5 Module IMPRIMANTE 2090**

![](_page_20_Picture_302.jpeg)

- Dimensions : L 95 x l 75 mm
- 
- Alimentation principale : 10,5 Vcc à 15Vcc

• Fixation :  $\overline{a}$  and  $\overline{a}$  entretoises plastique

- Consommation sous 12V : En veille 34 mA  $en$  transmission :  $+20 \text{ mA}$
- Sorties
- 
- 

- Commande MH200 : + 12V/20mA en écoute maximum.

- **1.4.7 Carte de synthèse 3057**
	- Dimensions : L 78 x l 20 mm
	-
	- Alimentation principale : 10,5 Vcc à 15Vcc
	- Consommation sous 12V : 0,5 mA
	- Fixation : 1 entretoise plastique

# - Blocage MH200 :<br>
- Commande MH200 :<br>
- Commande MH200 :<br> **1.7 Carte de synthèse 3057**<br>
• Dimensions :<br>
• Collecteur ouvert + 12V/20mA maximum<br>
• Fixation :<br>
• Consommation principale :<br>
• Consommation sous 12V :<br>
• Cons **1.4.8 Module d'interphonie ME30 / MH30 / MH200**

- Dimensions (en mm) : H 120 L 120 P 30
- Poids : 0,1 kg (ME30) 0,2 KG (MH30)
- Fixation : 2 vis
- 
- Matériau :<br>• Domaine d'utilisation : Absort de l'altérieur sec
- Domaine d'utilisation :<br>• Plage de température : Intérieur sec • Plage de température :
- Protection de l'enveloppe : IP30 IK04
- Autosurveillance à l'ouverture : Oui
- Autosurveillance à l'arrachement : Non
- Alimentation principale : 12 Vcc
- 
- Consommation sous 12 Vcc : ME30 : 4 mA MH30 : 4 mA MH200 : 30 mA

## **1.4.9 Alimentation complémentaire 4502M 4502G**

- Dimensions (en mm) :  $H 375$  L 285 P 90 H 425 L 315 P 175
- 
- 
- 
- Domaine d'utilisation :  $\mathbb{R}^{\mathcal{C}}$  Intérieur sec Intérieur sec
- Plage de température :  $\ddot{C}$  -10° C à 55° C -10° C à 55° C
- Protection de l'enveloppe :  $\delta$  IP30 IK07 IP30 IK07 IP30 IK07
- Autosurveillance à l'ouverture :  $\lambda^{0}$  Oui Oui Oui Oui
- Autosurveillance à l'arrachement :  $\sigma$  Oui Oui Oui Oui
- Alimentation principale : Source externe : 230 Vca +/- 10% 230 Vca +/- 10% 230 Vca +/- 10% 230 Vca +/- 10% Puissance: 25 VA 35 VA 35 VA 35 VA 35 VA 35 VA 35 VA 35 VA 35 VA 35 VA 35 VA 35 VA 35 VA 35 VA 35 VA 35 VA 35 VA Ondulation maximum :  $\delta^9$  250 mV 250 mV 250 mV
- Alimentation secondaire 12 Vcc Référence Septam / Yuasa :  $\mathbb{S}^5$  SP160 / NP 17-12 i SP250 / NPL24-12i Capacité :  $\overset{\text{d}}{\longrightarrow}$   $\overset{\text{d}}{\longrightarrow}$  17 Ah 25 Ah / 24 Ah
- Autonomie Durée : 72 heures 72 heures Courant disponible sous 12V / 13,5V 220 mA / 248 mA 345 mA / 388 mA
- Tension auxiliaire nominale 12 V (-10% + 25 %) 12 V (-10% + 25 %)

## **1.4.10 Boîtiers 1031 ou 1032**

- $\bullet$  Dimensions  $\mathcal{R}$ en mm) :  $\qquad \qquad \text{H} 100 \text{L} 70 \text{P} 51$ • Poids :  $\aleph^3$  0.4 kg • Fixation  $\sqrt{\ }$  3 vis • Matériau : Acier • Domaine d'utilisation : Intérieur humide www.absolute.com met also computer du public, via www.docalarme.com, de la documentation du public, via www.docalarme.com, de la propriété des propriétés, marques et logos, sont la propriété des propriétés des détenteur
	- Plage de température :  $-10^{\circ}$  C à 50° C
	- Protection de l'enveloppe : IP31 IK08
	- Autosurveillance à l'ouverture : Oui
	- **Autosurveillance à l'arrachement : Cui**
	- Alimentation · 12 Vcc
	- Consommation : 0 mA + 6 mA par voyant

• Poids : 6 kg 6 kg  $\sim$  6 kg 6 kg 8,1 Kg • Fixation :  $\searrow$   $\circ$  3 vis  $\searrow$  4 vis • Matériau :  $\lambda^{g}$  Acier Acier Acier Acier

Tension de charge : 13,5 Vcc (13,1 à 13,8 V) 13,5 Vcc (13,1 à 13,8 V)

## **CARACTERISTIQUES**

![](_page_22_Picture_0.jpeg)

# *CHAPITRE 2 - INSTALLATION ET RACCORDEMENTS*

## **2.1 RECOMMANDATIONS D'INSTALLATION**

## **2.1.1 Bus RS485, Généralités**

La communication entre la centrale et les différents modules ou claviers est réalisée par une liaison de 4 fils, comprenant 2 fils d'alimentation (+12 V et 0V) et 2 fils de données (A et B).

> *• Remarque : Le raccordement de l'alimentation est facultative si l'on emploie des modules munis de leur propre alimentation (modules E/S 2081) ou si une alimentation externe supplétive est utilisée. Toutefois il est impératif de raccorder le 0 V afin d'équilibrer les alimentations réparties sur l'installation.*

La topologie de raccordement est "en série". Le câble arrive au module et en répart vers le suivant. La longueur maximum du bus est de 1200 m. Il ne permet pas la distribution de l'alimentation pour l'ensemble de l'installation. Il vous appartient donc de judicieusement prévoir les besoins en courant et de répartir, le cas échéant, les alimentations en plusieurs points.

> *• Remarque : Si un module ne répond pas lors du dialogue avec la centrale, une alarme d'autosurveillance sera déclenchée.*

![](_page_22_Figure_10.jpeg)

## **2.1.2 Autonomies**

#### **2650 - Autonomie de la centrale avec une batterie 12 Vcc, 7 Ah (réf. SP070) :**

- pour 72 heures, le courant disponible est de 100 mA maximum
- pour 36 heures, le courant disponible est de 180 mA maximum

#### **2660 - Autonomie de la centrale avec une batterie 12 Vcc, 7 Ah (réf. SP070) :**

- pour 72 heures, le courant disponible est de 220 mA maximum
- pour 36 heures, le courant disponible est de 400 mA maximum

#### **2680 - Autonomie de la centrale avec une batterie 12 Vcc, 25 Ah (réf. SP250) :**

- pour 72 heupes, le courant disponible est de 345 mA maximum
- pour 36 heures, le courant disponible est de 650 mA maximum

#### **2081 - Autonomie du module 2081 avec une batterie 12 Vcc, 7 Ah (réf. SP070) :**

- pour  $\sqrt[3]{2}$  heures, le courant disponible est de 80 mA maximum
- pour 36 heures, le courant disponible est de 150 mA maximum

Il convient de répartir également les sirènes de façon à raccorder la charge des sirènes auto-alimentées sur les modules E/S 2081 équipés d'un chargeur et d'une batterie.

## **2.1.3 Type de câble pour la liaison bus RS485**

3 cas distincts sont à considérer :

• Sur les sites nécessitant de courtes longueurs et sans interférences électriques, prévoir un *câble 2 paires 6/10 rigide écranté* (réf. CAR4).

• Sur les sites plus importants dont la longueur de câble ne dépasse pas 500 m, prévoir un *câble 2 paire § 9/10 rigide écranté* (réf. CI2).

• Lorsque la distance de câble dépasse 500 m et, a fortiori, en cas d'interférences électriques, prévoir un câble *blindé 2 paires de 0,34 mm2 de section* (réf. CAB434).

## **2.1.4 Recommandations pour le câblage du bus RS485**

• Les modules doivent être raccordés les uns après les autres. Les liaisons A et B doivent être reliées sur toute l'installation sous peine de perte de dialogue avec les modules concernés.

• Les raccordements *en étoile* sont interdits.

• Les câbles doivent être obligatoirement écrantés ou blindés, torsadés paire par paire (voir crèdessus : "type de câble pour la liaison bus RS485"); Utiliser une paire pour A et B et l'autre paire pour l'alimentation en évitant le dépairement. • L'écran ou le blindage du câble doit être connecté au plan de masse du boîtier de la contrale et non au 0 V (ne relier qu'une extrémité de l'écran).

• Eviter tout aller-retour dans le même câble.

• En cas de mise en place d'une alimentation supplétive, seul le 0 V doit être commun.

## **2.1.5 Résistance de fin de ligne**

Il faut raccorder une résistance de 120 Ω aux deux extrémités du câble bus entre A et B (voir Fig. 14 ci-dessous). Fig. 14a - 2650 et 2660 - 1 ligne bus

![](_page_23_Figure_14.jpeg)

## **2.1.6 Perte en ligne**

Tout câble a une résistance interne mesurée en Ohm/mètre. La perte en ligne dépend de la longueur de la ligne et du courant. Méthode rapide de calcul :

Pour 100 m de câble de 0,5 mm<sup>2</sup> de section (8/10 mm), parcouru par un courant de 100 mA, la perte en ligne est de 1 volt. Il importe donc de calculer les besoins en courant de l'installation et le cas échéant de prendre les dispositions nécessaires au bon acheminement du courant vers les différents éléments, à savoir :

- Doubler les paires d'alimentation ou augmenter la section du câbles,
- Prévoir des alimentations supplétives,
- Combiner les deux solutions ci-dessus.

## **2.1.7 Mise à la terre et équipotentialité**

.<br>Assurez-vous de la continuité du réseau de terre ainsi que de son impédance pour pouvoir raccorder le plan de masse de la centrale (boîtier) à la terre. Une liaison de terre défectueuse peut entraîner des dysfonctionnements, voire endommager le matériel. Ne jamais utiliser 2 prises de terre différentes.

#### **RACCORDEMENTS**

## **2.1.8 Energie Secteur**

**JF 211** 

Le câble d'alimentation secteur doit comporter 3 fils d'une section minimum de 1,5 mm2 (neutre, phase et terre). Le raccordement doit s'effectuer selon les schémas d'alimentation TN ou TT mais pas IT (la liaison à la terre doit être directe, sans résistance). Le câble d'alimentation secteur doit être raccordé au secteur (230 Vca / 50 Hz) via un disjoncteur 2 A monté en fixe dans un tableau accessible. Ce dispositif doit avoir une distance d'isolement d'au moins 3 mm.

> *• Conseil : Regrouper toutes les alimentations 230 Vca sur le même tableau électrique.*

## **2.2 RACCORDEMENT DES MODULES SUR LE BUS**

![](_page_24_Figure_6.jpeg)

![](_page_25_Figure_2.jpeg)

## **2.2.4 Modules non-alimentés par la centrale**

![](_page_25_Figure_4.jpeg)

*Conseil : Le fil non-utilisé de la paire d'alimentation est raccordé au 0 V commun. Les fils non-utilisés du bus doivent toujours être raccordés* au 0 V commun. Ne jamais branche les alimentations "en parallèle", *seul les 0 V doivent être communs.* 

## **2.2.5 Modules alimentés par source externe (réf. 4502)**

![](_page_25_Figure_7.jpeg)

Dans ce cas, la présence secteur est gérée par le module 2080. Dans le cas contraire, la borne C de l'alimentation 4502 doit être raccordée à DS de la centrale (B2).

![](_page_26_Picture_0.jpeg)

## **2.3 RACCORDEMENT DES ENTRÉES**

## **2.3.1 Généralités**

La centrale et les modules E/S disposent chacun de 8 entrées de détection. L'état au repos de chaque entrée est paramétrable suivant 4 modes :

- NF : Normalement Fermé (intrusion)
- NO : Normalement Ouvert (Technique, Incendie, …)
- EF : Equilibré Fermé (Intrusion)
- EO : Equilibré Ouvert (Technique, Incendie, …)

Vous pouvez alors procéder au raccordement des détecteurs, des contacts, des commandes, etc ..., les fonctions de chaque entrées seront affectées ultérieurement en paramétrage.

> **IMPORTANT** : Il est recommandé de raccorder les entrées en EF ou *EO de façon à gérer l'autosurveillance et la détection de chaque point sur la même boucle. C'est la variation de l'impédance qui détermine le* niveau d'alarme. (Voir tableau ci-dessous et paragraphes suivants).

Etat de détection en fonction des valeurs de résistance en Ohms (Ω)

![](_page_26_Picture_251.jpeg)

Le temps de réponse d'une entrée est de 240 ms. Letemps de réponse est le laps de temps minimum pendant lequel l'entrée doit être sollicitée pour déclencher l'alarme.

**Une entrée accepte jusqu'à 10 détecteurs maximum**. Toutefois, il est fortement conseillé d'utiliser 1 détecteur par entrée de façon à faciliter la gestion et l'exploitation du système. Ce principe permet notamment de gérer sur la même boucle le contact de détection et le contact d'autosurveillance (en EF et EO uniquement).

**Borne commune**. Afin d'optimiser l'encombrement du circuit, 2 entrées ont une borne en commun repérée "EC". (voir fig. 19) r l'

Fig. 19

![](_page_26_Figure_18.jpeg)

**Longueur maxi d'une boucle : 100 m**. C'est la distance maximale autorisée entre l'entrée physique de la centrale (ou du module E/S) et le détecteur (ou le détecteur le plus éloigné).

**Type de câble**. Le câble à utiliser pour le raccordement des entrées est un câble d'alarme classique écranté de type 6/10e ou multibrin (références SEPTAM : CARxx et CAS xx). L'écran de ce câble doit être raccordé à l'écran du câble bus. Les fils non-utilisés dans un câble multi-paires doivent être reliés au 0 V afin d'éviter toute perturbation électrique.

![](_page_27_Figure_0.jpeg)

## **RACCORDEMENTS**

![](_page_27_Figure_3.jpeg)

Fig. 20 - Raccordement NF (ne gère pas l'autosurveillance)

![](_page_27_Figure_5.jpeg)

# **2.4 RACCORDEMENT DES SORTIES**

## **2.4.1 Généralités**

W 211

La centrale comporte 5 sorties transistorisées et 1 sortie relais 12 Vcc / 1 A. Les modules E/S(2080 et 2081) comportent 4 sorties transistorisées. Ils peuvent gérer jusqu'à 8 sorties avec l'adjonction d'une ou 2 cartes 4 relais (réf. 2804).

![](_page_28_Picture_229.jpeg)

\* : La carte 2804 placée en S1 double le nombre de sortie sur la même adresse (1 transistorisée + 1 relais pilotées simultanément)

La polarité des sorties transistorisées est paramétrable au repos en positif (+ 12 Vcc) ou négatif (0 V). Le courant disponible est différent en fonction du mode choisi :

• + 12 Vcc : inférieur à 1 mA

 $• 0 V : 80 mA$ 

Ces sorties permettent de commander toute sorte de signalisation, avertisseurs, reports, etc...

![](_page_28_Figure_11.jpeg)

*TRÈS IMPORTANT* : Ne jamais argener de tension directement sur les bornes des sorties transistorisées, cela risque d'endommager **11.120** *inner des sorties transistensées, cela risque d'endommager***<br>
irrémédiablement la sortie concernée, voire de détériorer la carte.** 

![](_page_28_Picture_13.jpeg)

## **2.4.2 Détail d'une sortie en interne**

![](_page_28_Figure_15.jpeg)

## **RACCORDEMENTS**

**JF 211** 

![](_page_29_Figure_2.jpeg)

## **2.5 ADRESSAGE DES MODULES ET CLAVIERS**

Pour dialoguer avec les organes qui lui sont raccordés, la centrale a besoin de les repérer individuellement. Ainsi chaque organe relié par le bus RS485 doit être adressé à l'aide d'une roue codeuse à 16 positions . Chaque caractère de la roue codeuse indique une adresse unique de 0 à 15 (soit 16 adresses).

## **2.5.1 Distribution des adresses**

L'ordre du codage sur le bus n'a pas d'importance ; le module le plus proche de la centrale peut avoir l'adresse  $N^{\circ}$  2.

- *Modules E/S 2080 et 2081 (sauf 2650) :*
- 2660 positions 1 et 2 (2 modules maxi) 2680 - positions 1 à F (45 modules maxi)

Adresse 0 interdite. Elle est utilisée par les entrées figurant sur la carte de la centrale.

*• Clavier 2280 et 2281 :* Positions 0 à 3 (soit 4 adresses) 2650 et 2660  $\geq$  positions 0 à 3 (4 claviers maxi) 2680 - positions 0 à 7 (8 claviers maxi) *Adresses 8 à F interdites*. Celles-ci sont réservées à une utilisation ultérieure.

#### • *Conflits d'adresses :*

2 modules E/S 2080 ou 2081 ne doivent pas avoir la même adresse

2 Claviers 2280 ou 2281 ne doivent pas avoir la même adresse

Un module E/S et clavier peuvent avoir une adresse identique ; c'est la centrale qui reconnaîtra de quel type de périphérique il s'agit.

L'adresse d'un organe est prise en compte à la mise sous tension de la centrale.

![](_page_29_Picture_16.jpeg)

Utiliser un tournevis fin et plat pour placer la flèche en face du caractère souhaité

## **2.5.2 Identification des entrées et sorties par la centrale**

Les adresses d'entrées et sorties sont identiques. C'est la centrale qui en analyse le type et qui les différencie. Le codage des entrées et sorties est déterminé par l'adresse du module E/S sur lequel elles se trouvent puis par un numéro d'ordre sur ce module. L'adresse est donc composée de 3 chiffres sous la forme YYZ.  $YY =$  Adresse du module  $Z =$  Numéro de l'entrée (ou sortie) **2.5.2. Identification des entrées et sortées, par la centrale des détents du public, via www.docalarme.com, de la documentation du public, via when**  $\alpha$  **is a systematic du public, via when**  $\alpha$  **is a system of the system** 

Exemples :

- L'entrée 014 est l'entrée E4 du module 01 (adresse 1).
- L'entrée 006 est l'entrée E6 de la centrale (adresse 0).
- La sortie 006 est la sortie S6 de la carte de la centrale
- La sortie 022 est la sortie S2 du module 02 (adresse 2).
- La sortie 029 n'existe pas, car les modules, y compris le 2, ne disposent que de 8 sorties.

*• Attention aux sorties : Sur la centrale les adresses de sorties sont 001 à 006. Sur les modules les adresses sont par défaut xx1 à xx4 mais peuvent aller jusqu'à xx8 si des cartes relais (réf. 2804) sont placées* dans les modules en S2. Ces cartes relais ne sont recompues qu'à la *mise sous tension de la centrale.*

## **2.5.3 Identification des claviers par la centrale**

L'adressage des claviers se fait uniquement sur les adresses 0 à 3 (2650 et 2660) ou 0 à 7 (2680). Leur repérage se fait par un seul chiffre correspondant à l'adresse choisie. Exemple : Adresse 0 = Clavier 0

## **2.6 ENTRETIEN**

La centrale HARMONIA en elle-même ne nécessite pas d'entretien particulier, toutefois, il importe de procéder régulièrement à certaines vérifications.

#### **Périodicité**

Prévoir une voire deux visites annuelles d'entretien et de vérification.

#### **Vérifications**

- Exclure l'autosurveillance générale, puis p<sup>o</sup>sser en mode INSTALLATEUR via le code 19 (2660) ou 99 (2680).
- Vérifier la bonne fixation du matériel ainsoque son état général.
- Ouvrir les capots et s'assurer de l'absence de traces d'échauffement sur les boîtiers et cartes électroniques.
- Vérifier le bon serrage des bornes en s'assurant de la bonne connexion des fils raccordés sur celles-ci.
- Vérifier à l'aide d'un testeur les tensions d'alimentation :
- Alimentations générales : > 12 Vcc Borne "C" : 14,2 Vcc
- Vérification des batteries :
	- Couper le secteur
	- Mesurer la tension des batteries (12 Vcc < U < 13,6 Vcc)
	- Attendre de 10 à 15 minutes, secteur coupé, puis revérifier les tensions. Si celles-ci chutent rapidement, procéder au remplacement des batteries.
- Vérification des taux de communication :
	- Entrer le code INSTALLATEUR (code 19)
	- $-$  Vérifier les tau $\mathcal{R}$ de communication, (menus 13-1-4, 13-2-4 et 13-3-4) : Valeur requise : 100%.
	- Tester les fonctions de sorties (menu 14-1-xx)
	- Vérifier l'état des entrées (menu 11-xxx)

• Vérifier l'historique. Y rechercher des points en défaut, des résistances basses ou hautes et des taux de communications inférieurs à 80%.

- Vérifier<sup>n</sup>e contrôleur enregistreur intégré (Menu 17 1)
- Vérifier le paramètres de configuration NF &AP (menu 16 1 2 3).
- IMPORTANT : Ne pas oublier de remettre le système à l'heure et à la date.
- Refermer les matériels, sortir du mode INSTALLATEUR et rétablir les autosurveillances.
- Revoir avec le responsable du site les scénarios et procédures de fonctionnement de l'installation.

#### **Documents**

• Remettre au responsable du site un document synthétique des interventions et vérifications effectuées à chaque visite.

## **CENTRALES HARMONIA 2650 / 2660 / 2680**

## **8 À 128 POINTS**

![](_page_31_Picture_2.jpeg)

# **NOTICE D'INSTALLATION NOTICE D'INSTALLATION**

![](_page_31_Picture_4.jpeg)

![](_page_31_Picture_5.jpeg)

![](_page_31_Picture_6.jpeg)

# *CHAPITRE 3 - PARAMETRAGE*

![](_page_31_Picture_177.jpeg)

# *ANNEXES 77*

![](_page_32_Picture_0.jpeg)

#### Centrales HARMONIA **PARAMETRAGE**

# *CHAPITRE 3 - PARAMÉTRAGE*

## **3.1 CONFIGURATION USINE**

Lors de la première mise sous tension ou après réinitialisation des paramètres, la centrale initialise les paramètres suivants :

## **Heure, Date, Eté/hiver, congés**

- 1 Heure : 15h10
- 2 Date : 15 janvier 2000
- -
- 3 Eté/hiver is a second second second second second second second second second second second second second second second second second second second second second second second second second second second second second
- 4 Périodes congés : Vide

## **Entrées (centrale et modules E/S)**

- 1 Fonction
	- E1 : 02 Temporisée E2 et E3 : 03 - Mixte
	- E4 à E8 : 01 Immédiate
- 2 Libellé : Pas de libellé
- 3 Carillon : NON
- 4 Exclusion : OUI
- 5 Partielle : OUI 6 - Secteurs
- Secteur Principal interval and the secteur Principal intervals and the secteur of  $1$ Secteur secondaire : NON 7 - Etat : EF (Equilibré Fermé)
- 8 Retard : 10 minutes

## **Sorties (centrale et modules E/S)**

- 
- 
- 
- 
- 
- 
- 
- 
- 
- 3 Temporisation : 1 seconde<br>4 Polarité :  $\frac{1}{2}$ <br>4 Polarité : POS (position)
- 
- 6 Condition par secteur : Indifférent
- 

- 1 Codes utilisateurs : (n°1 à 17) : Vide (n°1 à 97) : Vide 2 - Noms utilisateurs : (n°1 à 17) : Vide (n°1 à 17) : Vide (n°1 à 97) : Vide 4 - Famille 1 : codes 1 à 17 (Utilisateurs) codes 1 à 97 (Utilisateurs) COME COMERCOME COMERCOME COMERCOME COMERCOME COMERCOME COMERCOME COMERCOME COMERCOME COMERCOME COMERCOME COMERCOME COMERCOME COMERCOME COMERCOME COMERCOME COMERCOME COMERCOME COMERCOME COMERCOME COMERCOME COMERCOME COMERC
	- 1 Fonction **1 Fonction** Centrale Centrale Centrale Gam 2080 / 2081<br>S1 Sirène extérieure capital de Campionaux de Campionaux de Campionaux de Campionaux de Campionaux de Campi S2 : 11 - Sirène intérieure : 11 - Sirène intérieure<br>S3 : 11 - Sirène : 12 - Test sirènes : 12 - 12 - 13 - 13 - 14 - 14 - 15 - 16 - 17 - 17 - 17 - 17 - 17 - 17 - 1 S3 : 12 - Test sirènes : 09 - Contrôle<br>S4 : 2011 - Sirène intérieure : 02 - Tempo E S4 : 11 - Sirène intérieure : 02 - Tempo E/S<br>S5 : 11 - Alarme contrôleur : 20 - Alarme 24  $\mathcal{S}$ : 14 - Alarme contrôleur : 20 - Alarme 24/24  $\mathcal{S}$  : 17 - RAZ détecteur S8 : 01 - Arrêt
	- 2 Mode  $\overrightarrow{r}$  : Asservie
		-
		- : POS (positive)
	- $5 \text{Secteur}$  : 1 2 3 4 (5 6 7 8)
		-

## **Codes 2650/2660 2680**

Code Responsable : (n°18) **1 2 3 4** (n°98) **1 2 3 4** Code Technicien : (n°19) **2 5 1 2 9 5** (n°99) **2 5 1 2 9 5** Code Accès Distant : (n° 20) **1 4 0 7 8 9** (n° 100) **1 4 0 7 8 9** Nom Responsable : (n°18) RESPONSABLE (n°98) RESPONSABLE Nom Technicien : (n°19) TECHNICIEN (n°99) TECHNICIEN Nom Accès Distant : (n°100) TÉLÉGESTION (n°100) TÉLÉGESTION  $\delta$  Code sous contrainte :  $\qquad \qquad$  (n°1 à 17) NON  $\qquad \qquad$  (n°1 à 97) NON  $\qquad \qquad$ Famille 0 : code 18 (Responsable) code 98 (Responsable)

- : 10 Sirène extérieure : 10 Sirène extérieure
	-
	-
	-
	-
- S6 : 13 Marche contrôleur : 08 Mémoire d'alarme
	-
	-

W 211

## **REGLAGES USINE**

## **Familles**

- 
- 2 Droit : Modification : Modification
- 3 Restriction : Marche / Arrêt
- 4 Choix Secteur : NON
- 5 Secteur : 1
- 6 Valide Horloge : NON
- 7 Horloge : Vide

## **Secteurs 1 à 4 (2650/2660) 1 à 8 (2680)**

- 1 Valide Secteur Secteur 1 : OUI Secteur 2 à 8 : NON
- 2 Libellé : Pas de libellé
- 
- 3 Tempo de sortie : 30 sec.
- 4 Tempo d'entrée : 30 sec.
- 5 Secteurs subordonnés 1 à 8 : Indifférent

## **Claviers 0 à 3 (2650/2660) 0 à 7 (2680)**

![](_page_33_Picture_286.jpeg)

## **Historique**

Historique : Vide

: Public RTC

- **Horloge MES/MHS 1 à 8**
	- 1 Validation : NON
	- 2 Armement forcé : OUI<sub>a</sub>
	- 3 Préavis d'armement : 30 min
	- 4 Différé armement : 60 min<br>5 Horloge ES/HS : Nide
	- 5 Horloge ES/HS

## **Transmetteur**

- 1- Destinataire de 1 à 4
	-
	- 02 Téléphone  $\mathcal{S}$  : Vide
	- 03 Protocole :  $\sqrt{\alpha}$  : Phonique
	- $04 N^{\circ}$  client  $\sim$  : Vide 05 - Acquit Destinataire
	- Destinataire  $1 = 234$ Destinataire 2 =  $934$
	- Destinataire  $3^2$  124
	- Destinataire $\hat{\mathcal{A}}$  = 123 06 - Fin événement : NON
	- $07 E\text{coute}_0$  : NON
	- 08 Accès phonique utilisateur : NON
	- 09 Cholx message d'accueil : "par défaut" (Bonjour ici centrale Harmonia).
	- 10 Codes centrale
		- 0<sup>1</sup> Alarme totale : NON 02 - Alarme incendie : NON
		- 03 Assistance : NON
		- 04 Batterie : NON
		- 05 Electrique : NON
		- 06 Auto protection : NON
- NOTICE D'INSTALLATION 33 Version 202/...

W 211

## **REGLAGES USINE**

![](_page_34_Picture_163.jpeg)

## **R.A.Z. du code technicien (INSTALLATEUR) et du code Responsable**

Pour restaurer le code installateur (19/99) et le code responsable (18/98) par défaut procéder de la façon suivante :

- Couper les alimentations de la centrale
- Shunter le contact SW1
- Rétablir les alimentations
- Libérer le contact SW1

Pour une ré-initialisation complète des paramètres de la centrale; il faut aller dans le menu 18=RAZ USINE. Ces opérations de Remise A Zéro n'effacent pas la mémoire CONTROLEUR ENREGISTREUR qui conserve tous les événements enregistrés.

![](_page_35_Picture_0.jpeg)

#### **DIAGRAMME MENUS**

## **3.2 DIAGRAMME DU MENU INSTALLATEUR**

Pour accéder au paramétrage installateur, tous les secteurs doivent être à l'arrêt et la procédure d'exclusion de l'autosurveillance doit être entamée. Aucune alarme ne doit être en cours (alarme 24/24, alarme technique, incendie, …).

#### *Rappels :*

*• La première ligne de l'afficheur vous signale l'endroit précis où vous vous trouvez dans le menu général*

*• La seconde ligne vous précise les actions autorisées à ce niveau.*

*• Le curseur sous un chiffre autorise la saisie d'un ou plusieurs caractères. Il est ainsi possible d'accéder directement à un chapitre du paramétrage en tapant le numéro qui correspond au menu désiré. (ex. : taper "51" pour accéder directement au menu "DEFINITION DES SORTIES)*

![](_page_35_Figure_9.jpeg)
• Arborescence des menus installateur

10=RETABLISSEMENT AUTOSURVEILLANCE

**JF 211** 

### *VÉRIFICATIONS*

11=AFFICH. ENTREES xxx=Affiche adresse xxx

12=CONFIGURATION  $0 = Fin$ 1=Version du programme 2=Secteurs valides 3=Modules E/S présents 4=Cartes relais présentes 5=Claviers présents 6=Lecteurs prox. présents 7=Imprimante présente 8=Tableau synoptique présent 9=Transmetteur présent

# 13=DIAGNOSTICS<br>1=CENTRALE

1=CENTRALE 1=Autosurveillance 2=Tension basse

3=Présence 230V 4=Communication 5=Alimentation Supplétive 2=MODULES ES 1=Autosurveillance 2=Tension basse 3=Présence 230V 4=Communication 3=CLAVIERS 1=Autosurveillance 2=Tension basse 3=Présence 230V (NON UTILISÉ) 4=Communication 4=LECTEURS PROX - NON UTILISÉ 5=IMPRIMANTE 1=Autosurveillance 2=Tension basse 3=Présence 230V (NON UTILISÉ) 4=Communication 5=Etat 7=TRANSMETTEUR<br>1=Autosurveillance 1=Autosurveillance 2=Tension basse 3=Présence 230V where we are computed to the latter the computer of the computer of the computer of the computer of the computer of the computer of the computer of the computer of the computer of the computer of the computer of the compu

## **ARBORESCENCE MENUS**

4=Communication 5=Ligne RTC

14=TEST SORTIES 1=Fonction xx=Test fonction xx 2=ADRESSE xxx=Test adresse xx

15=MODULE ABSENT 1=supprimer module

16=CONFIG. **NFA2P** 0=retour  $1 = \text{contrôl}\ddot{e}$  $2=CEI$ 3=transmetteur

17<sup>2</sup>CONT. ENREGIST Q<sup>2</sup>retour <sup>1</sup>=consultation 2=impression

3=accès heure date

18=RAZ USINE

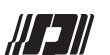

• Arborescence des menus installateur (suite)

#### *PARAMÉTRAGE*

20=SECTEURS 1=SECTEUR 1 0=Retour 1=Valide 2=Libellé 3=Tempo de sortie 4=Tempo d'entrée 5=Secteurs subordonnés 2=SECTEUR 2 (idem secteur 1) … 8=SECTEUR 8 (idem secteur 1) 30=CHG. CODES Code 99 31=FAMILLES 1=FAMILLE 1 0=Retour  $1=$ Libellé 2=Les droits 3=Restriction 4=choix secteur 5=Secteur 6=Validation Horloge 7=Horloge 2=FAMILLE 2 (idem famille 1) … 6=FAMILLE 9 (idem famille 1) 40=HORL. MES/MHS 1=HORLOGE SECTEUR 1 0=Retour 1=Validation 2=Armement forcé 3=Préavis armement 4=Différer armement 5=Horloge ES/HS 2=HORLOGE SECTEUR 2 (idem HRL 1) ...8=HORLOGE SECTEUR 8 (idem HRL 1) 50=DEF. ENTREES 001=ENTREE 001 0=Retour 1=Fonction 2=Libellé 3=Carillon 4=Exclusion 5=Partielle 6=Secteur 7=Etat where we communicate the interesties and the methods in the computer of the communication during the computer of the methods in the communication of the methods in the methods in the methods in the communication of the m

002=ENTREE 2 (idem entrée 1) … 158=ENTREE 158 (idem entrée 1) 51=DEF. SORTIE 001=SORTIE 001 0=Retour 1=Fonction 2=Mode 3=Temporisation 4=Polarité 5=Secteur 6=Condition Secteur 002=SORTIE 2 (idem sortie 1) … 158= SORTIE 158 (idem sortie 1) 52=DEF. CLAVIERS 1=CLAVIER 0 0=Retour 1=Buzzer 2=Eclairage 3=Secteur 4=Affich. Secteurs 2=CLAVIER 1 (idem clavier 0) ... 8=CLAVIER 7 (idem clavier 0) 60=PARAMETRES 61=TRANSMETTEUR

8=Retard

1= DESTINATAIRES 1= DESTINATAIRE 01 = Réseau  $02 =$ Téléphone  $03 = \text{Protocole}$  $04 = N^\circ$  client ou code (D) 05 = Acquitté téléphone 06 = $\mathcal{F}$ in événement (D) 07 & Ecoute  $08$  = Accès phonique (P)  $\sqrt{09}$  = Message accueil (P)  $10 = \text{Code centrale}$ 01 = Alarme totale 02 = Incendie 03 = Assistance 04 = Batterie 05 = Electrique 06 = Autosurveillance

 $07 = M/A$  totale (D)

08 = Marche partielle (D)

## **ARBORESCENCE MENUS**

 $09$  = Exclusion (D)  $10 = Test$  cyclique RT $\alpha$ (D) 11 = Test demandé  $\overrightarrow{RT}$ C (D)  $12$  = Accès installateur(D)  $13 = Accès$  distant (D)  $11 =$ Codes entrées  $001 =$  Entrée N° 001 158 = Entrée N° 158  $12 =$  Recopie Infos  $13 = RAZ$  mfos 2 = DESTINATAIRE 2 (Idem desti.1)  $3 =$  DESTINATAIRE 3 (Idem desti.1) 4 = DESTINATAIRE 4 (Idem dest. 1)  $2 =$ **GENERAUX** 01 = Enregistr. Mess. Accueil 02 = Télégestion 03 = Paramétrage 04 = Téléphone Réappel 05 = Appel entrant 1 = Nombre de sonnerie 2 = Réponse au 2éme appel 3 = Asservie M/A des secteurs 06 = Préfixe 07 = Test cyclique RTC  $1 = T.C$  durée 2 = T.C heure de début 08 = Temporisation défaut RTC 09 = Défaut asservi M/A sect. 1..8 10 = M/A asservi. M/A secteur 1..8  $3 - TECT$ 1 = Evénement  $1 =$  Centrale 2 = Point détection 001 à 158  $2 =$  Moniteur 62=IMPRIMANTE 0=Retour 1=Historique 2=Valide 3=Buzzer

4=Interligne

5=Format 6=Test

*(P) = en phonique - (D) = en digital*

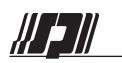

## **1ERE** MISE SOUS TENSIO

# **3.3 PREMIÈRE MISE SOUS TENSION**

### **3.3.1 Branchez le secteur**

### **3.3.2 Vérification de la LED**

Si l'autosurveillance de la centrale est ouverte, la LED 1 doit clignoter lentement au début puis foidement

### **3.3.3 Vérification sur les claviers**

Lorsque ceux-ci sont initialisés ils affichent d'abord :

### INITIALISATION

puis ils affichent le nombre de modules reconnus sur le bus ainsi que les modues mémorisés à la mise sous tension pendant 10 sec. environ.

 $Model = actual$ Module preced XX

La centrale génère une alarme autosurveillance si un module est absent A la fin des 10 secondes, le clavier affiche l'écran ci-contre

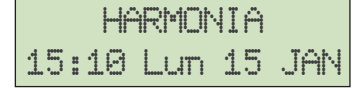

La centrale est opérationnelle

## **3.3.4 Résolution des problèmes de liaison**

• Si la LED de la centrale s'éteint ou si les claviers affichent un message d'attente de dialogue, vérifier le câblage de la ligne bus

• Si les claviers affichent en permanence :

Ce message indique que la version du logiciel doit initialiser la mémoire de la centrale. Log Incompatible

Pour réinitialiser tous les paramètres de la centrale, couper l'alimentation et shunter le switch SW1. ATTENTION : Cette action est irreversible, l'ensemble des paramètres seront perdus). RAZ switch SW1

## **3.3.5 Accès au mode MAINTENANCE**

Remarque : Cette opération est obligatoire pour accéder au menu installateur de paramétrage. Elle autorise ainsi une intervention sur l'installation sans surveiller les lignes en permanence.

• Appuyer sur la touche  $\circled{3}$  puis  $\circled{3}$  d'un clavier, celui-ci affiche alors :

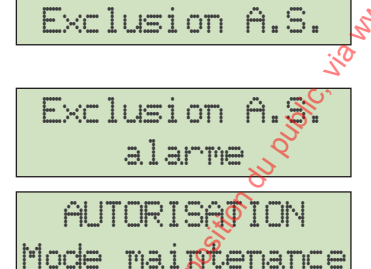

Taper votre code

Si aucune Autosurveillance n'est ouverte la centrale déclenche une alarme, taper à nouveau le code pour l'acquitter. La centrale affiche alors le message suivant

Taper alors un code utilisateur valide  $\langle \blacksquare / \langle \blacksquare \rangle \langle \blacksquare \rangle$  par exemple.

qui indique, sur le clavier, que le système attend un code installateur pendant 1 minute. La saisie du code rendra l'exclusion de l'AS effective.

## **3.3.6 Rétablissement de l'Autosurveillance**

Seul l'installateur est habilité à effectuer cette opération (Intervention de NIVEAU 3).

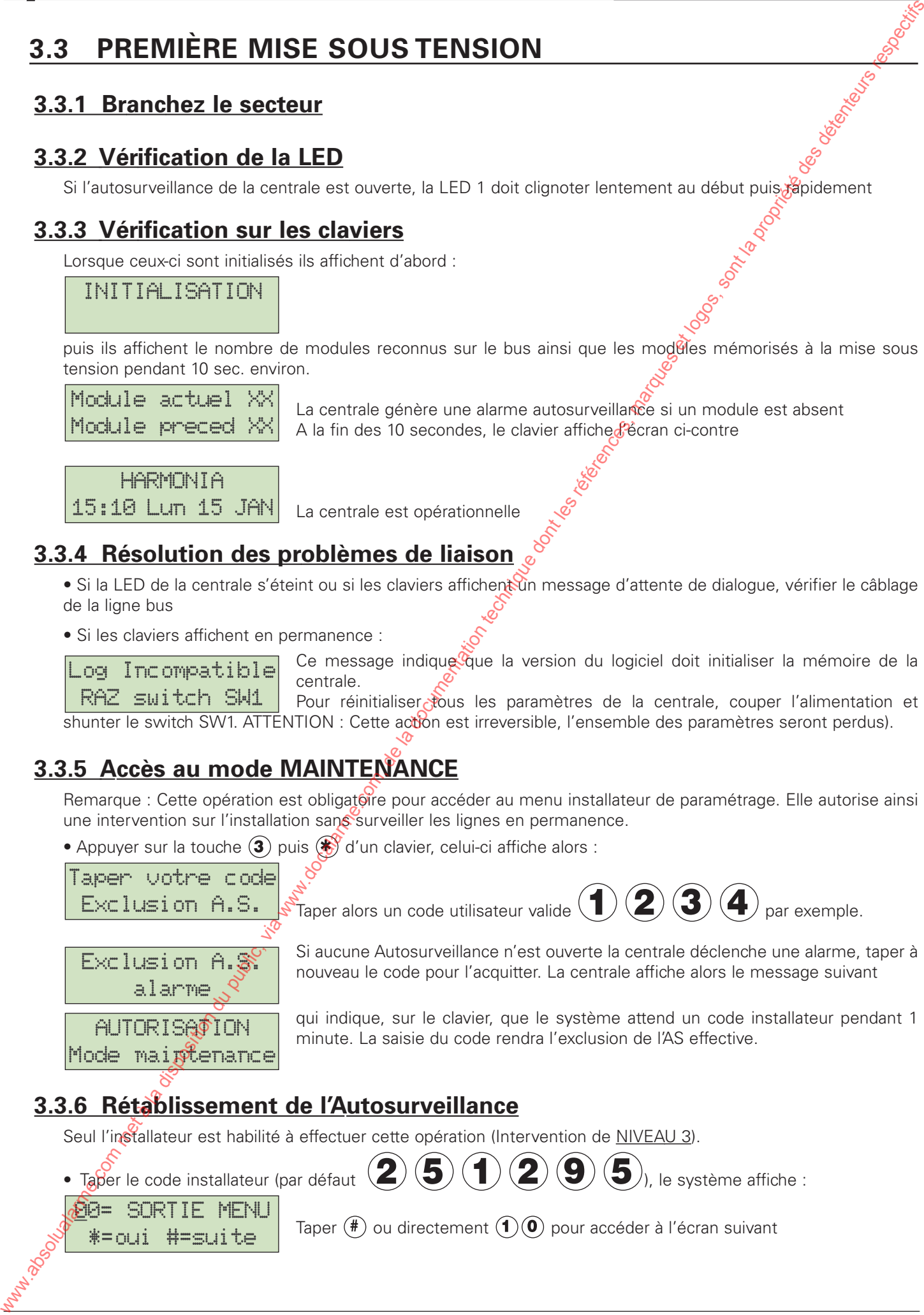

W 2 II

## **VERIFICATIONS**

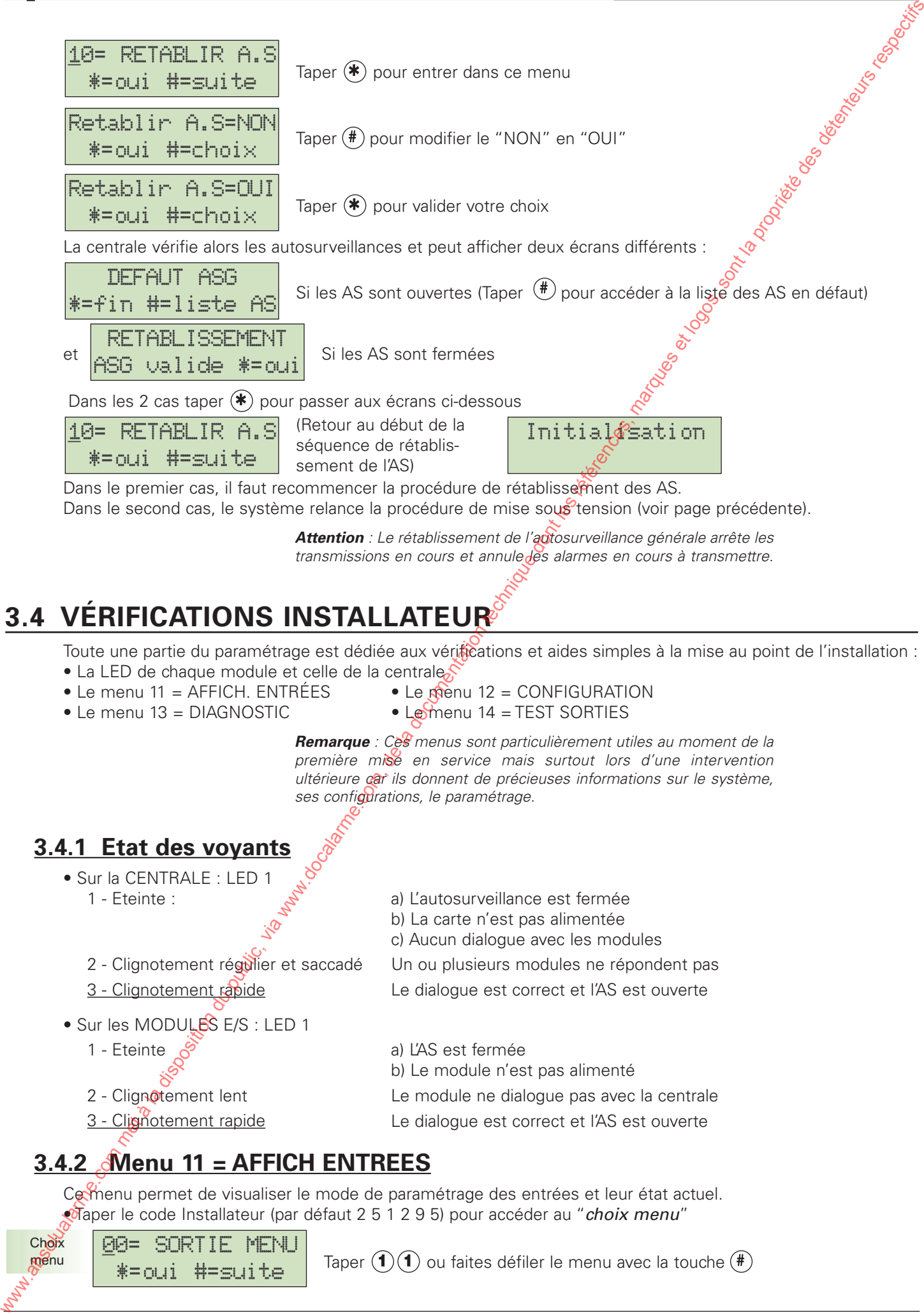

*Attention : Le rétablissement de l'autosurveillance générale arrête les transmissions en cours et annule les alarmes en cours à transmettre.*

# **3.4 VÉRIFICATIONS INSTALLATEUR**

- Toute une partie du paramétrage est dédiée aux vérifications et aides simples à la mise au point de l'installation :
- La LED de chaque module et celle de la centrale
- Le menu 11 = AFFICH. ENTRÉES  $\bullet$  Le menu 12 = CONFIGURATION
	-
- 
- Le menu  $13 = DIAGNOSTIC$  Le menu  $14 = TEST SORTIES$

*Remarque : Ces menus sont particulièrement utiles au moment de la première mise en service mais surtout lors d'une intervention ultérieure car ils donnent de précieuses informations sur le système, ses configurations, le paramétrage.*

### **3.4.1 Etat des voyants**

- Sur la CENTRALE : LED 1
	- 1 Eteinte :  $\overrightarrow{s}$  a) L'autosurveillance est fermée
		-
		-
	-
- Sur les MODULES E/S : LED 1
	-
	-
	-
- b) La carte n'est pas alimentée
- c) Aucun dialogue avec les modules
- 2 Clignotement régulier et saccadé Un ou plusieurs modules ne répondent pas
- 3 Clignotement rapide Le dialogue est correct et l'AS est ouverte
- 1 Eteinte  $\mathcal{S}$  a) L'AS est fermée
	- b) Le module n'est pas alimenté
- 2 Clignotement lent Le module ne dialogue pas avec la centrale
- 3 Clignotement rapide Le dialogue est correct et l'AS est ouverte

## **3.4.2 Menu 11 = AFFICH ENTREES**

Ce menu permet de visualiser le mode de paramétrage des entrées et leur état actuel. • Taper le code Installateur (par défaut 2 5 1 2 9 5) pour accéder au "*choix menu*"

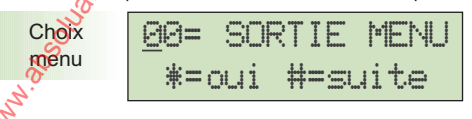

Taper  $(1)(1)$  ou faites défiler le menu avec la touche  $(\#)$ 

Centrales HARMONIA

## **12=CONFIGURATION**

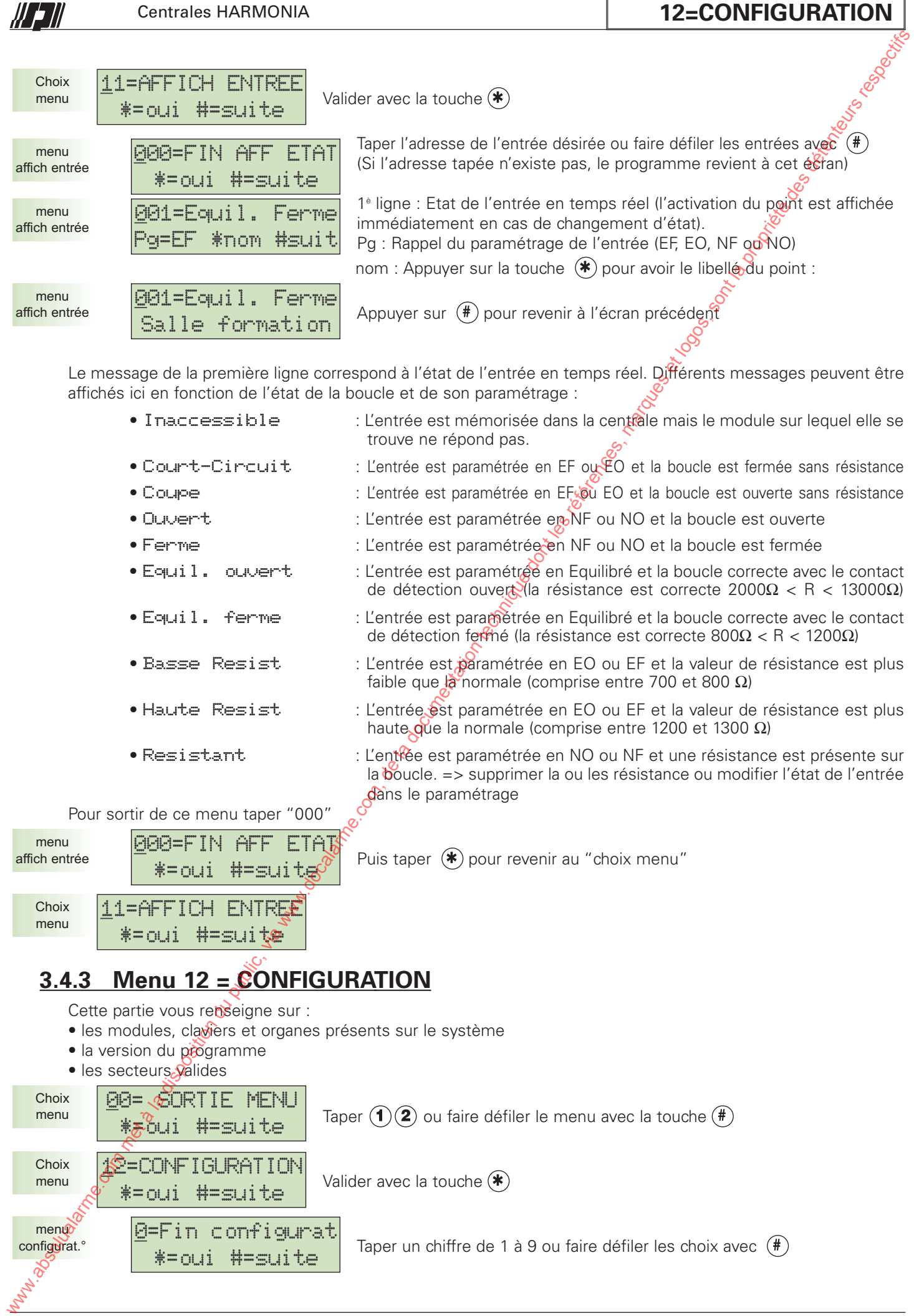

Valider avec la touche  $(\ast)$ 

Taper un chiffre de 1 à 9 ou faire défiler les choix avec  $(\textbf{\textit{#}})$ 

menu configurat.°

**Choix** menu

> **0**=Fin configurat \*=oui #=suite

12=CONFIGURATION \*=oui #=suite

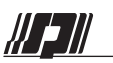

### **12=CONFIGURATION**

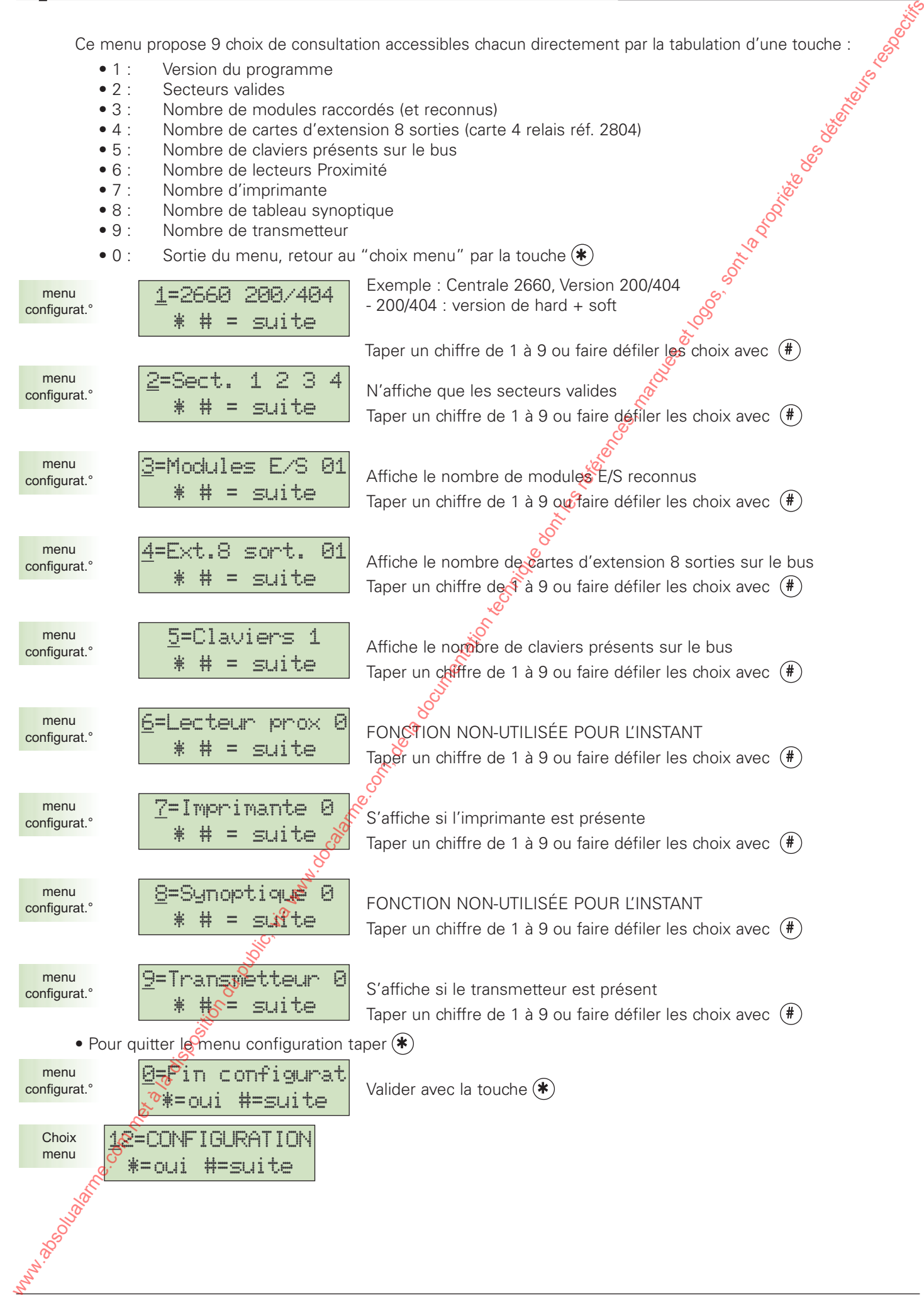

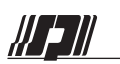

## **13=DIAGNOSTIC**

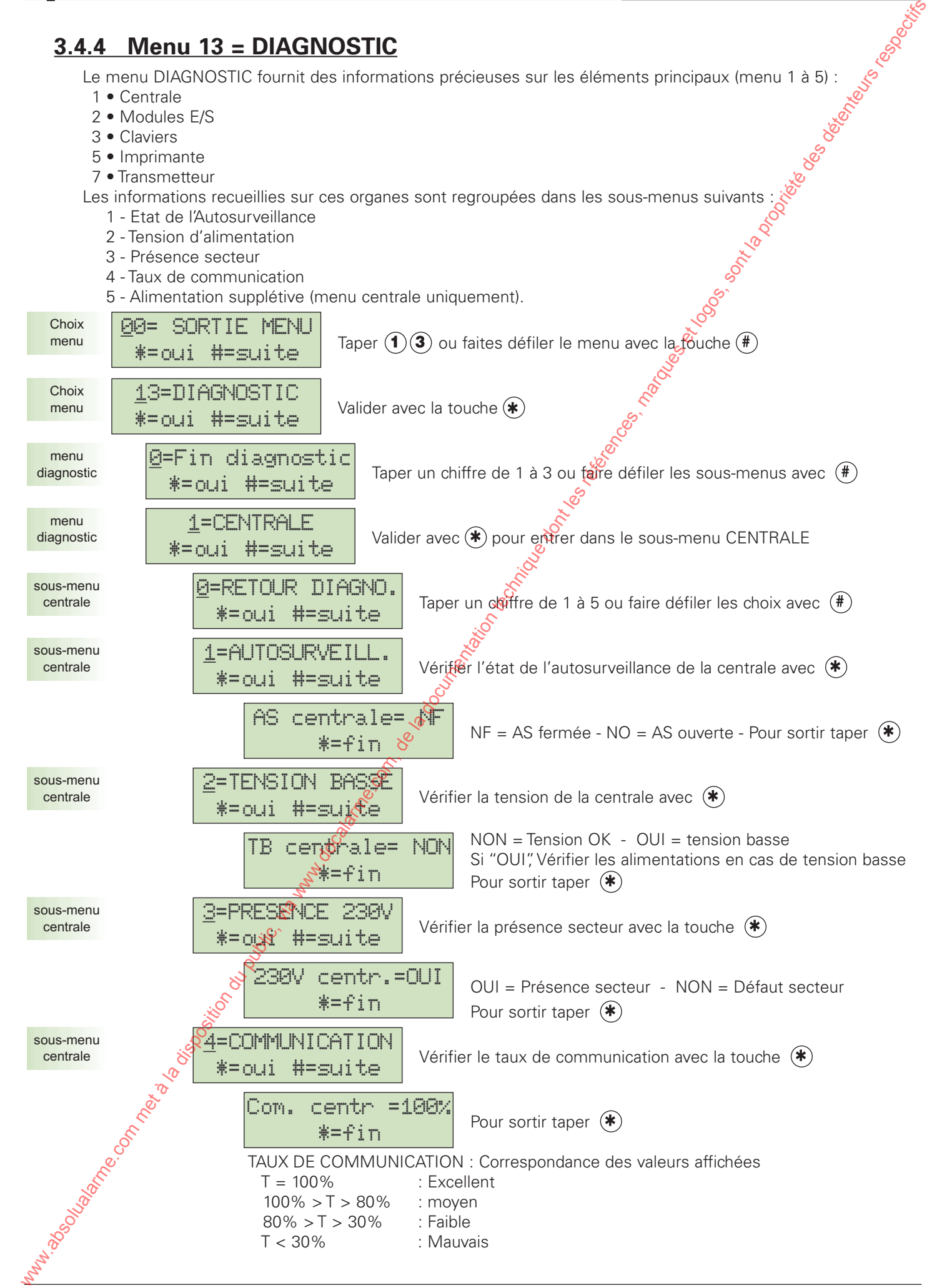

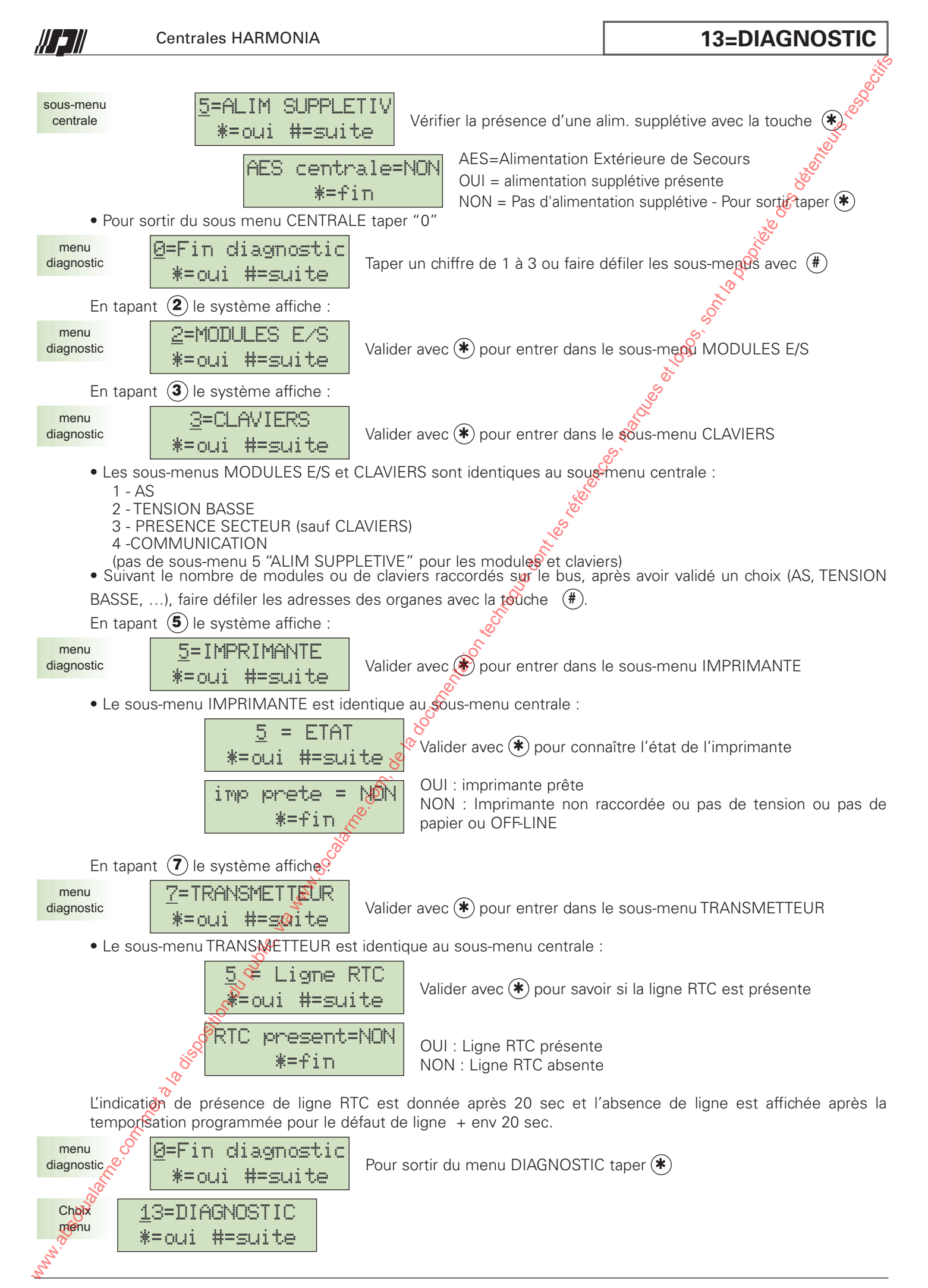

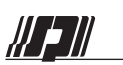

**3.4.5 Menu 14 = TEST SORTIES**

### **14=TEST SORTIES**

#### Cette option permet de tester réellement le fonctionnement des sorties *par adresse* ou *par type de fonction*. Taper  $(1)(4)$  ou faites défiler le menu avec la touche  $(\#)$ Valider avec  $(*)$  pour accéder au menu TEST SORTIES Taper un chiffre de 1 à 2 ou faire défiler les sous-menus avec En tapant  $\left( \mathbf{1} \right)$  le système affiche : Valider avec  $(*)$  pour entrer dans le sous-menu TEST FONCTION Taper un chiffre de 01 à 42 ou faire défiler les choix avec  $(\#)$ Le chiffre saisi correspond à une fonction de sortie (voir liste des sorties en annexe B) Exemple : Appuyer sur la touche  $(*)$  pour effectuer le test *IMPORTANT : Toutes les sorties dont la fonction est sélectionnée seront testées en même temps* Appuyer sur la touche (\*) pour arrêter le test Pour sortir, taper "00" puis valider avec Taper un chiffre de 1 à 2 ou faire défiler les sous-menus avec  $(\#)$ En tapant  $(2)$  le système affiche : Valider avec  $(*)$  pour entrer dans le sous-menu TEST SORTIE Taper une adresse "xxx" ou faire défiler les adresses avec Exemple : Appuyer sur la touche  $(*)$  pour effectuer le test *Note : Après avoir saisi l'adresse, la première ligne indique la fonction (SIRENE EX.), le mode (A = asservie) et la polarité (P = +12V, N = 0V).* Appuyer sur la touche  $(*)$  pour arrêter le test Pour Sortir, taper "000" Pour sortir du sous-menu TEST ADRESSE taper (\*) 000=FIN TEST ADR \*=oui #=suite sous-menu test adresse 001=SIRENE EX.AP \*=Fin test sous-menu test adresse 001=SIRENE EX.AP \*=test #=suite sous-menu test adresse 000=FIN TEST ADR  $*=$ oui  $A^{\pm}$ suite sous-menu test adresse 2=ADRESSE SORT. \*=oui #=suite menu test 0=FIN TEST SORT. \*=oui #=suite menu test 10=SIRENE EXT. \*=fin test sous-menu test fonction 10=SIRENE EXT. \*=test #=suite sous-menu test fonction 00=FIN TEST FCT \*=oui #=suite sous-menu test fonction 1=FONCTION SORT. \*=oui #=suite menu test 0=FIN TEST SORT. \*=oui #=suite menu test 14=TEST SORTIES \*=oui #=suite **Choix** menu 00= SORTIE MENU \*=oui #=suite **Choix** menu 3.4.5. Menu 14 = TEST SORTIES<br>
Com met à la componentation du public, via www.docalarme.com, and however.com, and however.<br>
Comes  $\frac{24\pm160}{15\pm0.01}$  Here  $\frac{3}{2}$  and the componentation terms in the component of the

W 2 II

Centrales HARMONIA

## **15=MODULE ABSENT**

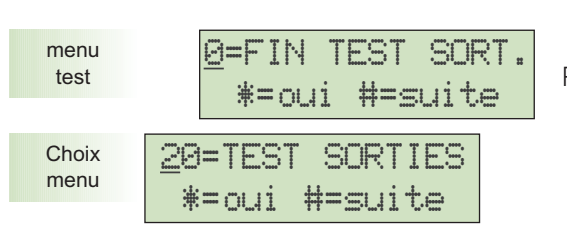

Pour sortir du menu TEST SORTIES taper (\*)

## **3.4.6 Menu 15 = MODULE ABSENT**

Cette option permet de supprimer des modules mémorisés à la mise sous tension et quivre sont plus présents sur l'installation. Pour rétablir l'autosurveillance générale, il est impératif de supprimer les modules qui ne sont plus présents.

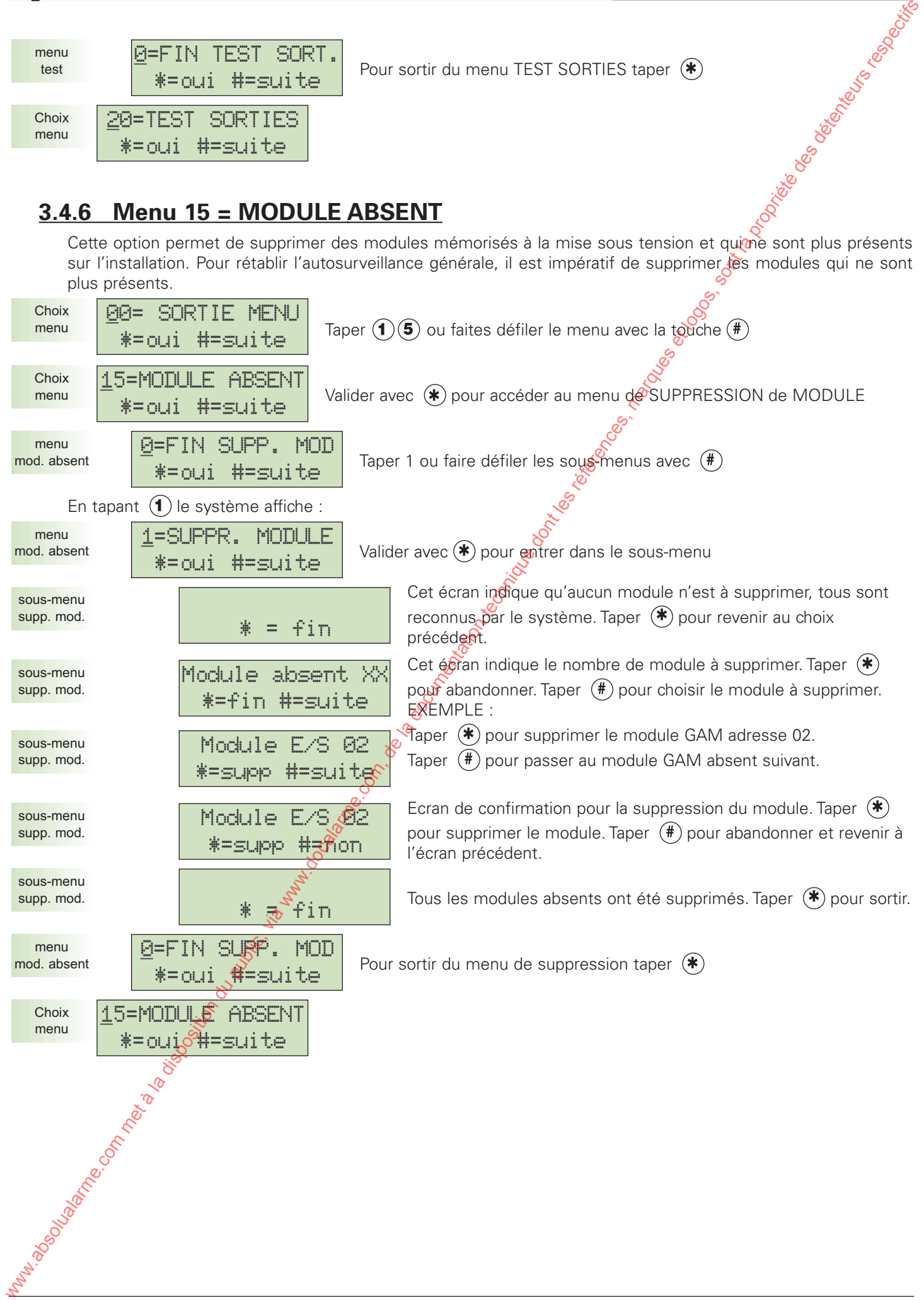

W 211

## **16=CONFIG NFA2P**

## **3.4.7 Menu 16 = CONFIG NFA2P**

Ce menu permet de savoir si les éléments du système répondent aux critères minimums demandés par la marque NF&A2P.

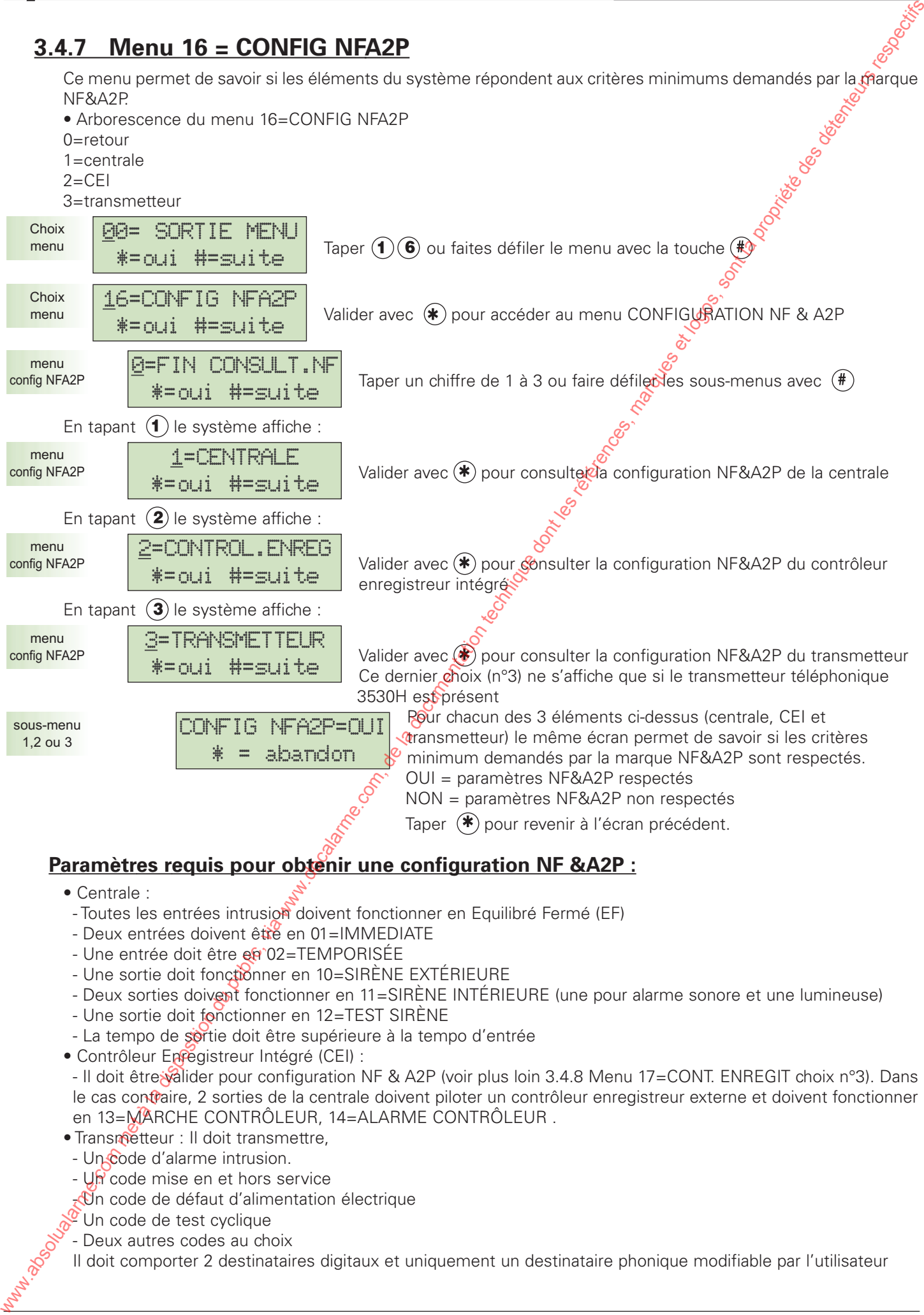

- Centrale :
- Toutes les entrées intrusion doivent fonctionner en Equilibré Fermé (EF)
- Deux entrées doivent être en 01=IMMEDIATE
- Une entrée doit être en 02=TEMPORISÉE
- Une sortie doit fonctionner en 10=SIRÈNE EXTÉRIEURE
- Deux sorties doivent fonctionner en 11=SIRÈNE INTÉRIEURE (une pour alarme sonore et une lumineuse)
- Une sortie doit fonctionner en 12=TEST SIRÈNE
- La tempo de sortie doit être supérieure à la tempo d'entrée
- Contrôleur Enfegistreur Intégré (CEI) :
- Il doit être valider pour configuration NF & A2P (voir plus loin 3.4.8 Menu 17=CONT. ENREGIT choix n°3). Dans le cas contraire, 2 sorties de la centrale doivent piloter un contrôleur enregistreur externe et doivent fonctionner en 13=MARCHE CONTRÔLEUR, 14=ALARME CONTRÔLEUR .
- Transmetteur : Il doit transmettre,
- Un code d'alarme intrusion.
- Un code mise en et hors service
- Un code de défaut d'alimentation électrique
- $\degree$  Un code de test cyclique
- Deux autres codes au choix
- Il doit comporter 2 destinataires digitaux et uniquement un destinataire phonique modifiable par l'utilisateur

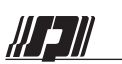

## **17=CONTR. ENREGI**

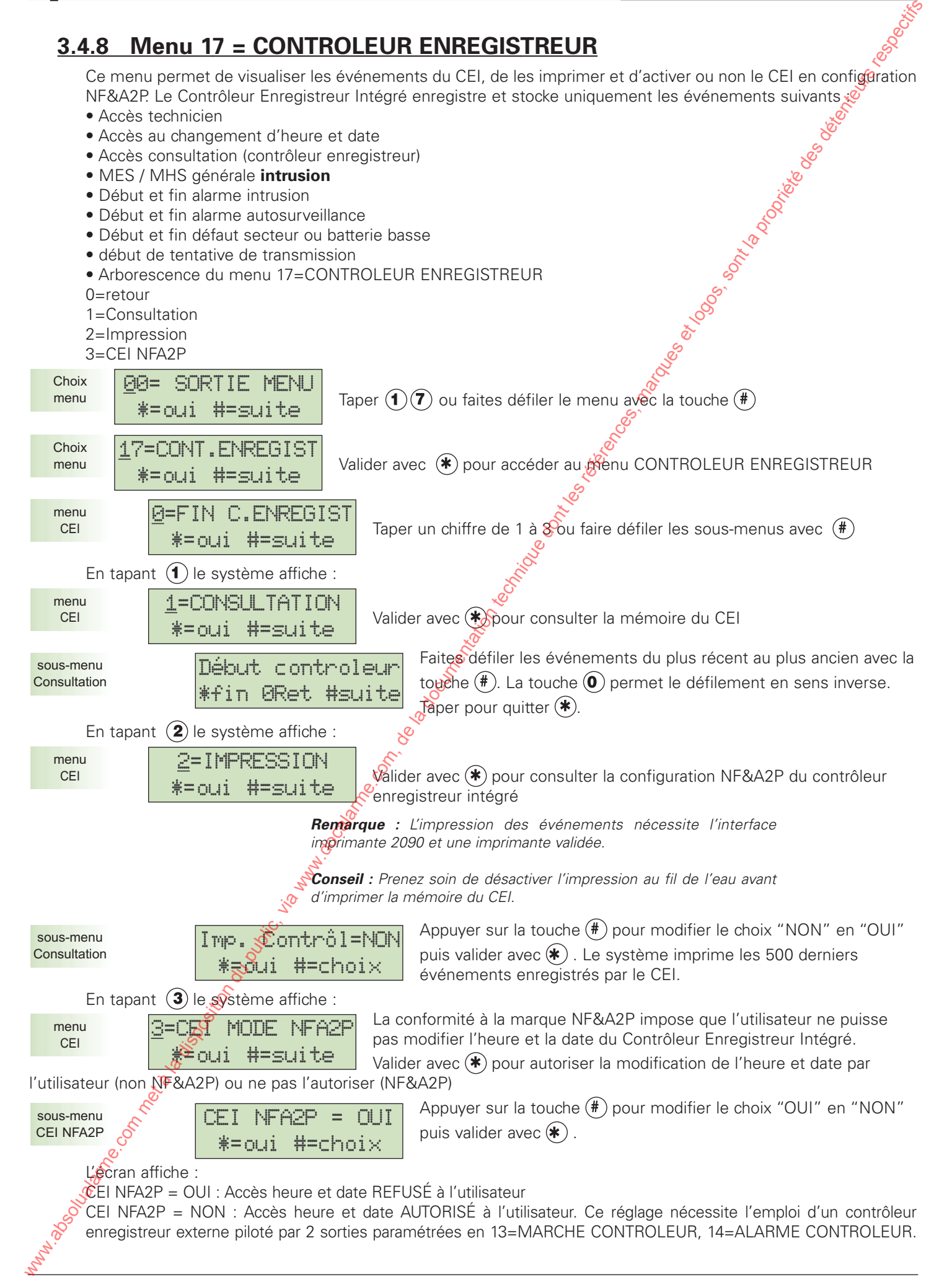

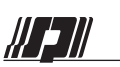

## **19=RAZ USINE**

## **3.4.9 Menu 18 = RAZ USINE**

Ce menu permet d'effacer tous les paramètres de la centrale et de restaurer les paramètres d'usine par défaut

*Remarque : Le contrôleur enregistreur intégré (CEI) n'est pas effacé*

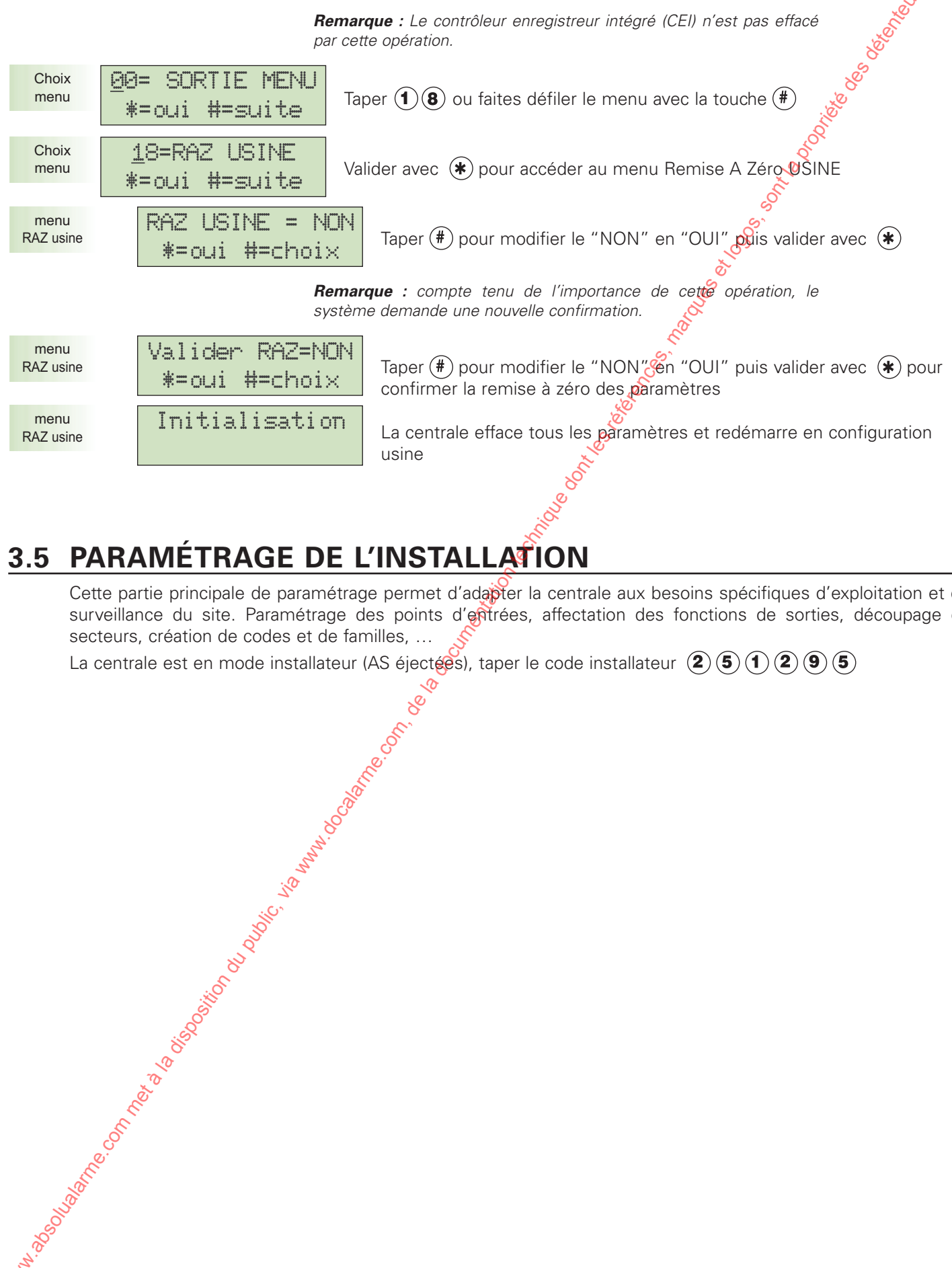

# **3.5 PARAMÉTRAGE DE L'INSTALLATION**

Cette partie principale de paramétrage permet d'adapter la centrale aux besoins spécifiques d'exploitation et de surveillance du site. Paramétrage des points d'entrées, affectation des fonctions de sorties, découpage en secteurs, création de codes et de familles, …

La centrale est en mode installateur (AS éjectées), taper le code installateur  $(2)(5)(1)(2)(9)(5)$ 

W 211

## **20=SECTEURS**

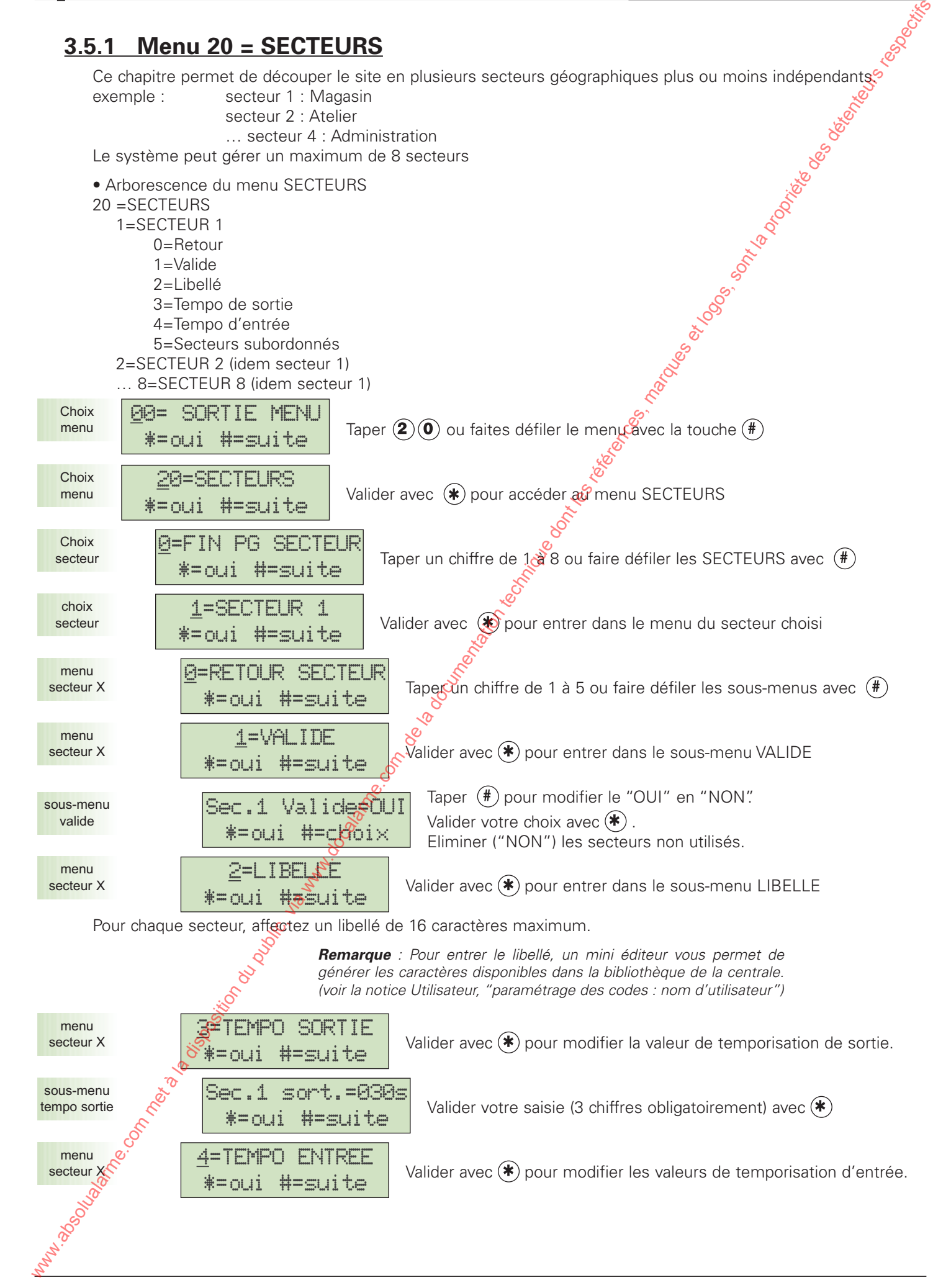

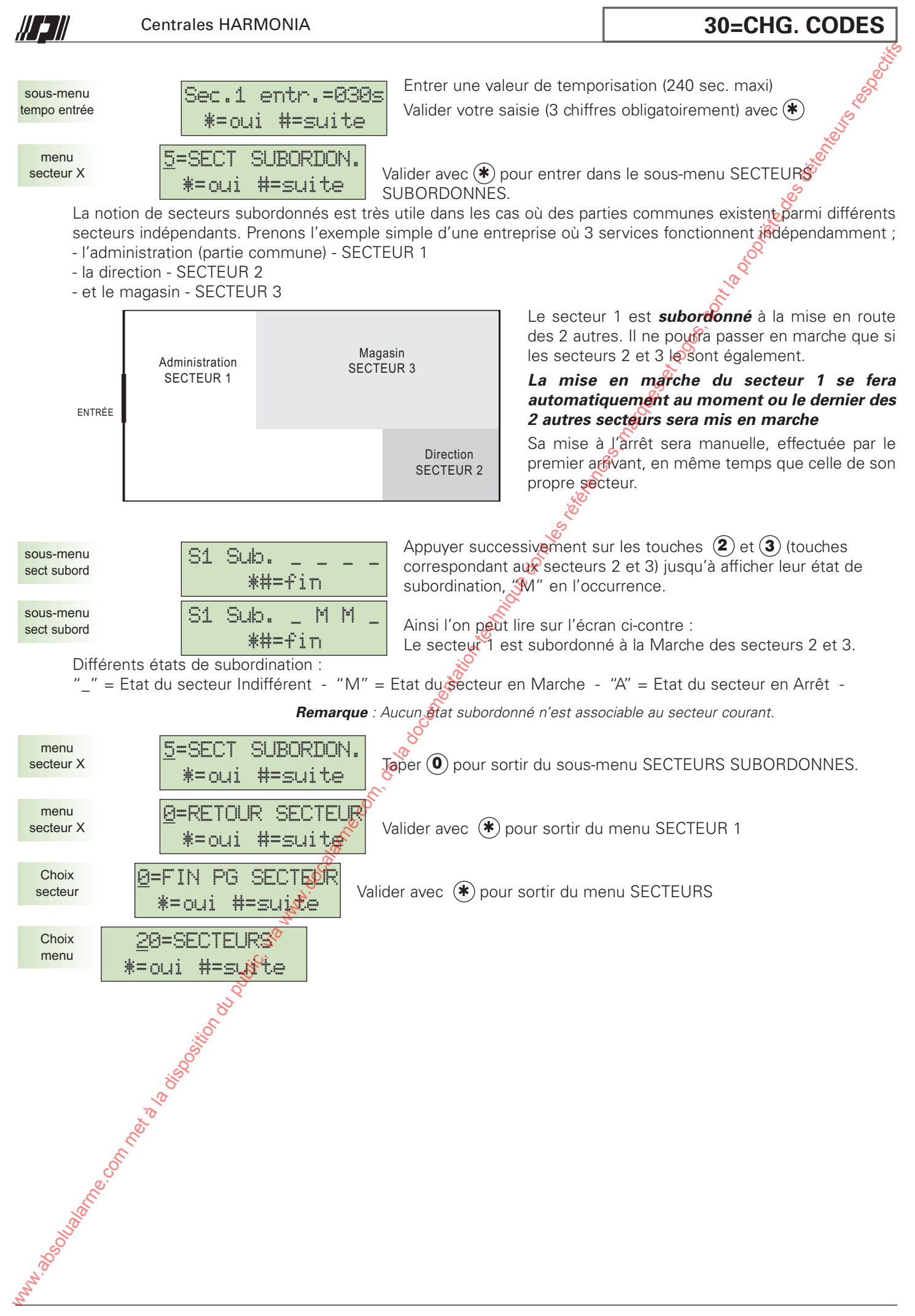

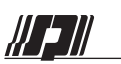

### **31=FAMILLES**

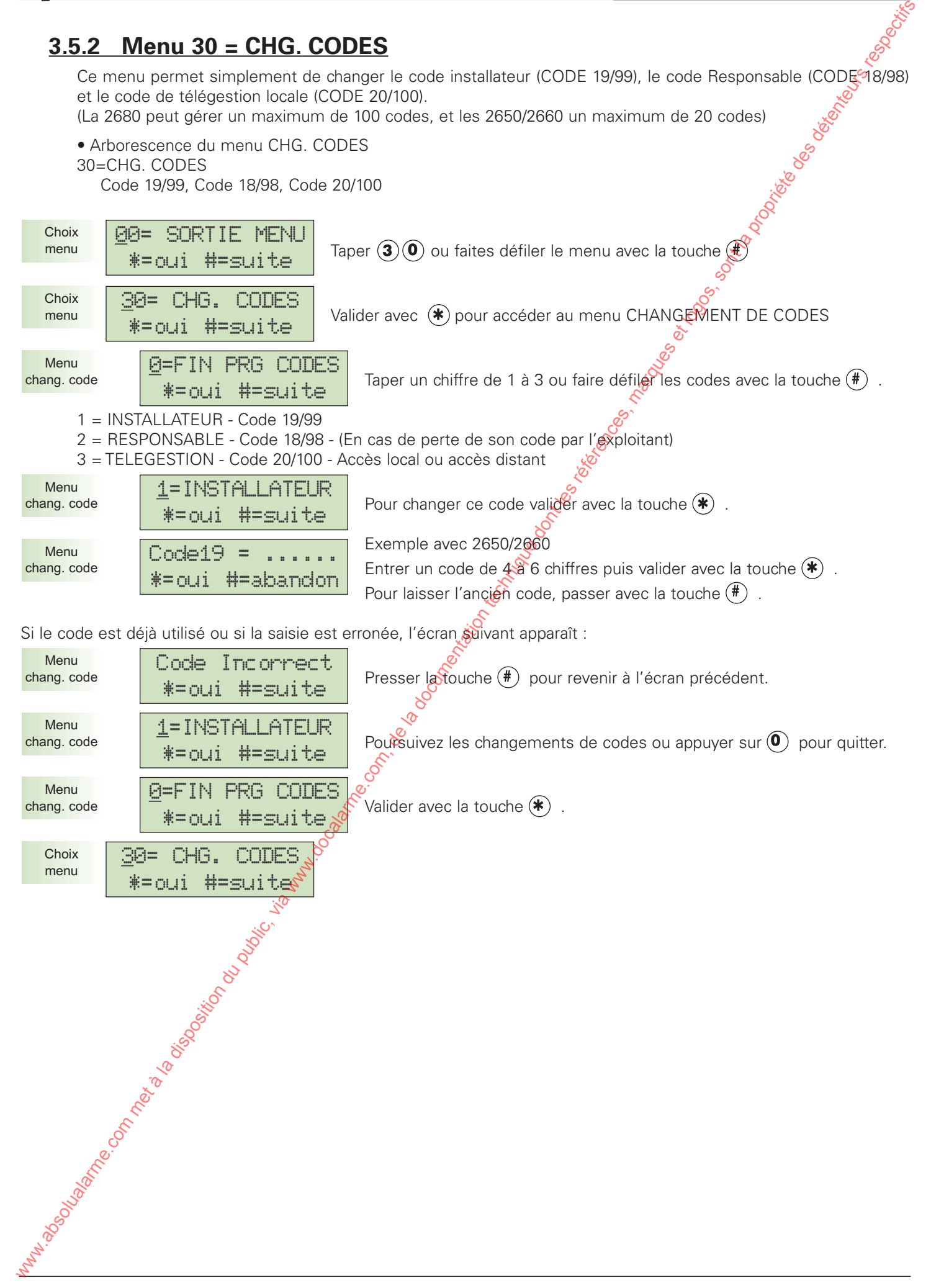

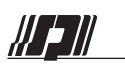

## **31=FAMILLES**

## **3.5.3 Menu 31 = FAMILLES**

Le menu 31 permet de regrouper en "familles" des utilisateurs dont les droits et restrictions sont identiqués. Ces droits et restrictions sont applicables uniquement aux familles et non aux codes eux-mêmes.

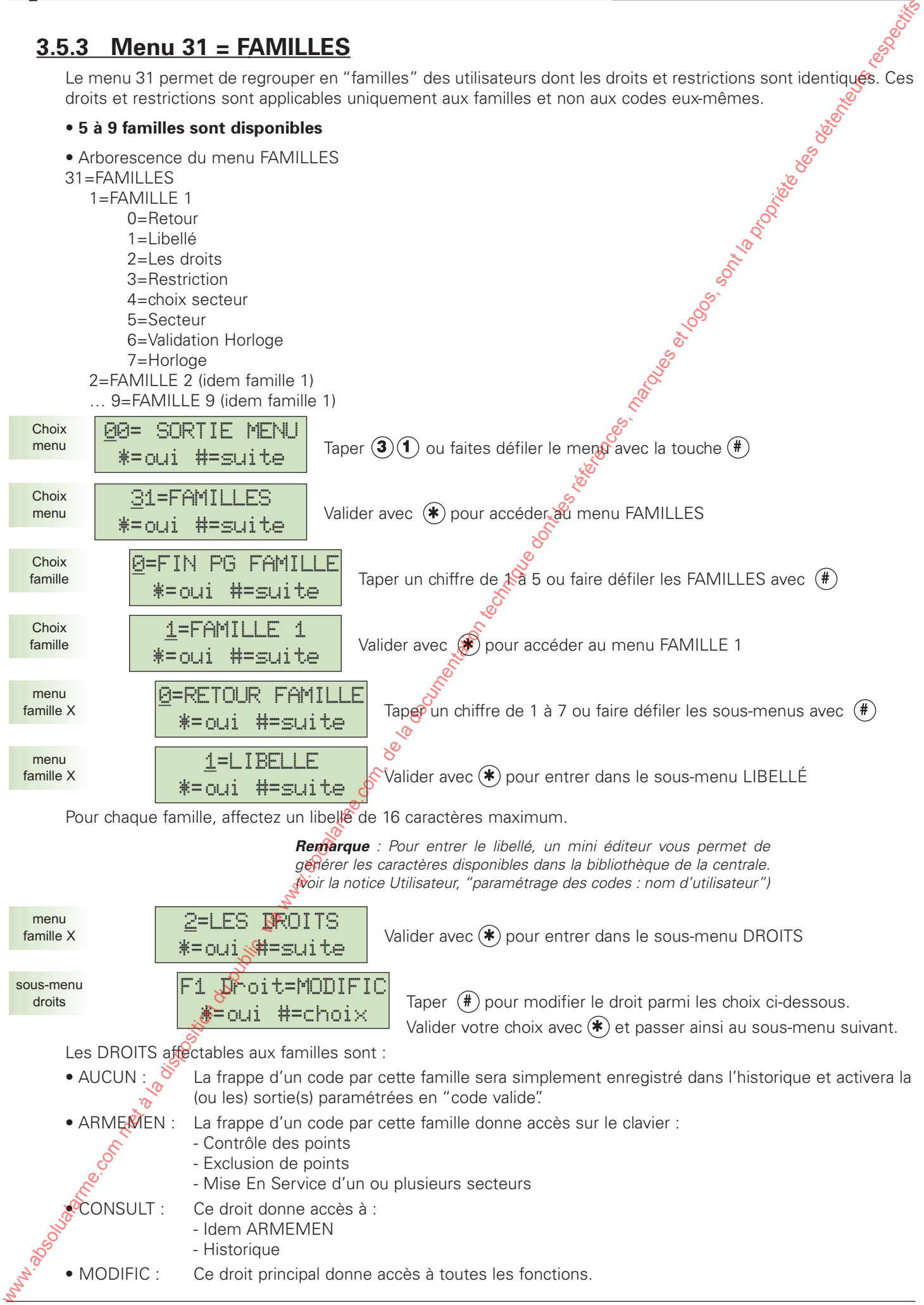

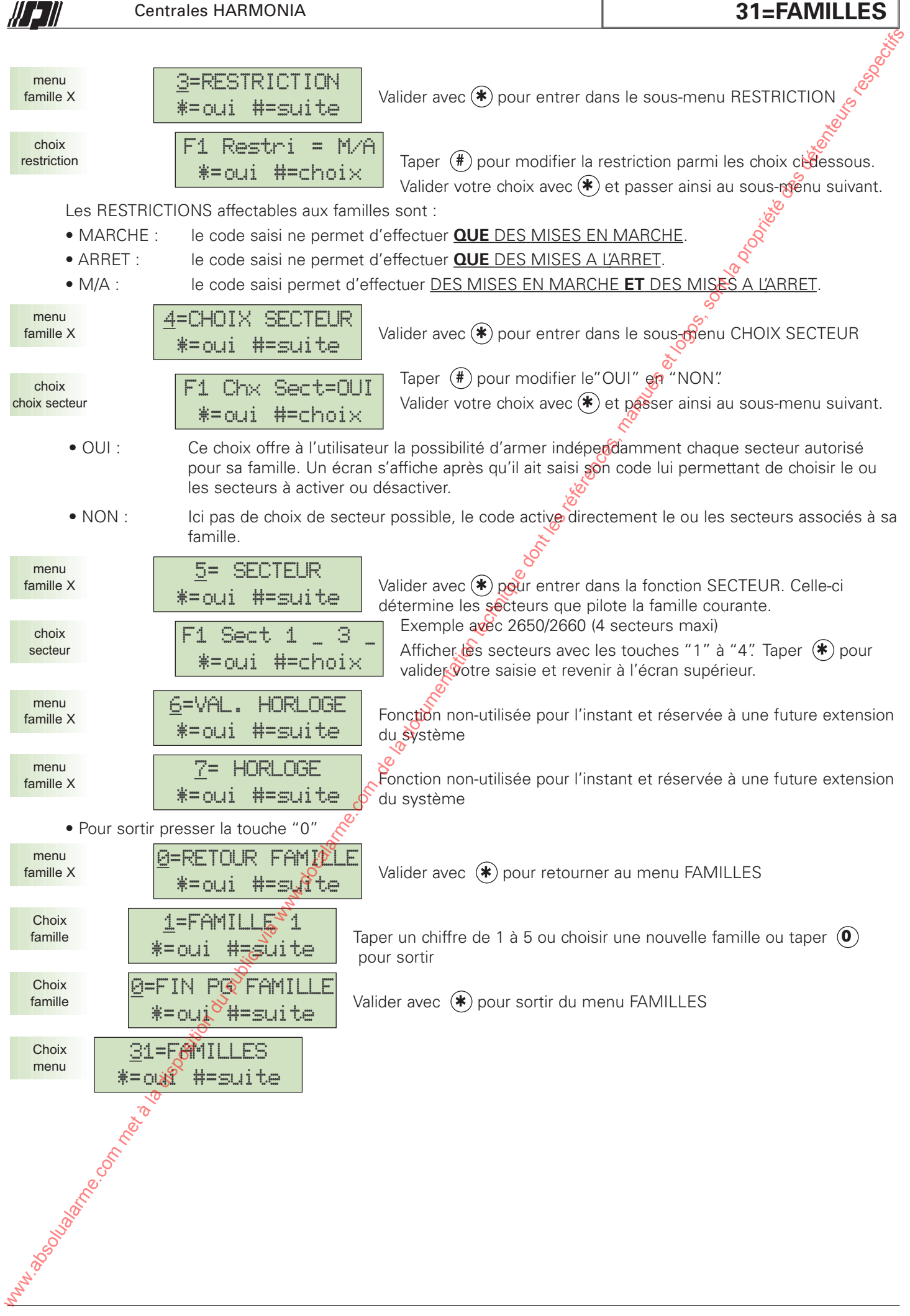

## **3.5.4 Menu 40 = HORL. MES-MHS**

W 211

Le menu 40 permet de définir les mises en ou hors service automatiques de chaque secteur par une horloge hebdomadaire sur 10 plages horaires (20 pas horaires).

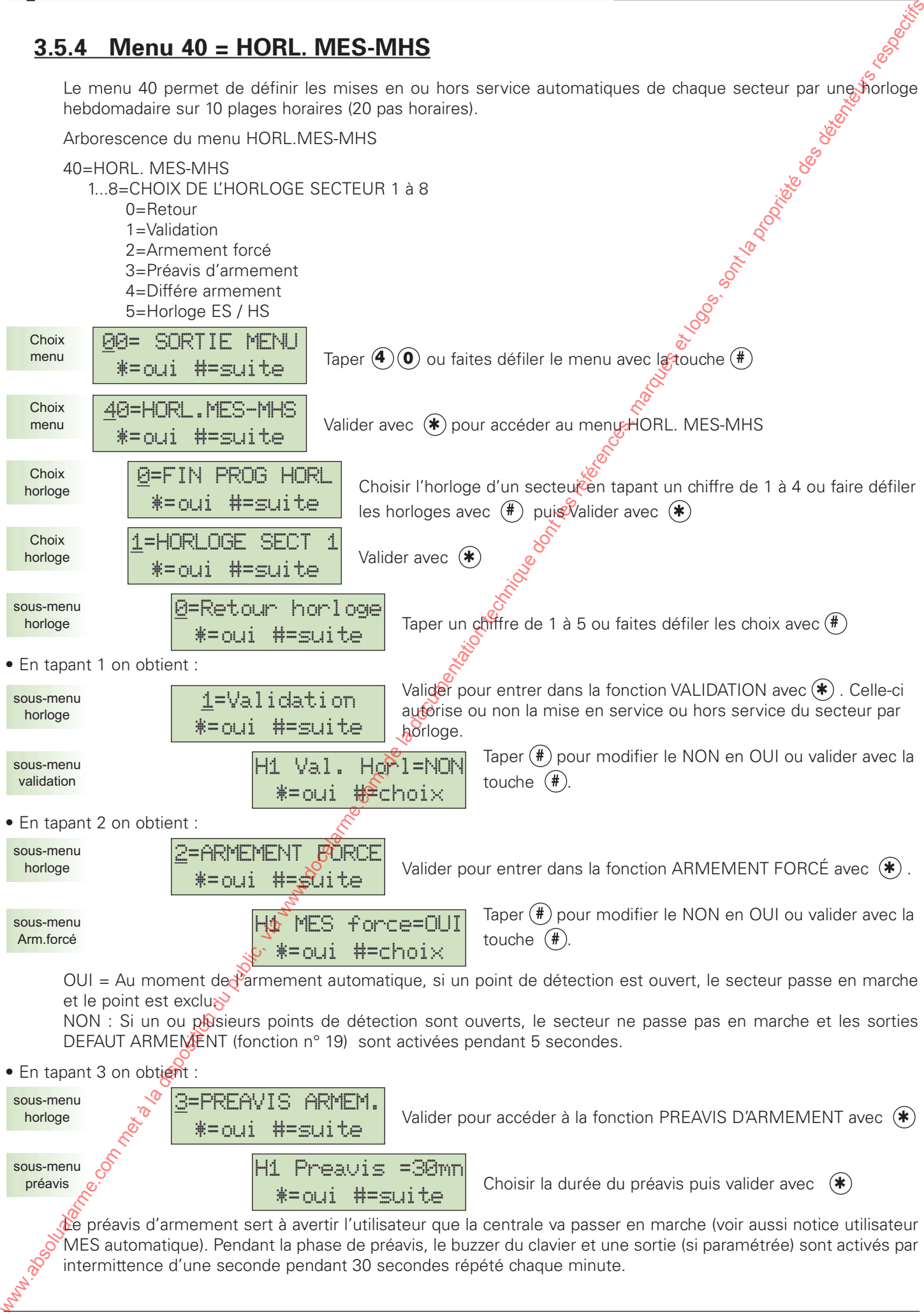

,,, ,,,,

La durée de préavis est réglable de 00 à 60 minutes. • En tapant 4 on obtient : Valider pour accéder à la fonction DIFFERE D'ARMEMENT avec  $(*)$ Choisir la durée du différé puis valider avec L'armement différé permet à l'utilisateur de repousser l'armement automatique pendant la durée du préavis. L'utilisateur entre son code pour différer l'armement qui ne s'effectuera qu'après les durées cumulées du préavis et du différé. Il est possible de différer l'armement de 01 à 90 minutes. • En tapant 5 on obtient : Valider pour accéder à la fonction  $H\ddot{\mathbb{Q}}$ RLOGE ES/HS avec  $(*)$ Choisir un PAS HORAIRE puis valider avec (\*) Ce menu permet de choisir un pas horaire parmi les 20 possibles. Taper les 2 chiffres du pas souhaité (par exemple  $\mathbf{(0)}$   $\mathbf{(1)}$  ou faire défiler les pas avec la touche  $\mathbf{(#)}$ *Astuce : Il est possible d'effacer le contenu d'un PAS HORAIRE en tapant 99. IMPORTANT : Afin de bien structurer vos pas de mise en service, utiliser la grille de paramétrage en annexe et respectez un ordre chronologique.* Le PAS 01 est pour l'instant inutilisé. Pour le modifier, valider avec (\* Pour programmer chaque PAS d'horloge, ce seul êcran synthétise toutes les informations  $-$  01 : Numéros du pas : 20 maximum $\delta$ : 1ère série de 3 points ; jour de la semaine, accessible par les chiffres 1 à 7 : 2ème série de 3 points ; action du PAS, armement (MES) ou désarmement (MHS) : Heure d'activation du pas horaire. Choix d'un PAS horaire Entrer les 2 chiffres du PAS ou faire défiler avec  $(\text{#})$  puis valider avec  $(*)$ Choix du jour de la semaine Le curseur se place sur le premier caractère du jour. Taper un chiffre de 1 à 7 ou faire défiler les jours avec  $(\#)$ puis valider avec  $(*)$ Choix de l'action Le curseur se place sur le premier caractère de l'action. Taper un 1 ou 2 ou faire défiler les actions avec  $(\#)$  puis valider avec  $(*)$ 1 = MES Mise en service du secteur  $2$  = MHS Mise hors service du secteur Choix de l'heure Le curseur se place sur le premier caractère de l'heure. Taper l'heure souhaitée puis valider avec  $(*)$ . En cas d'erreur, effacer l'heure avec  $(\texttt{\#})$  puis recommencer. Une fois la programmation des PAS terminée, 01 LUN MES 08:00 \*=oui #=eff.heur sous-menu pas horlog  $\Box$ 1 \*=oui #=action sous-menu pas horlog 61 LUN \*=oui #=jours sous-menu pas horlog 01 ..........  $\ast$  $\approx$ oui  $\ast$ = $\approx$ uite sous-menu pas horlog  $F11$ \*=oui #=suite sous-menu pas horlog 00 Fin Pg horlog \*=oui #=suite sous-menu horloge E/H 5=HORLOGE ES/HS \*=oui #=suite sous-menu horloge H1 Differe =30mn \*=oui #=suite sous-menu differer 4=DIFFERE ARMEM. \*=oui #=suite sous-menu horloge La disposition du public, via met à la disposition du public, via www.docalarme.com, de la documentation du public, via www.docalarme.com, de la documentation du public, via www.docalarme.com, de la documentation techniqu

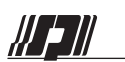

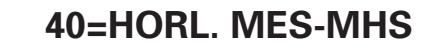

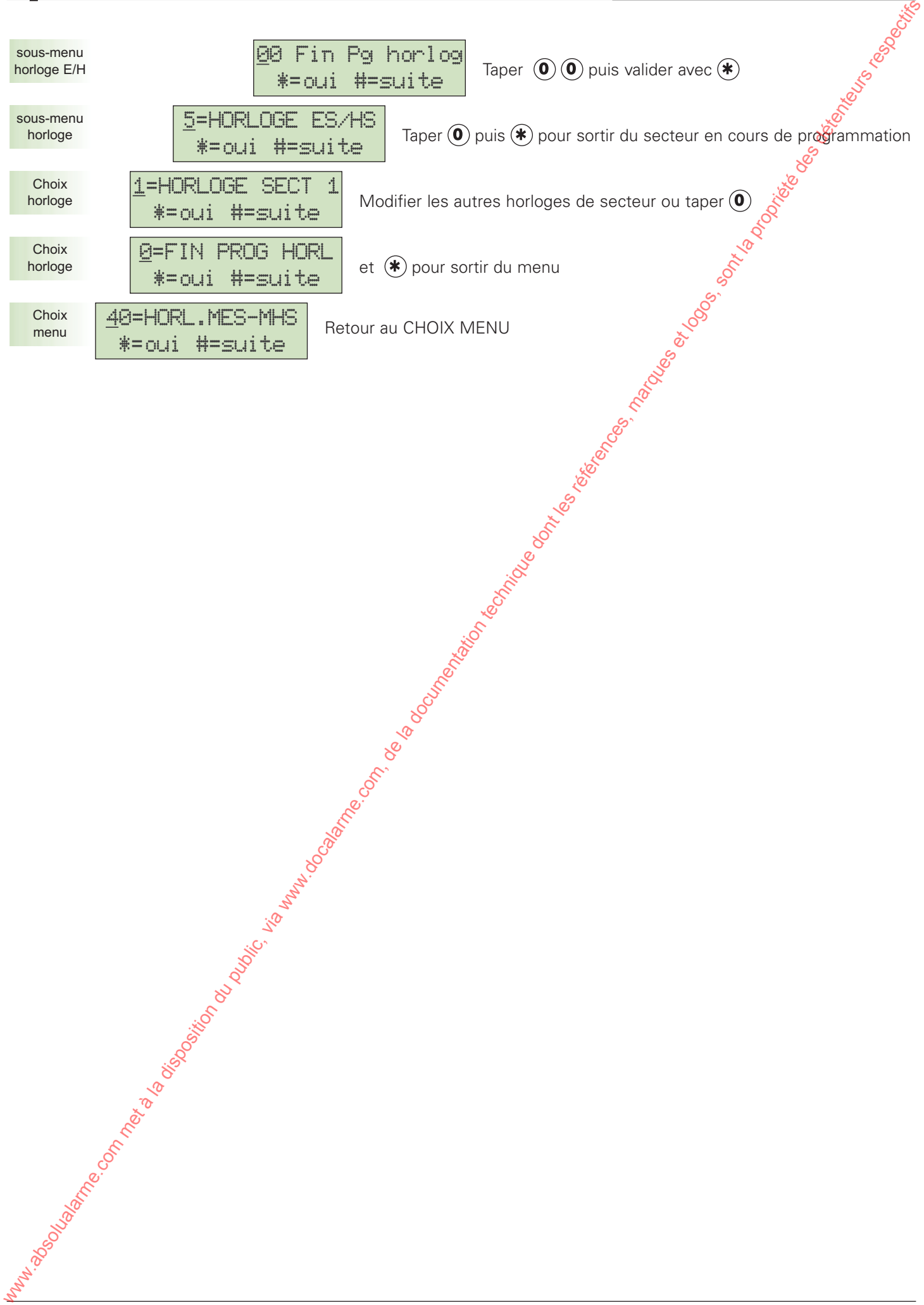

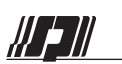

## **50=DEF. ENTREES**

## **3.5.5 Menu 50 = DEF. ENTRÉES**

Dans ce chapitre, on définit tous les paramètres des entrées (voir arborescence ci-dessous).

*Rappel : L'adresse d'un point est constituée de 3 chiffres. Les 2 premiers donnent l'adresse du module (00 à 15) et le dernier donne le numéro de l'entrée sur ce module. Ainsi il ne peut y avoir d'adresse supérieure à 158 et le dernier chiffre ne peut jamais être "9" ou "0". Le module 00 se trouve sur la carte de la centrale*

• **8 entrées sont disponibles sur la 2650** 

• **24 entrées sont disponibles sur la 2660** si les 2 modules maximum sont présents (2 x 8 = 16 + 8 entrées sur la carte de la centrale).

**• 128 entrées sont disponibles sur la 2680** si les 15 modules maximum sont présents (15 x 8 = 120 + 8 entrées sur la carte de la centrale).

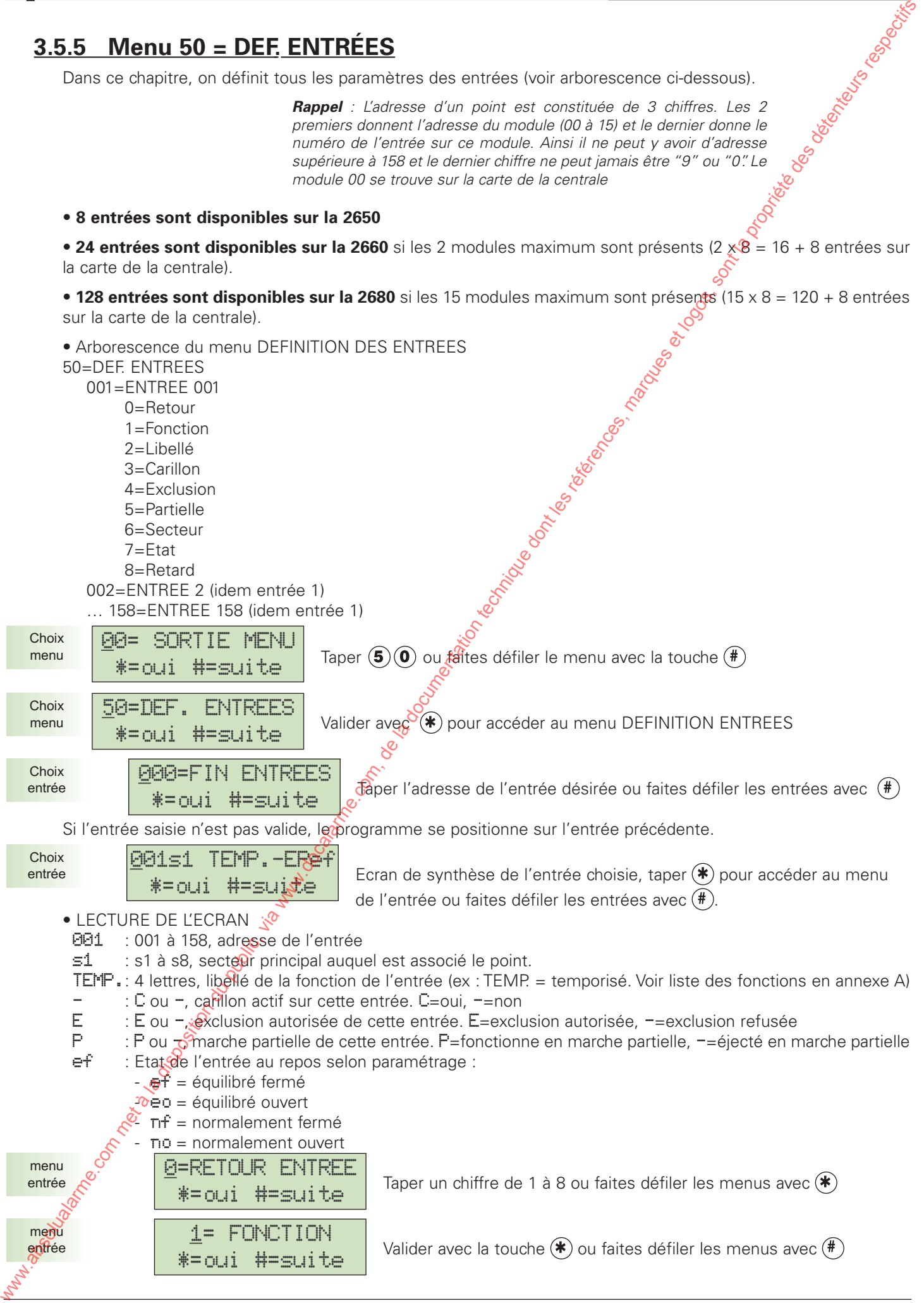

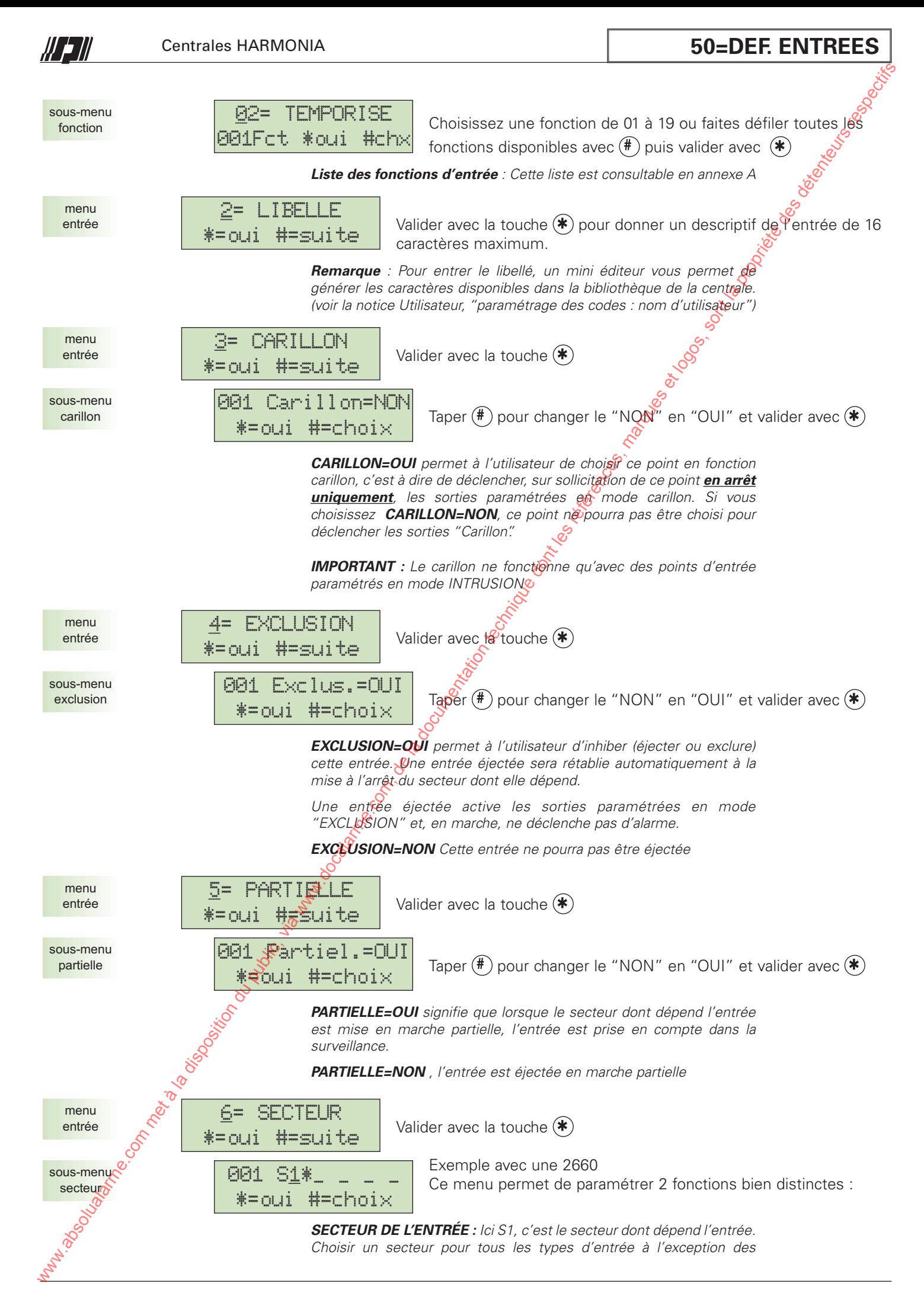

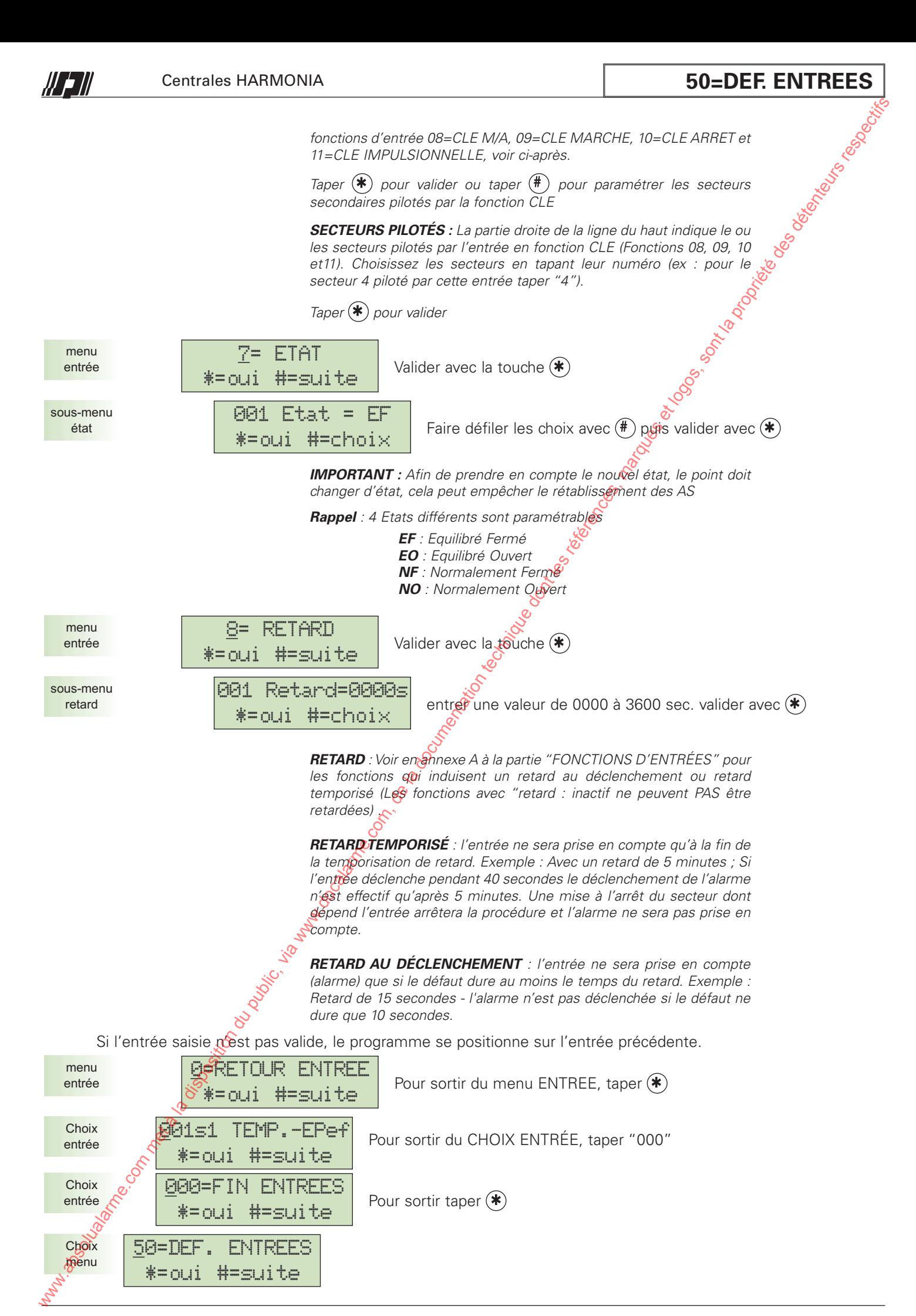

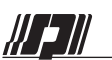

## **51=DEF. SORTIES**

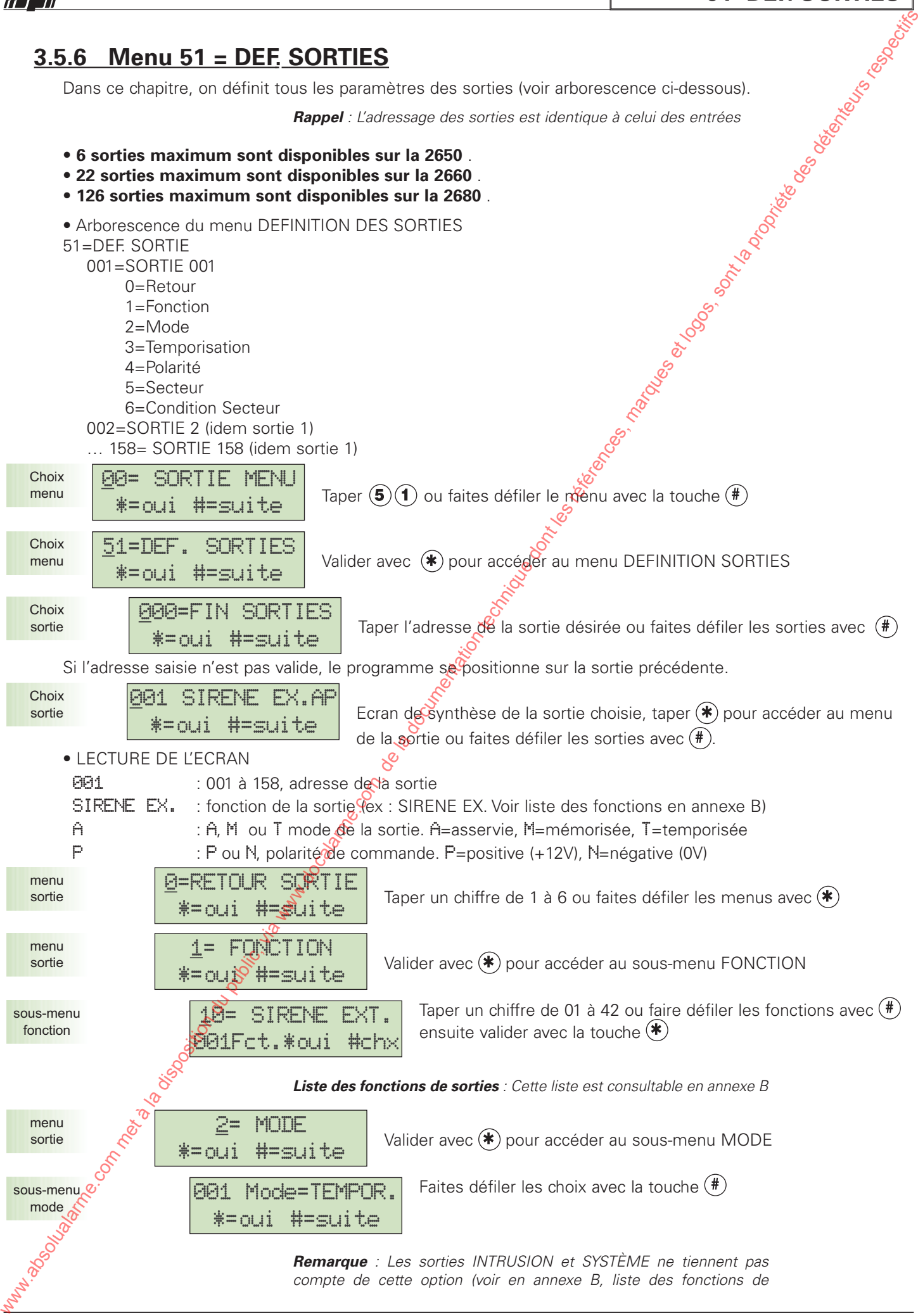

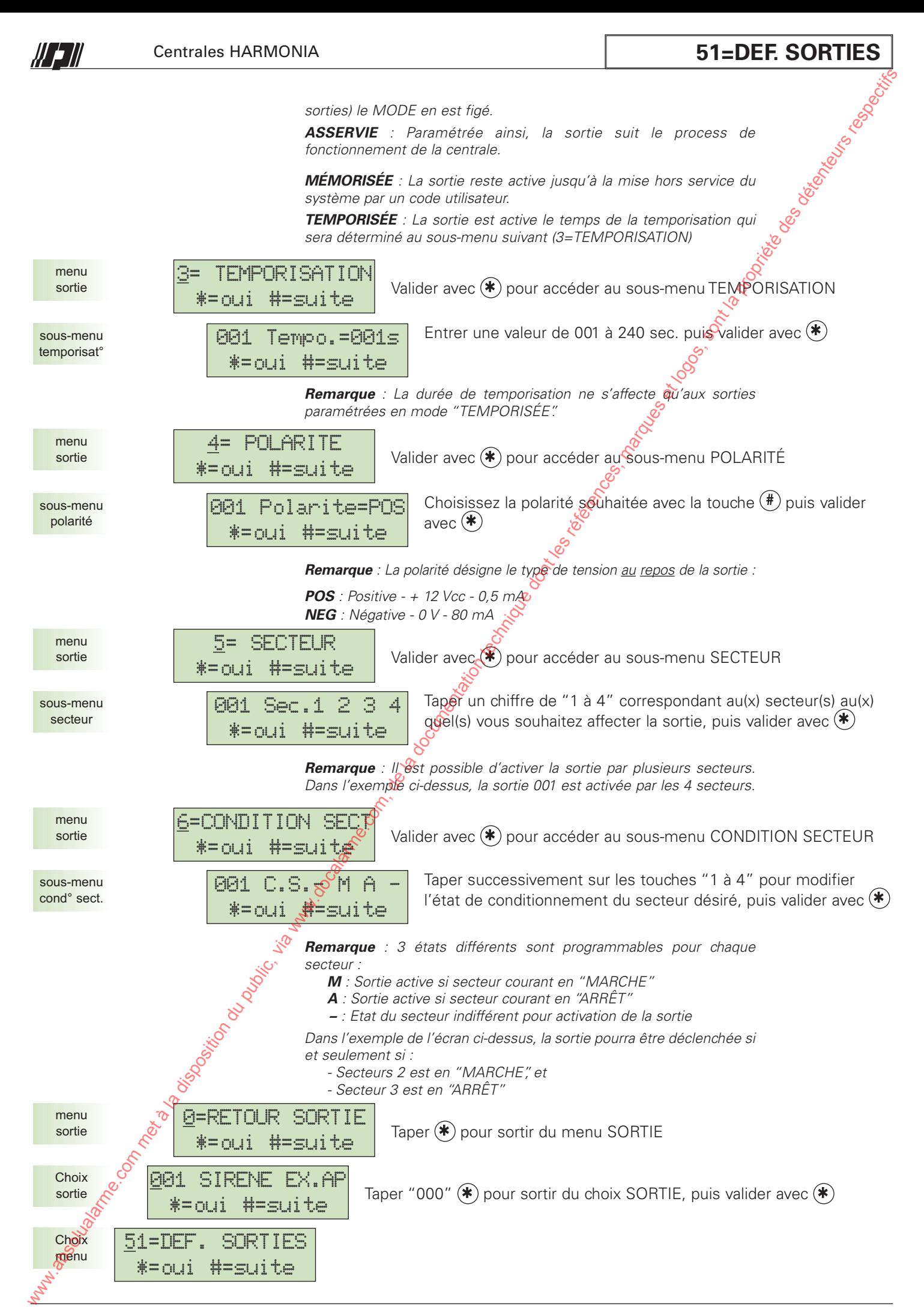

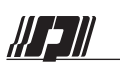

## **52=DEF. CLAVIERS**

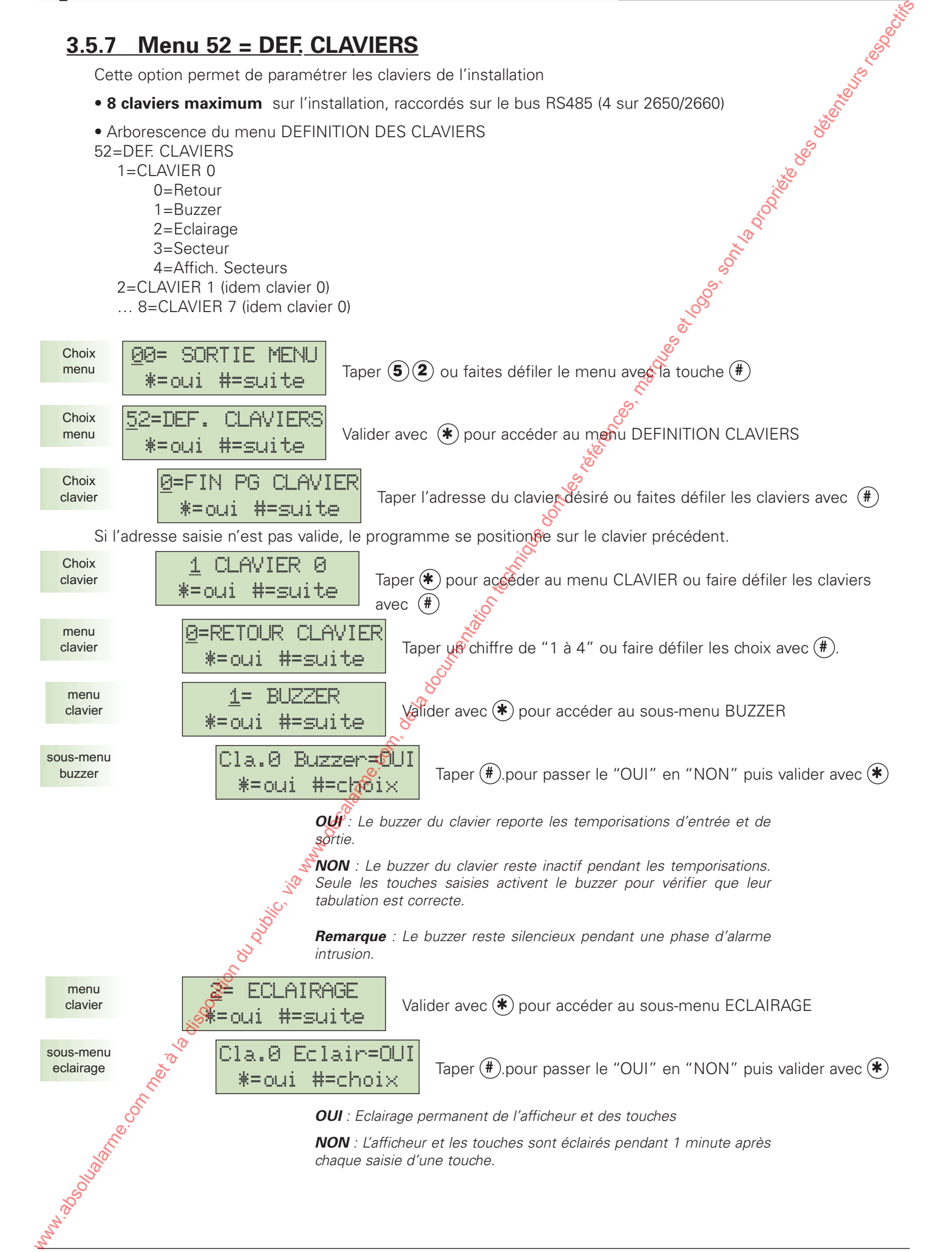

NOTICE D'INSTALLATION 62 Version 202/...

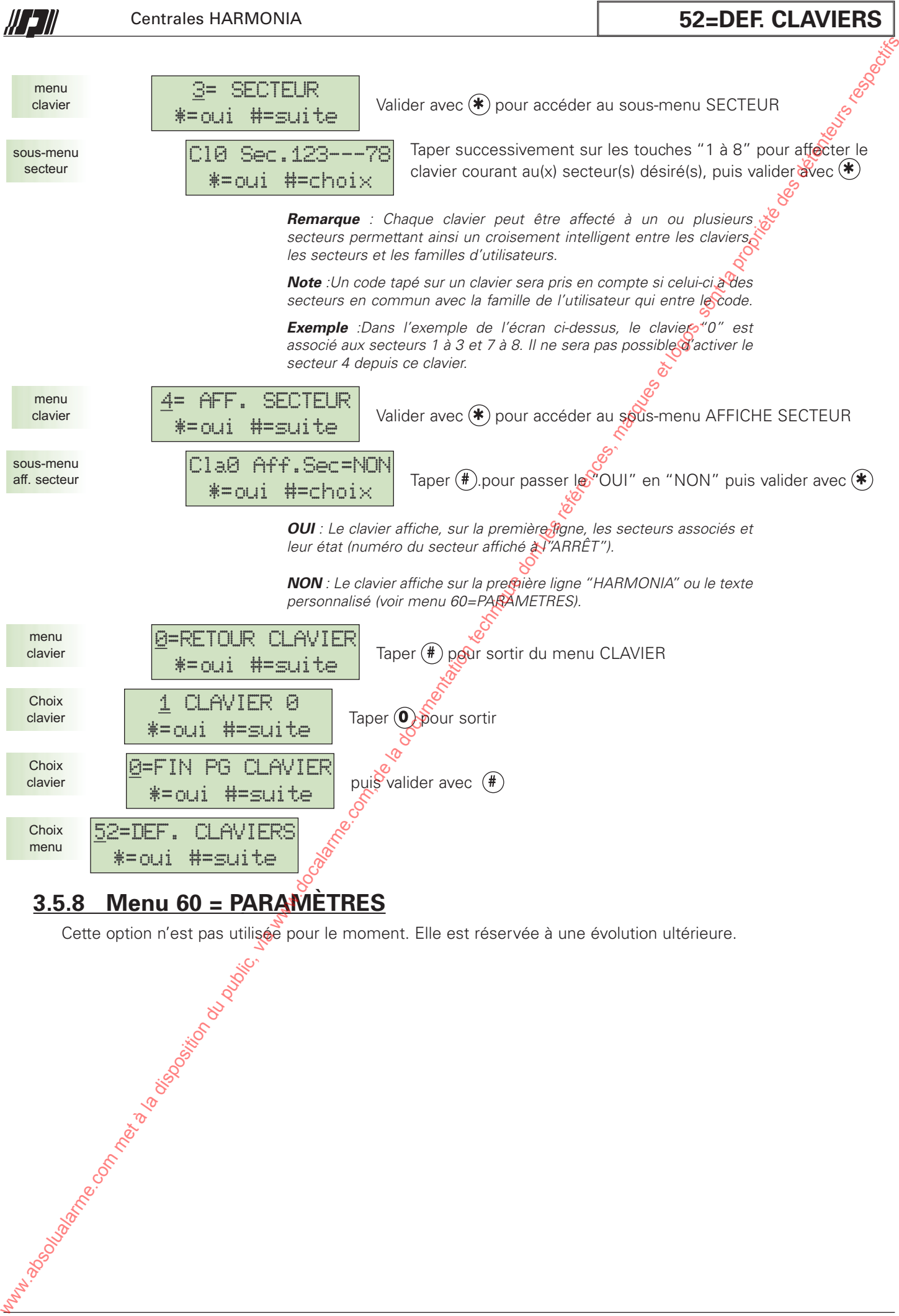

## **3.5.8 Menu 60 = PARAMÈTRES**

Cette option n'est pas utilisée pour le moment. Elle est réservée à une évolution ultérieure.

NOTICE D'INSTALLATION 63 Version 202/...

## **3.5.9 Menu 61 = TRANSMETTEUR**

## **GÉNÉRALITÉS**

Le transmetteur 3530H permet d'envoyer des événements vers quatre destinataires (particuliers ou PC télésurveillance). Le 3530H est multi-protocoles : Phonique et digitaux.

#### **a) Définitions - Terminologie**

**Réseau :** Support de communication public ou privé

**Protocole :** Mode de communication sur le réseau entre le site protégé et le destinataire digital (télésurveillance) ou phonique (particulier)

**Destinataire :** Particulier ou télésurveilleur qui recevra et acquittera l'événement.

N<sup>°</sup> Client ou code transmetteur : Identification du site qui transmet l'événement. Il est indispensable de respecter le nombre de caractères requis par chaque protocole (voir tableau cisaprès)

**Acquit :** Procédure nécessaire pour informer le transmetteur de la compréhension du message par le destinataire.

**Cycle d'appel :** Le 3530H appelle chaque destinataire programmé de <sup>1</sup> à 4, un par un dans l'ordre jusqu'à l'acquittement. Si le destinataire en mode phonique ne répond pas à <sup>1</sup> 11ème sonnerie ou après 4 appels sans réponse ou sans acquit, le transmetteur passe au destinataire suivant. Le nombre maximum d'appels par  $événement non acquitté est : 4 destinataires x 4 appels x 3 cycles = 48 appels.$ 

#### **b) Procédure d'appel vers un destinataire**

Pour qu'une transmission s'engage, il faut réunir les conditions suivantes :

- Un numéro de téléphone
- Un numéro Client en protocole digital
- Au moins un événement avec transmission valide.

Le transmetteur isole la ligne privative de l'installation, décroche puis raccroche 8 secondes. Ensuite, il reprend la ligne et attend la tonalité pendant 11 secondes pour numéroter. (Dans certains cas, il peut numéroter sans tonalité, Voir paramétrage) .

En cas d'absence de cette tonalité, le 3530H recommence l'appel 3 fois.

Après numérotation le 3530H attend l'invitation de la baie à transmettre (pour un PC de télésurveillance) ou le décrocher du particulier.

Suite à l'acquit et si l'écoute est valide le transmetteur passe en interphonie.

L'opérateur commande le sens du dialogue avec les touches DTMF.

- " \* " = 2 minutes d'écoute
- $''$  #  $'' = 2$  minutes interpellation relatice la procédure
- " 0 " = Fin de communication.

Si le 3530H ne reçoit pas d'acquit, il recommence 3 fois l'appel.

**NB** *: Pendant toute la durée de l'appel, la led rouge (LD1 du 3530H) reste allumée en fixe.*

### **c) Codes de transmission d'un événement**

#### **En mode phonique:**

Carte 3057 Indispensable

L'identification du site est faite par un message enregistrable ou un message fixe "Bonjour ici centrale Harmonia" ou aucun message. Les codes événements sont choisis dans une bibliothèque de mots enregistrés, ces codes peuvent contenir 0,1 ou 2 mots (voir liste en annexe D). Si aucune carte de synthèse n'est disponible, émission de Bip Bip. 3.5.9. Menu 61 = TRANSMETTEUR<br>
comments absolute met à la documentation du public, via www.docalarme.com, de la documentation du public<br>
absolute dont in the computation due of the computation du public, it does not less

#### **En mode digital:**

L'identification du site est faite par un N° de client ou un code site. Les codes événements sont composés d'un code de 00 à 99 ou OUI pour validation. Suivant le protocole utilisé le code est complété par une information pour le début et la fin de l'événement.

**Attention :** *en digital 7, le code fin est paramétrable (code 09*

Le code transmetteur doit impérativement comporter le nombre

de chiffres indiqué ci-contre

*paramétré pour la fin de tous les événements)*

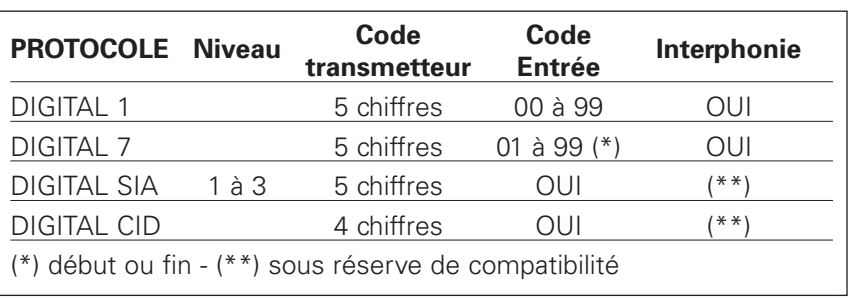

#### **d) Correspondance des protocoles**

Digital 1 : Protocole FSK 200 bauds Digital 7 : Protocole DTMF Digital SIA = standard industriel Américain. Digital  $CID = Contact$  ID.

#### **e) Priorité d'une transmission**

En cas de transmission de plusieurs événements simultanément. Ils sont transmis dans l'ordre suivant :

- 1 Assistance : code sous contrainte, panique, agression
- 2 Incendie :

• 3 Intrusion : Marche totale, marche secteur, marche partielle totale, marche partielle secteur, instantané ou mixte, 24/24, temporisé

• 4 Technique : Défaut secteur, technique ou auxiliaire, défaut ligne téléphonique.

• 5 Système : défaut batterie, autosurveillance zone, autosurveillance appareil, défaut module, défaut communication générale, défaut communication module.

- $\bullet$  6 : Contrôle accès : Accès utilisateur, accès installateut, accès distant, faux codes.
- 7 : Test : Initialisation, test cyclique, test demandé. Ò

#### **f) Transmission point par point ou par code général**

Il existe 2 méthodes pour attribuer un code de transmission à un point ou une entrée interne :

- 1 Le code centrale, qui regroupe sous le même code de transmission toutes les alarmes de même nature. Avantage : Cette méthode permet de paramétrer le transmetteur en quelques minutes seulement. Inconvénient : N'envoie que des infos d'alarme générales sans identification du point en alarme.
- 2 Le code du point, qui permet d'identifier chaque point individuellement.. Avantage : Identification individuelle de chaque alarme point par point.

Inconvénient : Programmation longue nécessitant l'appel de chaque point.

Il est toutefois possible de mixer des 2 méthodes ; choisir les codes centrale et paramétrer individuellement quelques points qui seront transmis avec un code particulier différent pour un identification plus précise. Ce code de point sera prioritaire sur le code centrale pour ce point.

#### **1 - Codes centrale et entrées internes**

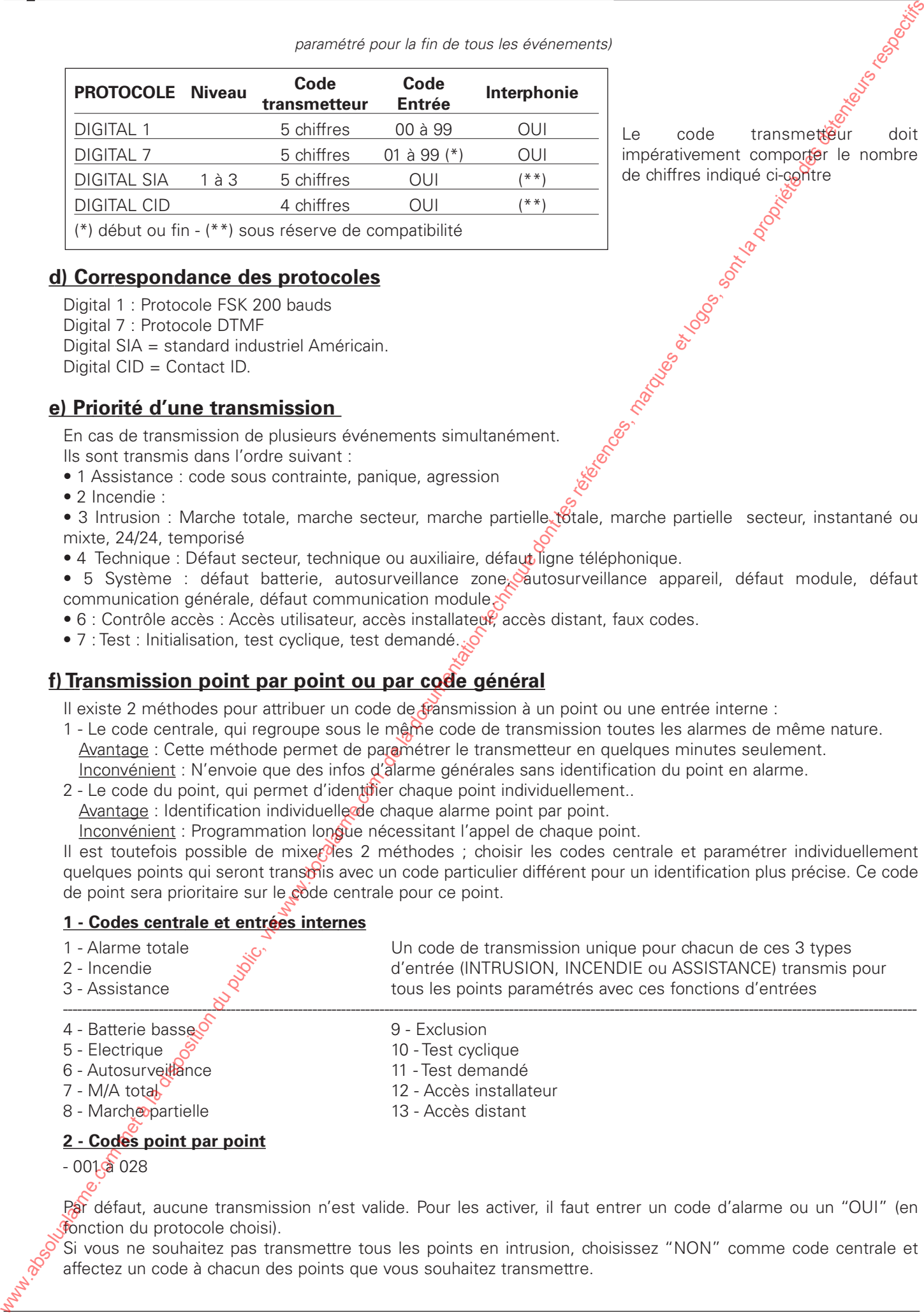

#### **2 - Codes point par point**

 $-001$   $\alpha$  028

Par défaut, aucune transmission n'est valide. Pour les activer, il faut entrer un code d'alarme ou un "OUI" (en fonction du protocole choisi).

Si vous ne souhaitez pas transmettre tous les points en intrusion, choisissez "NON" comme code centrale et affectez un code à chacun des points que vous souhaitez transmettre.

MARCHE TOTALE et MARCHE SECTEUR : Avec les protocoles français (digital 1 et digital 7), il n'est possible de transmettre que la marche totale du système (tous les secteurs armés). Si vous devez transmettre les M/A par secteurs, choisissez plutôt un protocole américain, SIA ou C-ID.

> *Conseil : Si vous avez beaucoup d'événements à transmettre vers un télésurveilleur, choisissez de préférence un protocole américain (SIA ou C-ID), chaque événement étant identifié avec un code unique.*

### **PARAMÉTRAGE**

W 2 II

#### **Arborescence du menu TRANSMETTEUR**

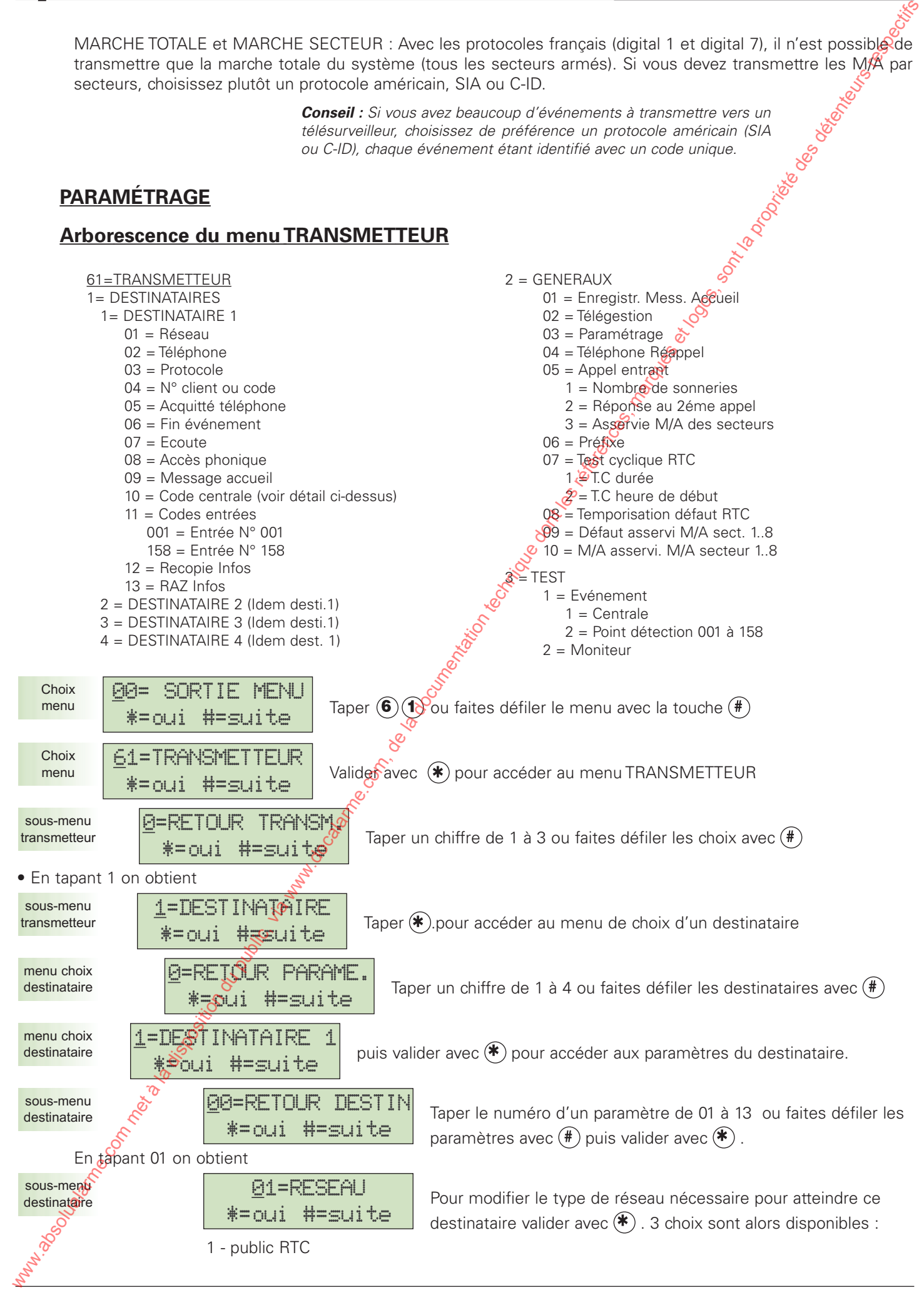

NOTICE D'INSTALLATION 66 Version 202/...

- 2 Public Autocom (accès à la ligne extérieure après standard et préfixe).
- 3 Privé autocom (pas de ligne externe, numérotation vers un poste interne)

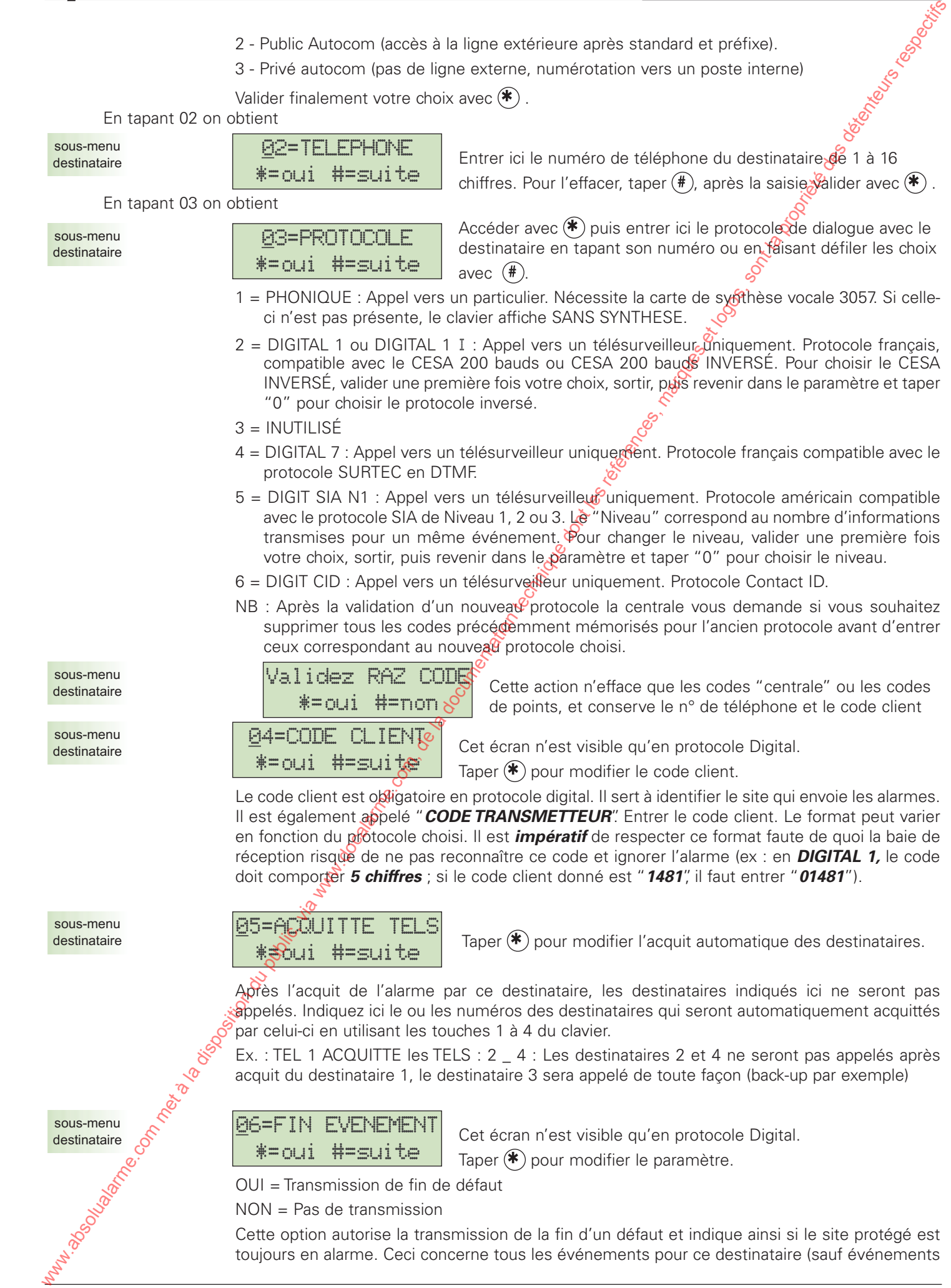

JJ 5 11

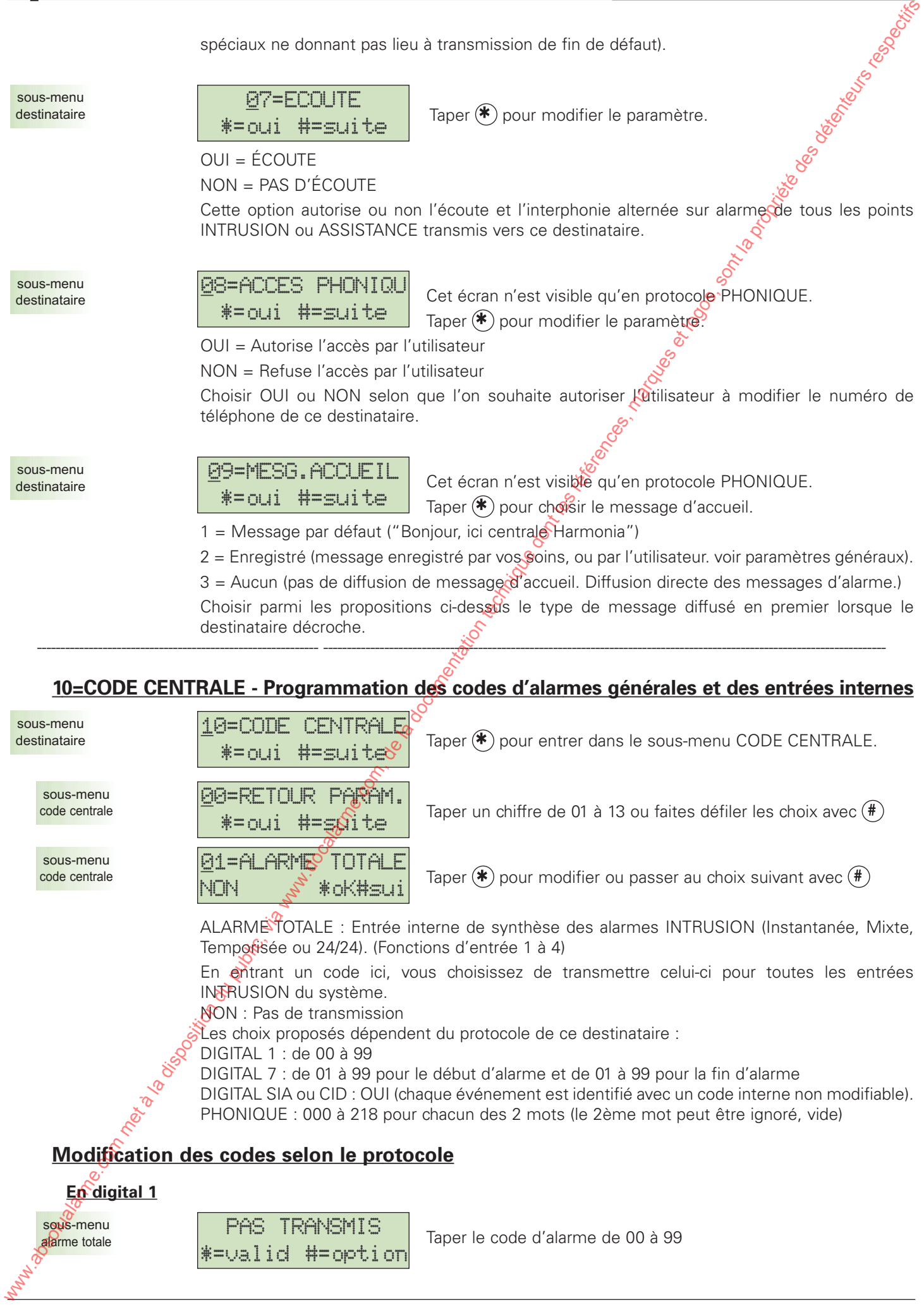

JJ 5 11

sous-menu alarme totale

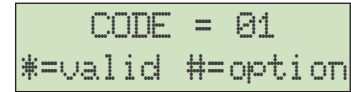

 $Ex: (0) (1)$ . Valider la saisie avec  $(*)$  ou taper  $(*)$  pour revenir à l'écran précédent.

#### **En digital 7**

Saisissez d'abord le code de début d'alarme (processus identique au protocole DIGITAL 1). La centrale vous demandera ensuite d'entrer le code de fin d'alarme. Le code de fin d'alarme est obligatoire dans ce protocole. Par défaut sa valeur est "09".

sous-menu alarme totale

 $Fin = \overline{O}$ \*=valid #=option

Modifier le code de fin d'alarme (01 à 99) pois valider avec  $(*)$ 

Utiliser la touche  $(\#)$  pour modifier et/ou valider avec  $(\#)$ .

#### **En digital SIA ou CID**

Dans ce protocole, il suffit de valider le choix par OUI ou NON, les événements étant identifiés par des codes internes non modifiables.

sous-menu alarme totale

PAS TRANSMIS \*=valid #=option

sous-menu alarme totale

OUI TRANSMIS \*=valid #=option

#### **En PHONIQUE**

En phonique, le choix des codes d'alarme consiste à sélectionner 2 mots pour chaque alarme parmi la librairie disponible (voir annexe D).

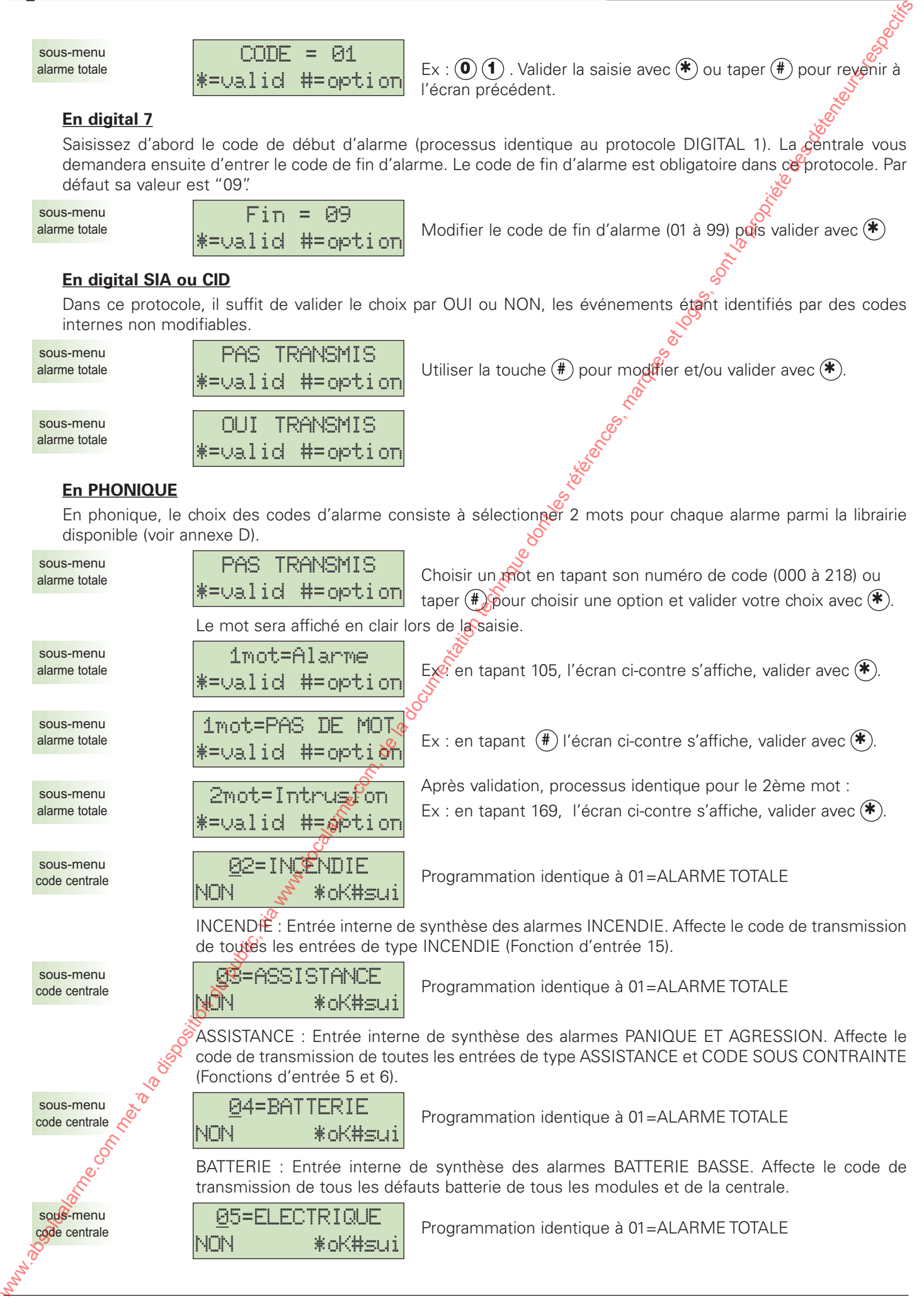

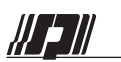

#### Centrales HARMONIA

**61=TRANSMETTEUR**

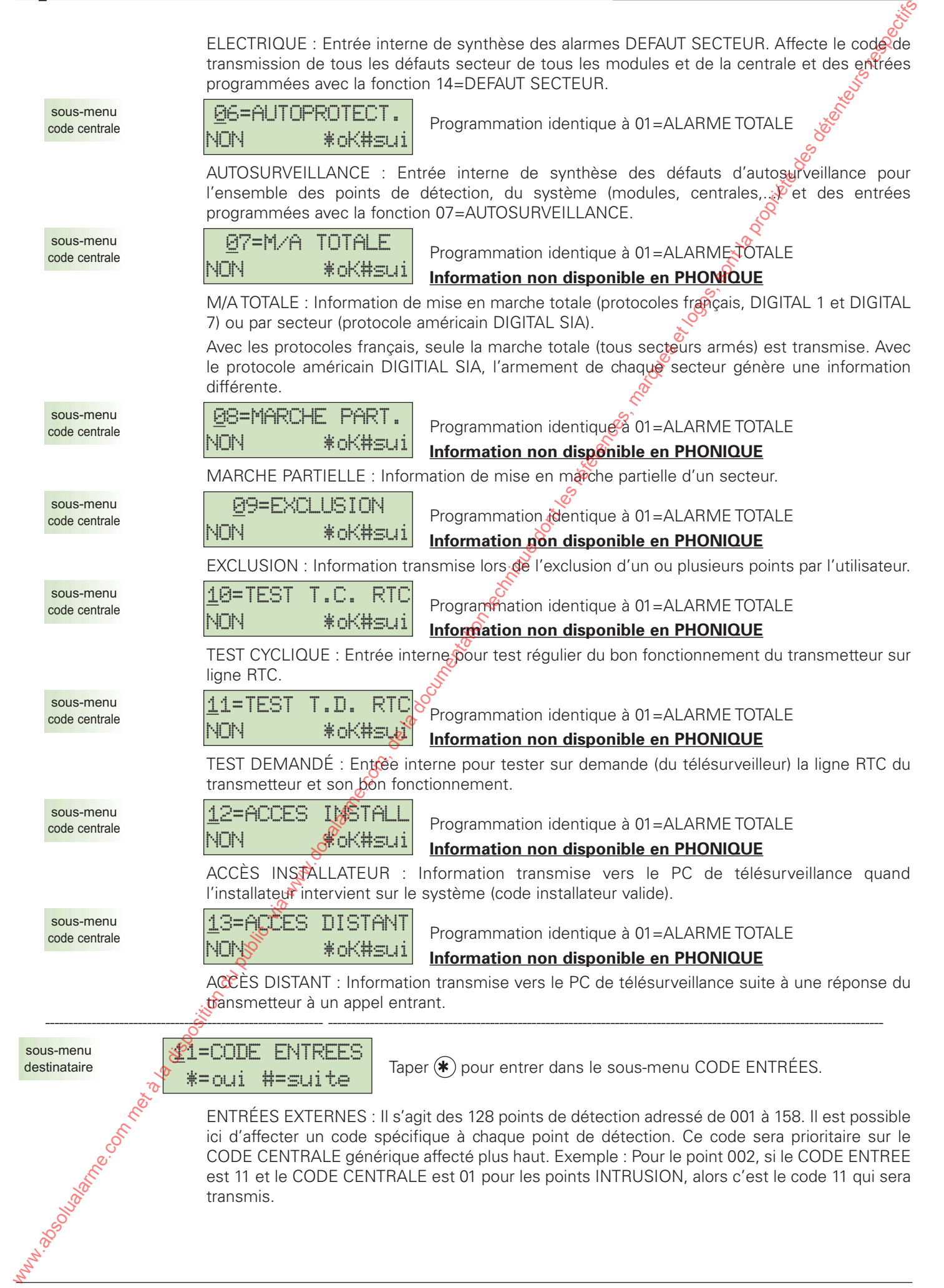

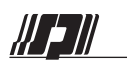

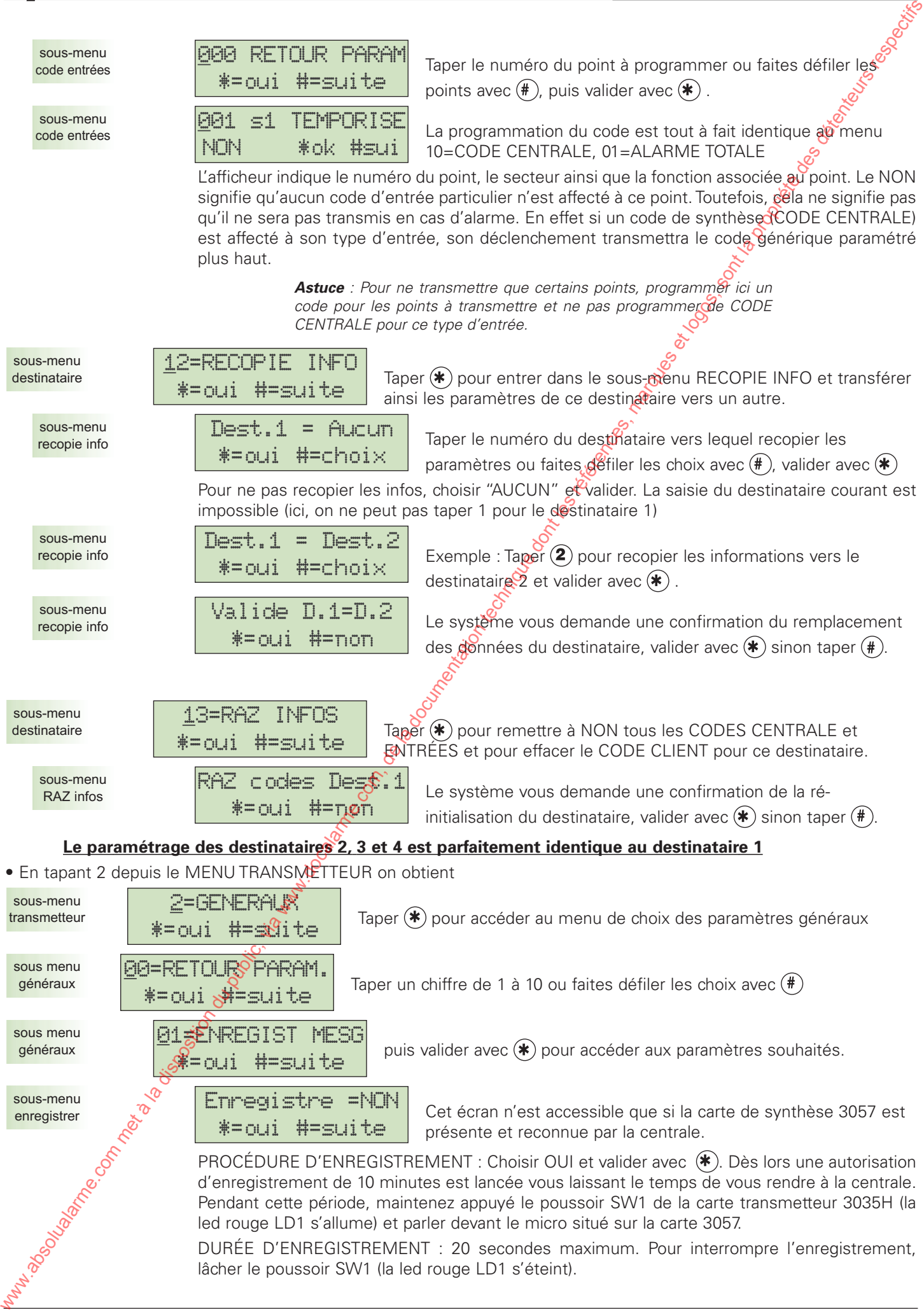
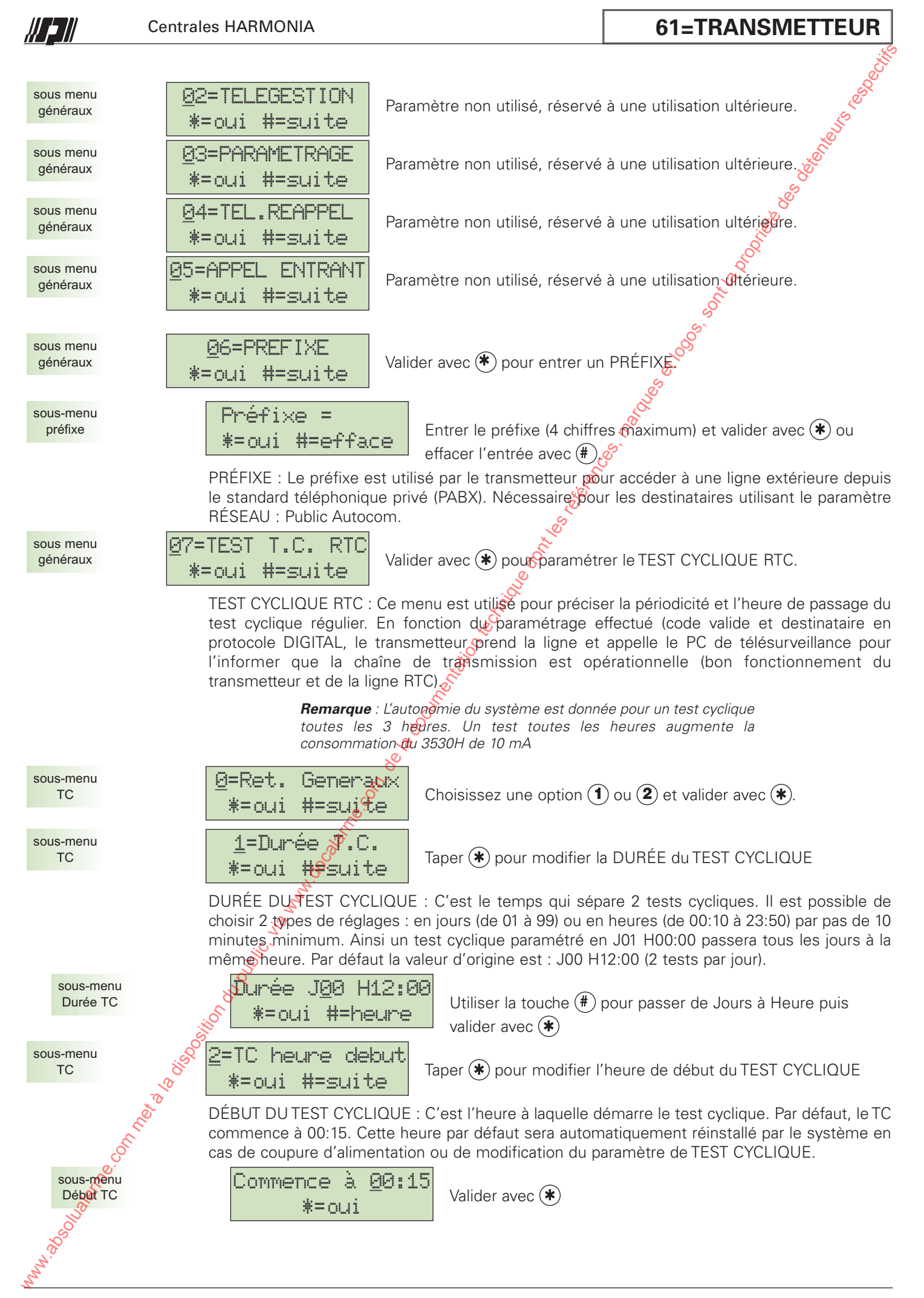

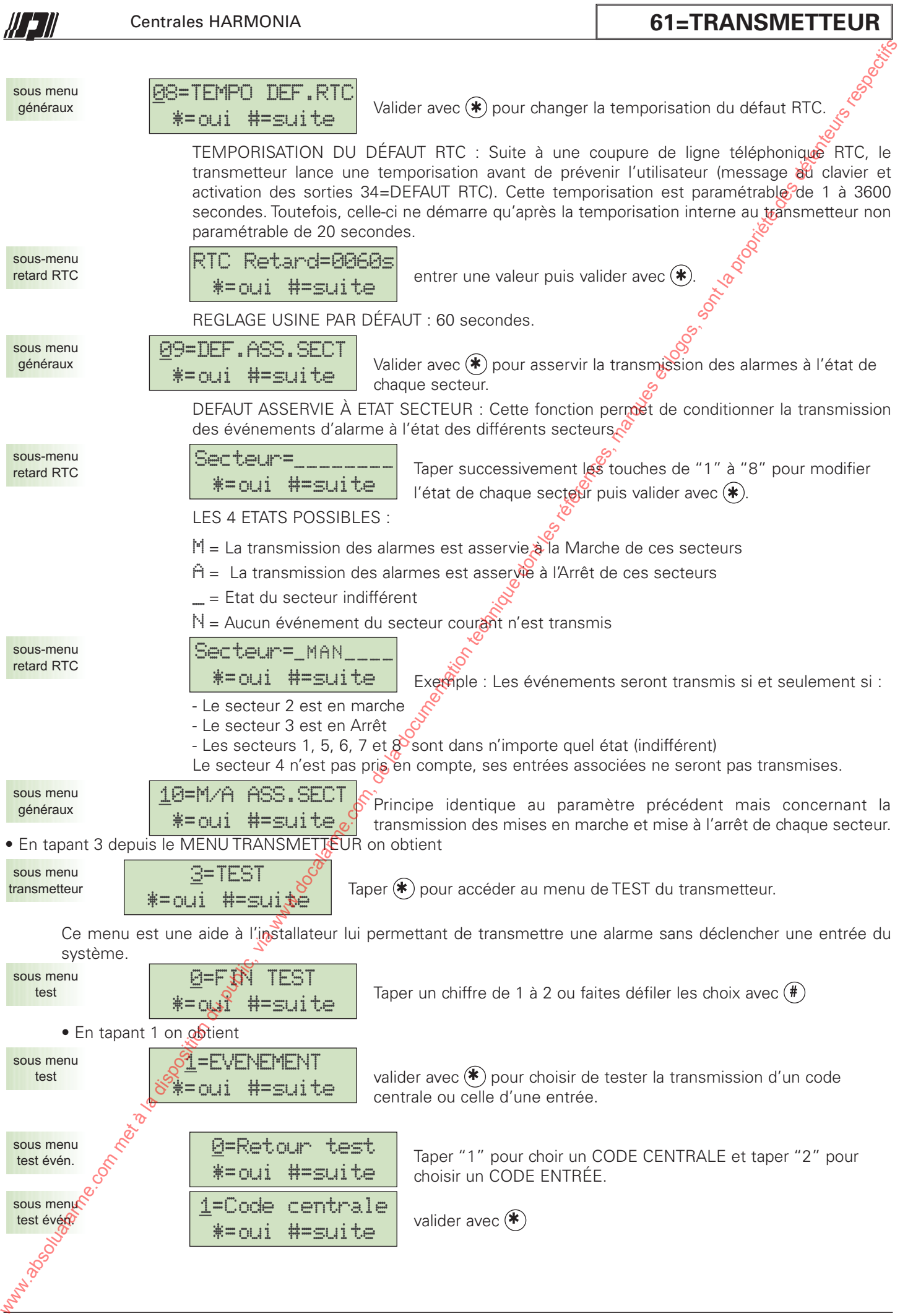

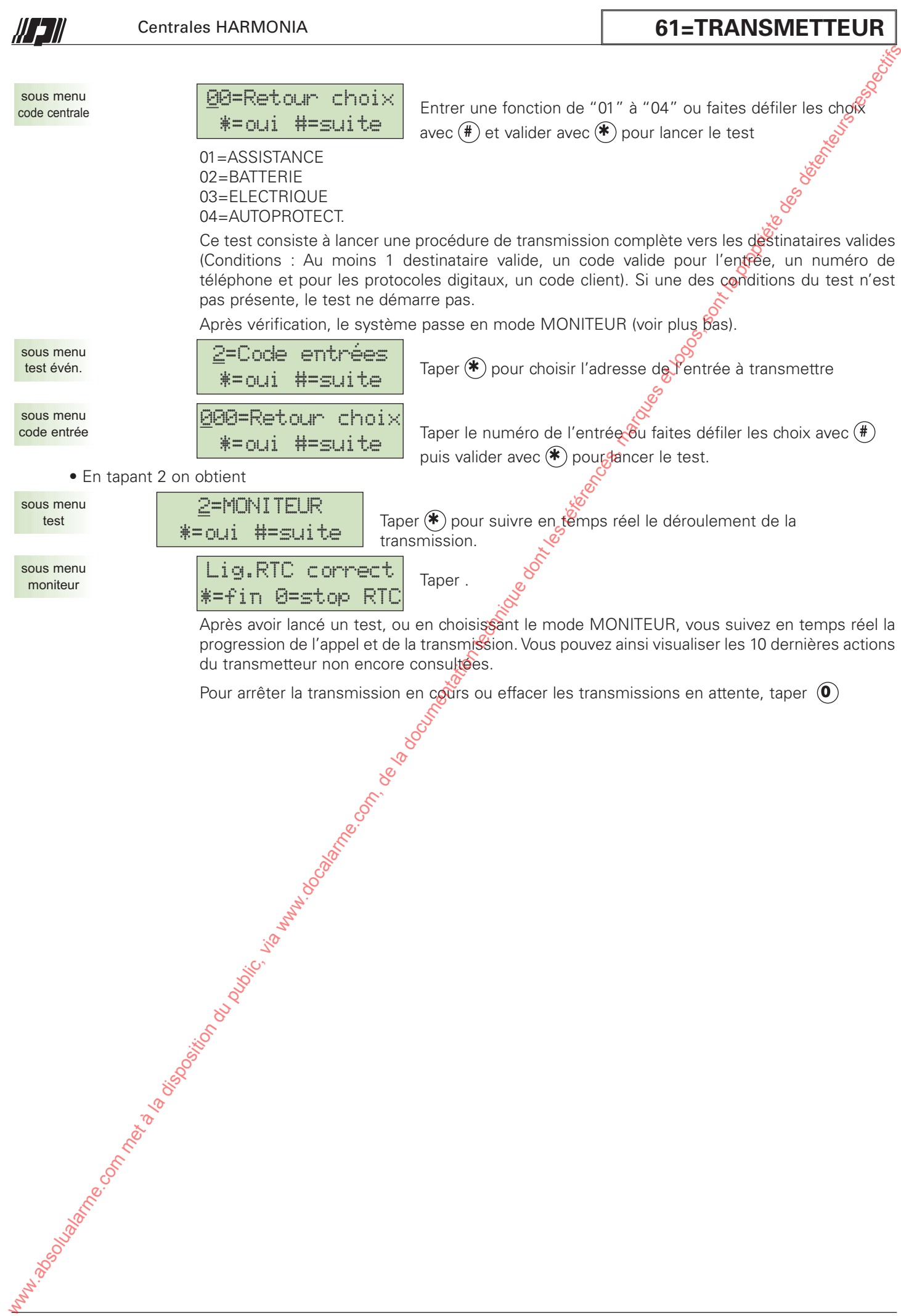

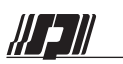

# **62=IMPRIMANTE**

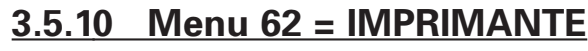

Cette partie permet de paramétrer le module 2090 (INTERFACE IMPRIMANTE) ainsi que les options d'impréssion. Un seul module 2090 est possible sur le bus RS485.

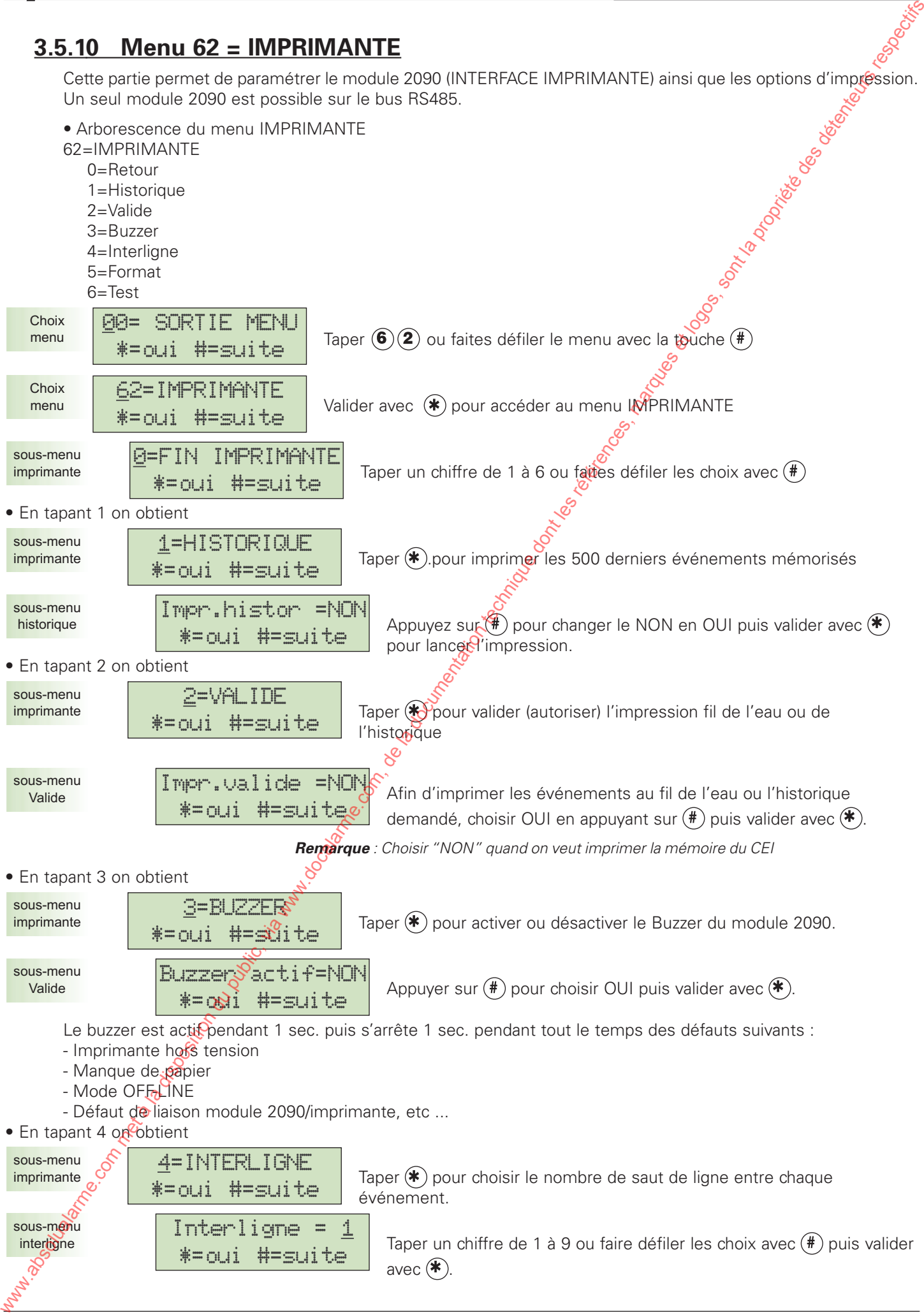

NOTICE D'INSTALLATION 75 Version 202/...

## **62=IMPRIMANTE**

W 2 II

Ainsi, après l'impression d'un événement, l'imprimante avance automatiquement le papier d'autant d'interligne que spécifié ici.

> *Conseil : Il est conseillé de laisser plusieurs interligne si l'on souhaite lire un événement dès son impression. Toutefois, cette méthode risque de consommer rapidement le papier.*

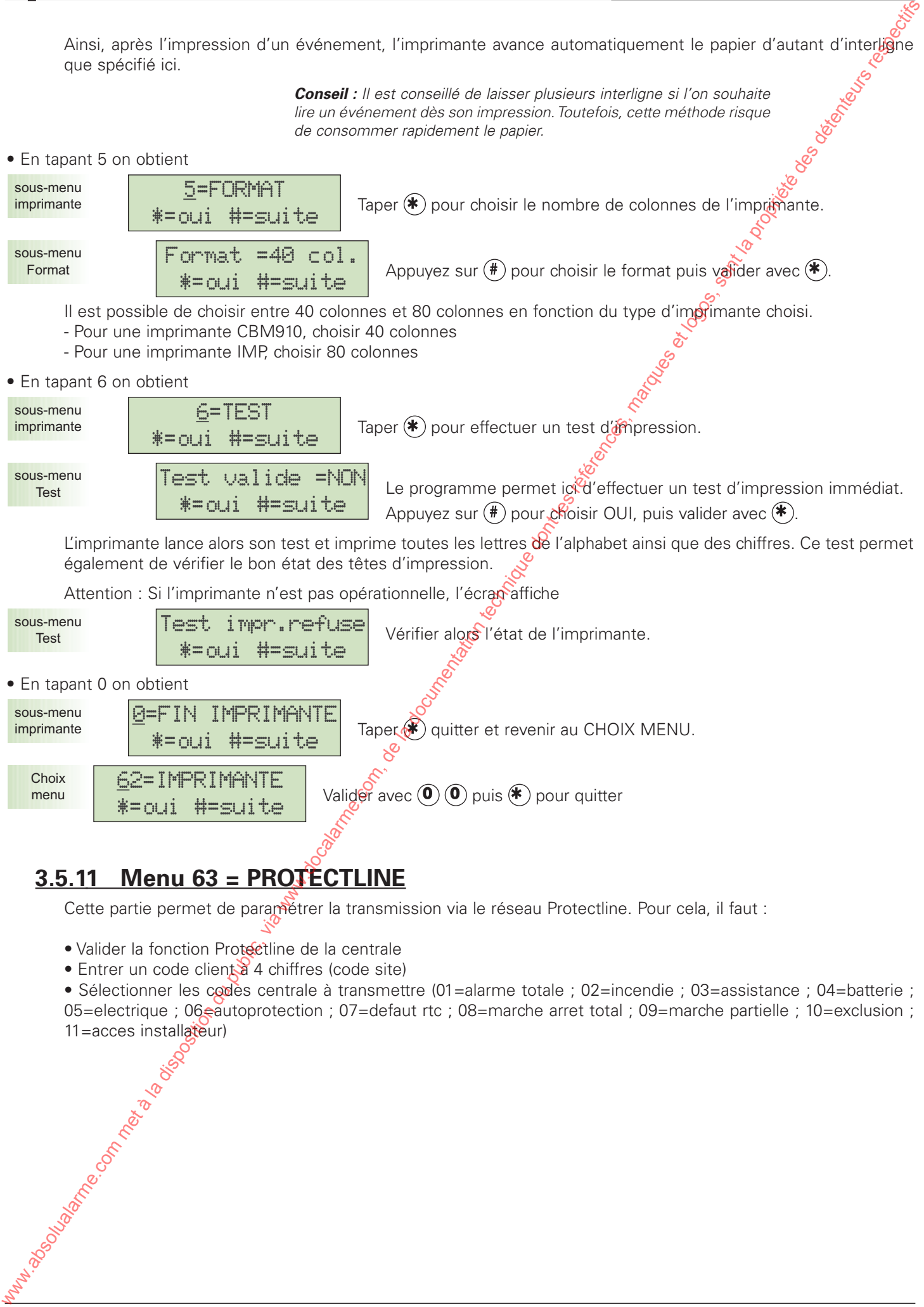

- Valider la fonction Protectline de la centrale
- Entrer un code client à 4 chiffres (code site)

• Sélectionner les codes centrale à transmettre (01=alarme totale ; 02=incendie ; 03=assistance ; 04=batterie ; 05=electrique ; 06eautoprotection ; 07=defaut rtc ; 08=marche arret total ; 09=marche partielle ; 10=exclusion ; 11=acces installateur)

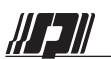

21 = Ecoute - Fonction inutilisée.  $\frac{8}{3}$  $22 =$  Panique 83  $23 = \text{Agression}$  $24 = \text{Code sous container}$ 

# *ANNEXES*

#### **A Liste des fonctions d'entrées 78**

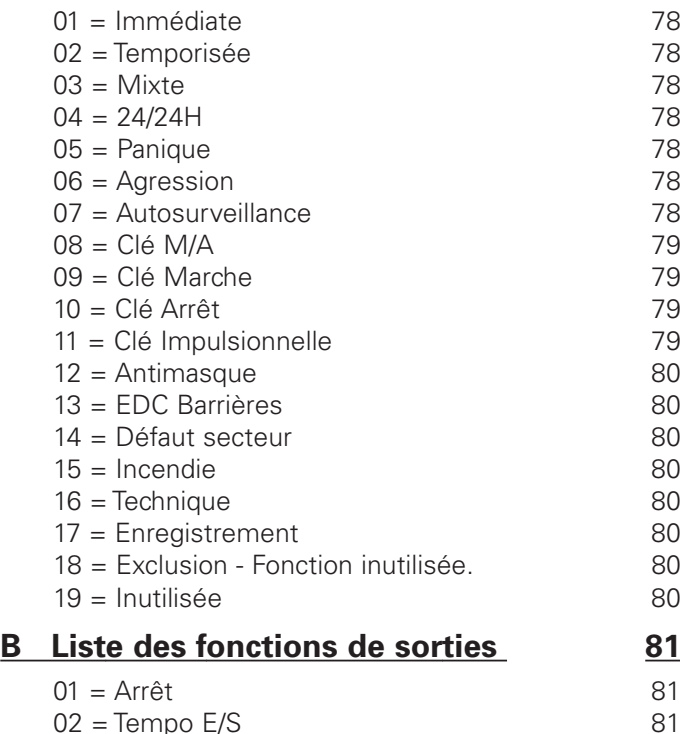

03 = Tempo Sortie 81 04 = Tempo Entrée 81  $05 =$ Marche totale 81  $06 =$  Marche partielle 81<br> $07 =$  Alarme 81  $07 =$ Alarme 81<br> $08 =$ Mémoire d'alarme 81

 $09 =$  Contrôle  $\frac{81}{10}$ 10 = Sirène Extérieure  $\frac{8}{11}$  = Sirène Intérieure  $\frac{8}{11}$  82

 $12 = Test$  Sirène  $\hat{S}$  $13 = \text{Marche Contrôleur}$  $14 =$  Alarme Contrôleur 82  $15 =$  Ligne Contrôleur  $\mathcal{P}$  $16 =$  Exclusion 82 17 = RAZ Détecteur  $\mathbb{R}^3$  $18$  = Horloge Armement  $\sqrt{s}$  $19 = \text{Défaut Armenent}$   $\ddot{\mathcal{S}}$ 

 $20 =$  Alarme 24/24H 13 = Details Almontarium (111).

 $08 =$  Mémoire d'alarme

 $11 =$  Sirène Intérieure

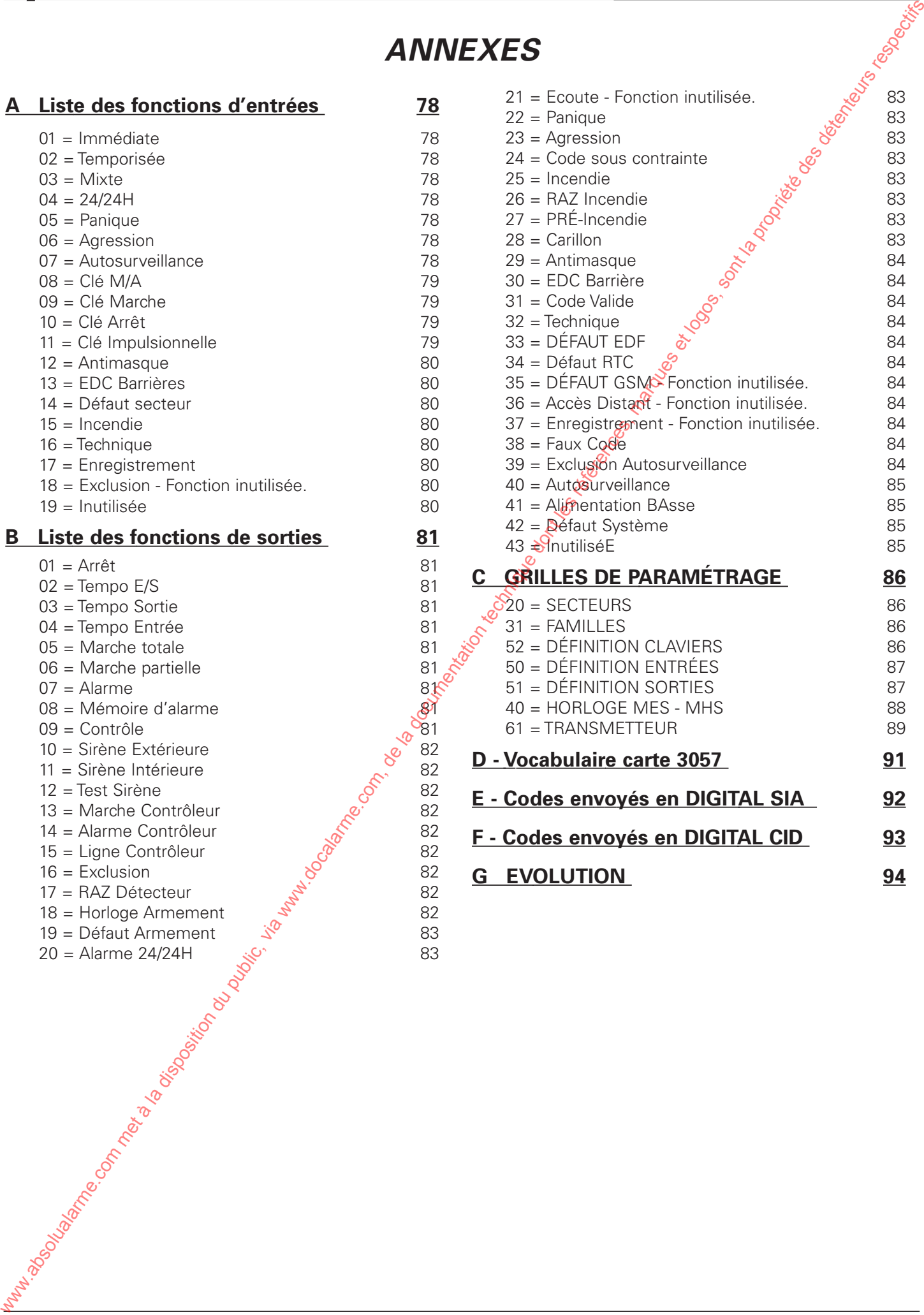

**G EVOLUTION 94**

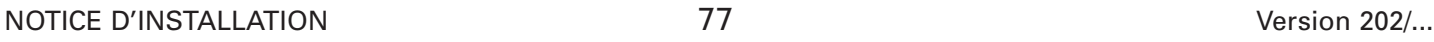

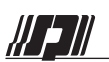

# **FONCTIONS D'ENTREES**

*ANNEXE*

# **A LISTE DES FONCTIONS D'ENTRÉES**

### **01 = IMMÉDIATE**

Déclenche une phase d'alarme quand le secteur associé est en Marche

TYPE : INTRUSION CARILLON, EXCLUSION, PARTIELLE = OUI RETARD : Inactif

### **02 = TEMPORISÉE**

Permet à l'utilisateur d'entrer et de sortir d'un secteur pour effectuer la Mise En Service (MES) ou la Mise Hors Service (MHS)

TYPE : INTRUSION CARILLON, EXCLUSION, PARTIELLE = OUI RETARD : Inactif

### **03 = MIXTE**

Fonction Temporisée à la sortie. Fonction Immédiate à l'entrée SI DÉCLENCHÉE SEULE Fonction Temporisée à l'entrée SI DÉCLENCHÉE APRÈS UNE ENTRÉE TEMPORISÉE

TYPE : INTRUSION CARILLON, EXCLUSION, PARTIELLE = OUI RETARD : Inactif

#### **04 = 24/24H**

Déclenche une phase d'alarme instantanée (Immédiate) que le secteur dépendant soit en Marche ou en Arrêt.

 $TYPE :   
EXCLUSION =   
 OW$ </u>  $EXCLUSION =$  $CARILLON$ ,  $PARTIELLE =$   $\qquad \qquad$   $\qquad$ RETARD : and the set of the set of the set of the set of the set of the set of the set of the set of the set of the set of the set of the set of the set of the set of the set of the set of the set of the set of the set of

### **05 = PANIQUE**

Fonctionnement 24/24H (marche ou arrêt indifférent). Déclenche les sorties 22=PANIQUE. Lance une alarme silencieuse avec un retard au déclenchement. Le clavier indique à l'utilisateur le décompte du retard. Passé ce délais les sorties paniques sont activées. L'utilisateur peut acquitter l'alarme soit pendant le retard (pas de déclenchement des sorties 22=PANIQUE), soit après celui-ci. Dans ce dernier cas, l'acquit par un code utilisateur valide rétablit les sorties PANIQUE. **A LISTE DES FONCTIONS D'ENTRÉES<br>
on metabolite, via est comme au des via d'origines du public, via metabolite<br>
composition du public, via web and the composition du public, via web and the composition du public, via web** 

TYPE :  $\mathcal{A}$ SSISTANCE  $EXCLUSION = \mathcal{S}$  OUI  $\frac{\text{CARILION}}{\text{BETARD}}$  PARTIELE = Inactif RETARD :

### **06 = AGRESSION**

Fonctionnement 24/24H (marche ou arrêt indifférent).Lance une alarme sonore avec un retard au déclenchement. Fonctionnement identique à la fonction PANIQUE avec déclenchement des sorties 23=AGRESSION et 11=SIRÈNE INTÉRIEURE.

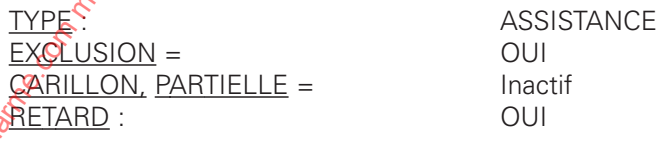

### **07 = AUTOSURVEILLANCE**

Déclenchement immédiat et 24/24H. Fonctionnement identique à l'autosurveillance générale. Déclenche les

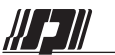

## **FONCTIONS D'ENTREES**

sorties 40=AUTOSURVEILLANCE. Ne déclenche pas les sorties 10=SIRÈNE EXTÉRIEURE quand le secteur associé est en Arrêt.

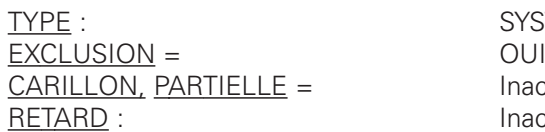

SYSTÈME **Inactif Inactif** 

### **08 = CLÉ M/A**

Fonction d'armement et de désarmement (MES, MHS) d'un ou plusieurs secteurs par une commande externe à inverseur. Active les sorties TEMPORISATION (02, 03, 04), les sorties INTRUSION de reports 05=MARCHE TOTALE et 13=MARCHE CONTROLEUR (voir conditions en annexe B) et le buzzer des claviers. L'état paramétré correspond à la position "Arrêt" du ou des secteurs.

> *Attention : Si plusieurs secteurs sont associés à cette fonction Clé M/A, bien les définir dans le menu 50-xxx-6 (xxx = adresse de l'entrée).*

> **Important** *: Les MES et MHS du secteur avec une commande paramétrée en fonction 08=CLE M/A sont prisent en compte pendant* le changement d'état. Ainsi, un secteur armé avec<sup>4</sup>le clavier peut être *désarmé avec une fonction clé alors que cette commande indique en fait un armement.*

Cette fonction n'arrête pas une alarme en cours et ne permet pas de passer en marche partielle.

TYPE : SYSTÈME EXCLUSION = Inactif  $CARILLON, PARTIELLE =$  Inactif RETARD : Inactif

SECTEUR : <br>A compléter (paramètre obligatoire)

#### **09 = CLÉ MARCHE**

Fonction d'armement seul d'un ou plusieurs secteurs par une commande externe. Fonctionnement et caractéristiques identiques à la fonction 08=CLÉ M/A. Active les sorties TEMPORISATION (02 et 03), les sorties INTRUSION de reports 05=MARCHE TOTALE et 13=MARCHE CONTROLEUR (voir conditions en annexe B) et le buzzer des claviers.

TYPE : SYSTÈME  $EXCLUSION =$  $CARILION, PARTIELLE =$  and  $\delta$  hactif RETARD :<br>SECTEUR : Inactif

A compléter (paramètre obligatoire)

### **10 = CLÉ ARRÊT**

Fonction de désarmement seul d'un ou plusieurs secteurs par une commande externe. Fonctionnement et caractéristiques identiques à la fonction 08=CLÉ M/A. Active les sorties TEMPORISATION (02 et 04), les sorties INTRUSION de reports 01=ARRÊT et le buzzer des claviers.Elle désactive la sortie 13=MARCHE CONTROLEUR (voir conditions en annex $\circledR$ )

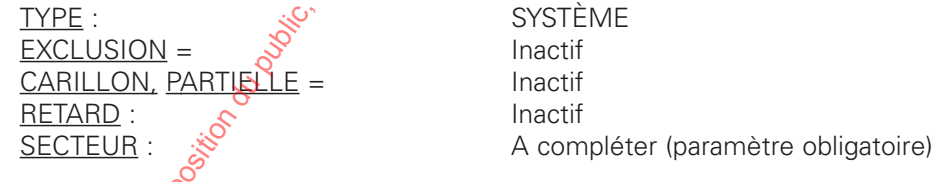

## **11 = CLÉ IMPULSIONNELLE**

Fonction tout à fait identique à la fonction  $08 = CLE$  M/A, mais commande impulsionnelle (< 5 sec.) de l'entrée. Elle commande le changement d'état MARCHE ou ARRÊT à chaque action en fonction de l'état du ou des secteurs. Active les sorties TEMPORISATION (02, 03, 04), les sorties INTRUSION de reports (05=MARCHE TOTALE, 01=ARRÊT, 13=MARCHE CONTROLEUR : voir conditions en annexe B) et le buzzer des claviers. www.docalarme.com met al documentation du public, via www.docalarme.com met à la documentation du public, the computer of the documentation during the computer of the documentation during the computer of the documentation

TYPE : SYSTÈME  $\triangle$   $XCLUSION =$  Inactif CARILLON, PARTIELLE = Inactif RETARD :<br>SECTEUR : Inactif

A compléter (paramètre obligatoire)

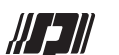

# **FONCTIONS D'ENTREES**

### **12 = ANTIMASQUE**

Fonction destinée à la gestion de certains détecteurs volumétriques, notamment ceux certifiés NF&A2P en risques lourds, qui sont équipés d'une sortie technique antimasque qui signale la présence d'un obstacle placé dans leur champ de détection. **22. EXITINGRED COM ABSOLUATION DU public, via met à la disposition du public, via www.docalarme.com, de la documentation du public, via www.docalarme.com, de la documentation du public, via www.docalarme.com, de la doc** 

Déclenche les sorties 29=ANTIMASQUE

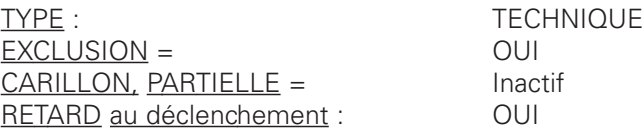

### **13 = EDC BARRIÈRES**

Fonction destinée à la gestion des informations de DIscrimination Environnementale (brouillard, givre, condensation,…) de certains détecteurs, notamment les barrières extérieures à infrarouges actifs. Génère une alarme technique

Retard au déclenchement pré-programmé (le temps du défaut doit être au moins égal au temps du retard) Déclenche les sorties 30=EDC BARRIERES

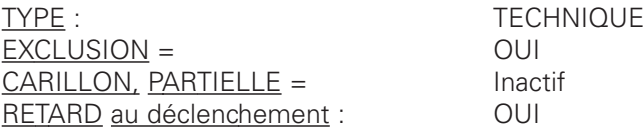

### **14 = DÉFAUT SECTEUR**

Fonction de gestion de la présence secteur. Génère une alarme technique. Déclenche la sortie 33=DEFAUT EDF

TYPE : TECHNIQUE EXCLUSION = OUI CARILLON, PARTIELLE = Inactif RETARD au déclenchement : 0UI

### **15 = INCENDIE**

Déclenche une alarme silencieuse avec signalisation au clavier et décompte d'éventuel retard. Fonctionne en 24/24H. Déclenche les sorties 25=INCENDIE

TYPE : INCENDIE  $EXCLUSION =$  $CARILLON$ ,  $PARTIELLE =$   $\qquad \qquad \qquad \sim$  Inactif  $RETARD$  au déclenchement :  $Q^{\circ}$  OUI

### **16 = TECHNIQUE**

Génère une alarme technique. Déclenche les sorties 32=TECHNIQUE

TYPE :  $\mathbb{R}^3$  TECHNIQUE  $EXCLUSION =$  OUI  $CARILLON$ ,  $PARTIELLE \triangle^{\bullet}$  Inactif RETARD au déclenchement : 001

## **17 = ENREGISTREMENT**

Entrée permettant une mémorisation dans l'historique. Déclenche les sorties 37=ENREGISTREMENT.

TYPE :  $\overset{\sim}{\mathscr{S}}$  TECHNIQUE EXCLUSION<sup>S</sup>  $CARILLON$ PARTIELLE = Inactif RETARD au déclenchement : OUI

**18 = EXCLUSION -** Fonction inutilisée. Réservé à une extension ultérieure

## **19 = INUTILISÉE**

Désigne une entrée non utilisée par le système

*Remarque : Utiliser 19=INUTILISÉE pour les entrées non utilisées. En Equilibré Fermé, il est indispensable de placer la résistance d'AS pour éviter un défaut s'autosurveillance du point.*

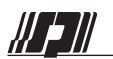

# **B LISTE DES FONCTIONS DE SORTIES**

#### **01 = ARRÊT**

Sortie déclenchée lorsque le ou les secteurs sont en arrêt. Permet d'effectuer un report de signalisation d'arrêt par un signal sonore ou lumineux.

TYPE : INTRUSION (active uniquement sur fonction INTRUSION)

MODE : Figé (Quel que soit le mode paramétré au menu 51 XXX 2, celui-ci ne sera pas pris en compte).

#### **02 = TEMPO E/S**

Sortie déclenchée pendant la temporisation de Marche d'Arrêt d'un secteur. Si plusieurs secteurs sont sollicités en même temps, c'est la tempo la plus longue qui sera prise en compte. Permet d'effectuer un report de signalisation pendant la temporisation. B LISTE DES FONCTIONS DE SORTIES<br>
of a such a la disposition du public, via www.docalarme.com, de la disposition du public, via www.docalarme.com, de la disposition du public, where come a la disposition du public, the pu

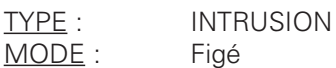

#### **03 = TEMPO SORTIE**

Sortie sollicitée pendant toute phase de temporisation de sortie du ou des secteurs associés.

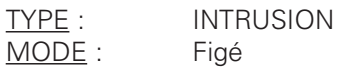

#### **04 = TEMPO ENTRÉE**

Sortie sollicitée pendant toute phase de temporisation d'entrée du ou des secteurs associés.

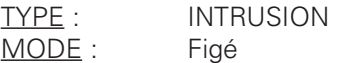

#### **05 = MARCHE TOTALE**

Sortie déclenchée à la mise en marche totale d'un ou plusieurs secteurs avec ou sans exclusion.

TYPE : INTRUSION MODE : Figé

#### **06 = MARCHE PARTIELLE**

Sortie déclenchée à la mise en marche partielle d'un ou plusieurs secteurs avec ou sans exclusion.

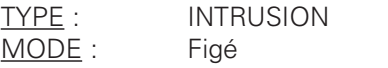

### **07 = ALARME**

Sortie déclenchée en cas d'alarme intrusion d'un ou plusieurs secteurs. La sortie reste activée pendant la durée du défaut (fonctionnement similaire à la sortie 11=SIRENE INTÉRIEURE mais non temporisée). Idéale pour le report d'alarme vers un transmetteur téléphonique.

TYPE : INTRUSION MODE : Figé

## **08 = MÉMOIRE D'ALARME**

Report de l'alarme d'un ou plusieurs secteurs. La sortie reste activée jusqu'à l'arrêt du ou des secteurs concernés.

TYPE : O INTRUSION MODE  $\sim$  Figé

**09 = CONTRÔLE**

Sortie activée en arrêt uniquement lorsque tous les points d'un ou plusieurs secteurs sont OK (secteur(s) prêt(s) à être armé(s). La sortie sera désactivée dès qu'une entrée est sollicitée.

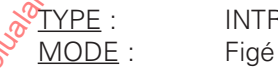

TYPE : INTRUSION

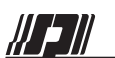

### **10 = SIRÈNE EXTÉRIEURE**

Sortie déclenchée en marche uniquement sur alarme d'un ou plusieurs secteurs. Fonctionnement temporisé à 2 min 50 sec. environ.

TYPE : INTRUSION MODE : Figé

### **11 = SIRÈNE INTÉRIEURE**

Sortie déclenchée pendant la phase d'alarme d'un ou plusieurs secteurs. Fonctionnement temporisé à 3 minutes sur un défaut fugitif (radar) et temporisé à 10 minutes sur déclenchement permanent (contact de porte ouverte). Sortie sollicitée sur déclenchement d'une entrée INTRUSION et AGRESSION . **Was absolute commentation du public, commentation du public, via www.docalarme.com met à la documentation du public, via www.docalarme.com, de la documentation du public, via www.docalarme.com, de la documentation du pub** 

TYPE : INTRUSION MODE : Figé

### **12 = TEST SIRÈNE**

Sortie activée par une action de l'utilisateur depuis un clavier.

TYPE : INTRUSION MODE : Figé

#### **13 = MARCHE CONTRÔLEUR**

Sortie active pendant la marche totale d'un ou plusieurs secteurs dont aucun point n'est éjecté (ni l'autosurveillance générale). La sortie n'est activée qu'à la fin de la temporisation de sortie.

TYPE : INTRUSION MODE : Figé

#### **14 = ALARME CONTRÔLEUR**

Sortie activée comme la sortie 11=SIRÈNE INTÉRIEURE et activée sur déclenchement ou exclusion de l'autosurveillance.

TYPE : INTRUSION MODE : Figé

### **15 = LIGNE CONTRÔLEUR**

Sortie activée quand le transmetteur utilise la ligne téléphonique.

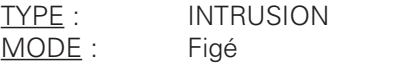

#### **16 = EXCLUSION**

Sortie active pendant l'exclusion par l'utilisateur d'un ou plusieurs points sur le clavier.

TYPE : INTRUSION ASISTANCE - TECHNIQUE - SYSTEME INCENDIE MODE : Figé

### **17 = RAZ DÉTECTEUR**

Sortie activée après da mise en marche et l'arrêt du secteur associé. Permet de faire une remise à zéro de la mémoire d'alarme d'un détecteur.

TYPE : WATRUSION  $MODE:$   $\circ$  Figé

### **18 = HORLOGE ARMEMENT**

Report du préavis d'armement, sortie activée 1 sec. en alternance pendant 30 seconde (répété chaque minute) pendant toute la durée du préavis. L'armement différé désactive la sortie.

TYPE: INTRUSION MODE: Figé

NOTICE D'INSTALLATION 82 Version 202/...

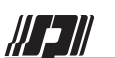

### **19 = DÉFAUT ARMEMENT**

Sortie activée pendant 5 secondes sur défaut d'armement automatique par horloge (par exemple en cas d'armement forcé = NON avec au moins un point de détection ouvert). **19 - DEFAULE ABSOLUARMENT (ABSOLUARMENT)**<br> **Solution du public, via web also commentation du public, via web also commentation du public, via web also computed during the methodological public, via web also computed duri** 

TYPE : INTRUSION MODE : Figé

#### **20 = ALARME 24/24H**

Sortie activée sur déclenchement d'une entrée 04=24/24H. Fonctionnement parallèle aux entrées 04=24/24H

TYPE : INTRUSION MODE : Figé

**21 = ECOUTE -** Fonction inutilisée. Réservé à une extension ultérieure

#### **22 = PANIQUE**

Sortie activée sur déclenchement d'une entrée 05=PANIQUE. Fonctionnement 24/24H

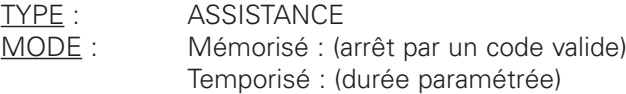

#### **23 = AGRESSION**

Sortie activée sur déclenchement d'une entrée 06=AGRESSION. Fonctionnement 24/24H

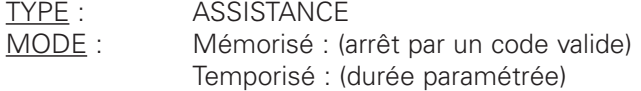

### **24 = CODE SOUS CONTRAINTE**

Sortie activée pendant 5 secondes à la suite de la sabie d'un code sous contrainte par l'utilisateur sur un clavier 2280 (voir notice d'utilisation).

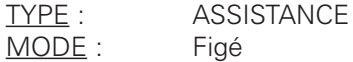

### **25 = INCENDIE**

Sortie activée pendant 4 minutes à la suite du déclenchement d'une entrée 15=INCENDIE. Utiliser des diffuseurs sonores incendie de façon à différencier les sons des différentes sirènes (réf. DS2).

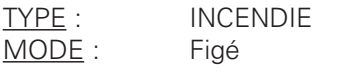

#### **26 = RAZ INCENDIE**

Sortie activée pendant 5 secondes après l'arrêt de l'alarme incendie (code utilisateur valide). Permet de réarmer les détecteurs incendie munis d'une mémoire d'alarme.

TYPE : INCENDIE MODE : Figée

## **27 = PRÉ-INCENDIE**

Sortie activée pendant le retard au déclenchement d'une entrée paramétrée en 15=INCENDIE.

TYPE :  $\aleph$  INCENDIE  $MODE : \n\phi$  Figé

## **28 = CARILLON**

Sortie activée, en arrêt uniquement, sur déclenchement d'une entrée paramétrée en CARILLON=OUI.

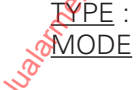

**TECHNIQUE** Asservi (Suit l'état de l'entrée) Temporisé (Durée paramétrable)

NOTICE D'INSTALLATION 83 Version 202/...

### **29 = ANTIMASQUE**

Sortie activée sur déclenchement d'une entrée 12=ANTIMASQUE.

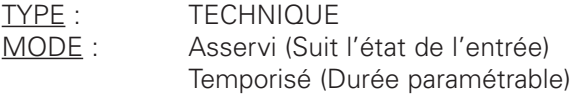

### **30 = EDC BARRIÈRE**

Sortie activée sur déclenchement d'une entrée 13=EDC BARRIERES.

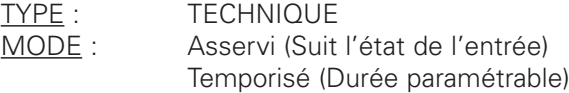

#### **31 = CODE VALIDE**

Sortie activée après la saisie d'un code valide sur un clavier 2280.

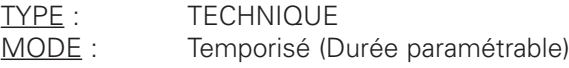

### **32 = TECHNIQUE**

Sortie activée sur déclenchement d'une entrée 16=TECHNIQUE.

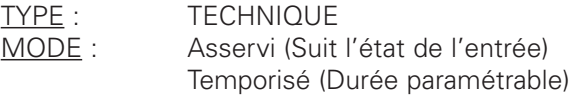

### **33 = DÉFAUT EDF**

Sortie activée sur déclenchement d'une entrée 14=DÉFAUT EDF. Sortie activée sur coupure d'alimentation secteur (alimentation interne de la centrale 2660, ou alimentation des modules 2081). Sortie activée sur sollicitation de la borne DS de la centrale 2660. **SIGNE 1998** - DEVINION du public, via www.docalarme.com met à la documentation du public, via www.docalarme.com, de la documentation du public, via www.docalarme.com, de la documentation du public, inclusion du public, i

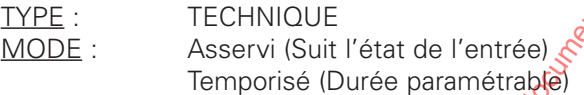

### **34 = DÉFAUT RTC**

Sortie activée lors de la coupure de la ligne téléphonique. La sortie est activée après une temporisation paramétrable + 20 secondes (temps de prise en compte de la coupure de ligne par le transmetteur).

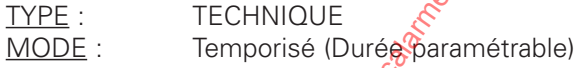

**35 = DÉFAUT GSM** - Fonction inutilisée. Réservé à une extension ultérieure

**36 = ACCÈS DISTANT** - Fonction inutilisée. Réservé à une extension ultérieure

**37 = ENREGISTREMENT** - Fonction inutilisée. Réservé à une extension ultérieure

#### **38 = FAUX CODE**

Si 5 faux codes sont tapés consécutivement sur un clavier 2280, celui-ci se bloque 1 minute et cette sortie est activée pendant 5 secondes.

TYPE :  $\infty$  TECHNIQUE MODE: Figé

### **39 = EXCLUSION AUTOSURVEILLANCE**

Sortie activée pendant l'exclusion de l'autosurveillance en mode maintenance.

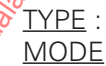

SYSTÈME Figé

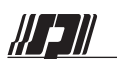

#### **40 = AUTOSURVEILLANCE**

Sortie activée pendant tout défaut d'autosurveillance générale (centrale, modules, claviers, détecteurs, et

TYPE : SYSTÈME<br>
MODE : Figé MODE:

#### **41 = ALIMENTATION BASSE**

Report d'un défaut d'alimentation basse de la centrale, d'un module E/S ou d'un clavier. Le retour se fait à partir de la tension correcte de tout le matériel concerné.

TYPE : SYSTÈME MODE : Figé

### **42 = DÉFAUT SYSTÈME**

Sortie activée pendant 5 secondes sur un défaut de communication du bus RS486, dont le taux est inférieur à 80%, sur une valeur de résistance d'un point incorrecte (haute ou basse) et sur perte de dialogue avec une entrée ou un module.

TYPE : SYSTÈME MODE : Figé

#### **43 = INUTILISÉE**

Désigne une sortie non utilisée par le système.

e la disposition du public, via www.docalarme.com, de la disposition du public, via www.docalarme.com, de la documentation du propriété de la propriété des détentes, marques et logos, sont la propriété des détenteurs respe

*Remarque : Utiliser 43=INUTILISÉE pour les sorties non utilisées et non raccordées sur le site. Ainsi paramétrées, elles permettront une scrutation des modules plus rapide.*

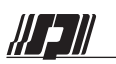

# **C GRILLES DE PARAMÉTRAGE**

# **20 = SECTEURS**

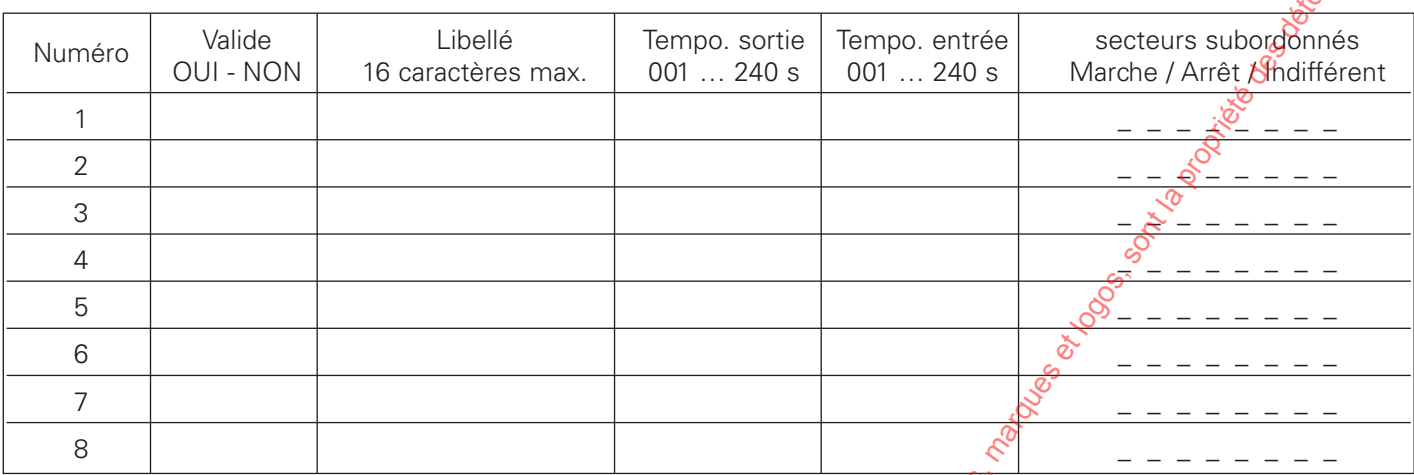

# **31 = FAMILLES**

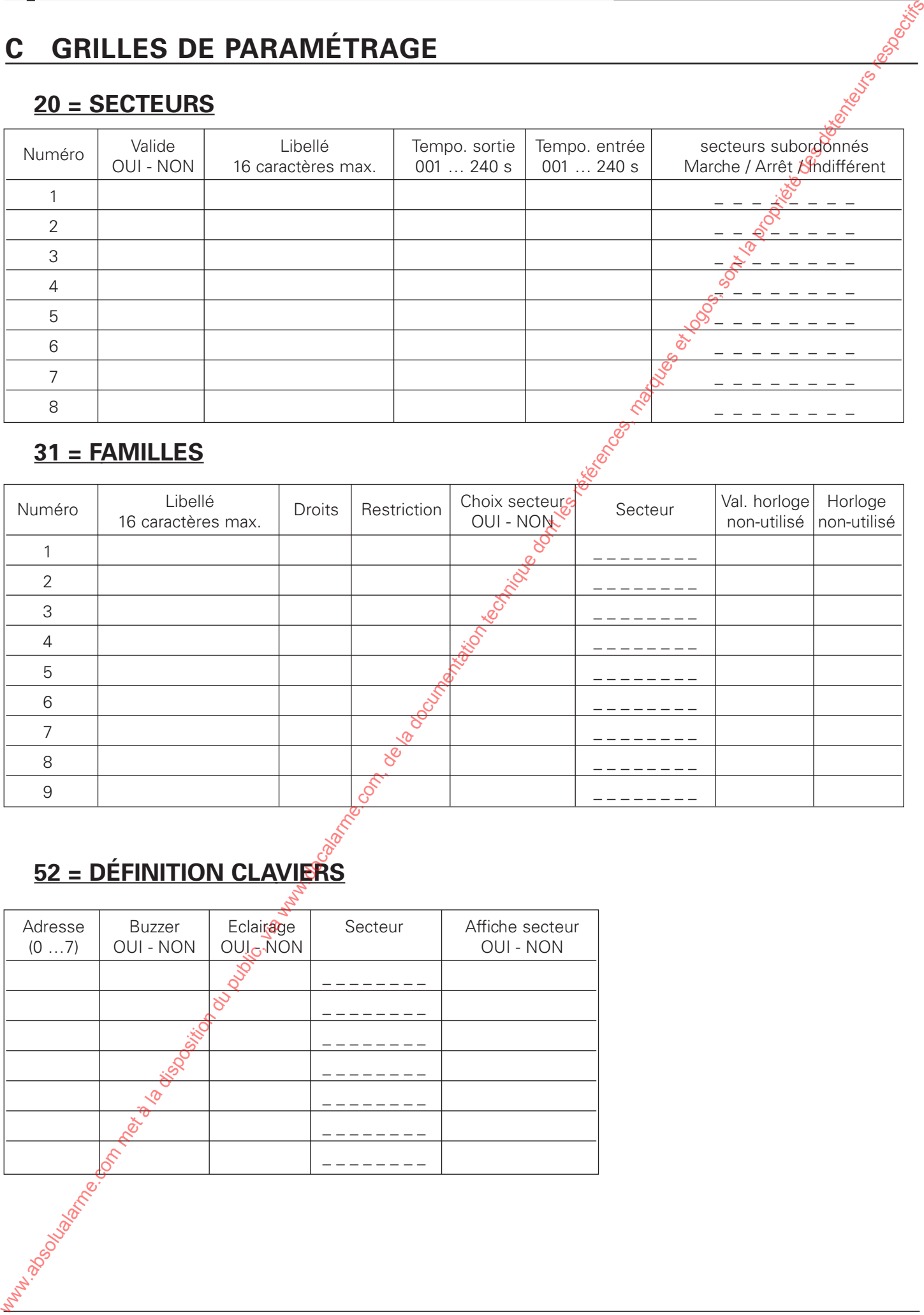

# **52 = DÉFINITION CLAVIERS**

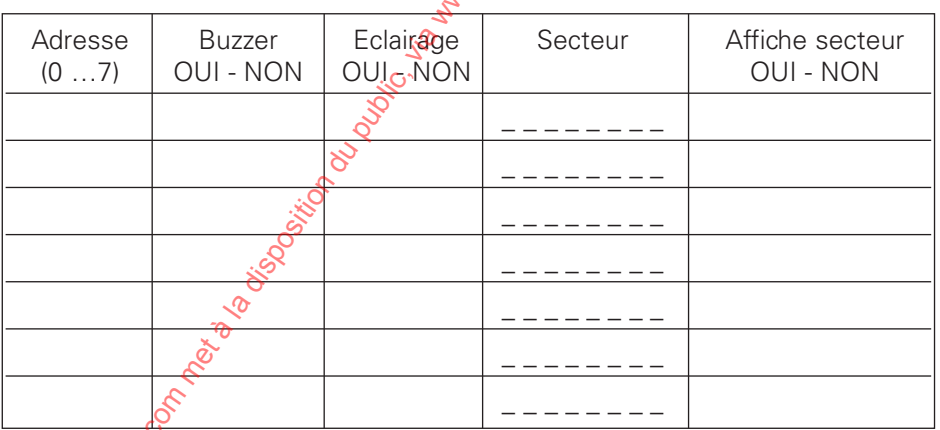

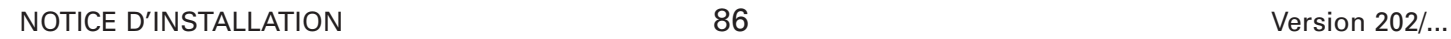

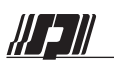

# **50 = DÉFINITION ENTRÉES**

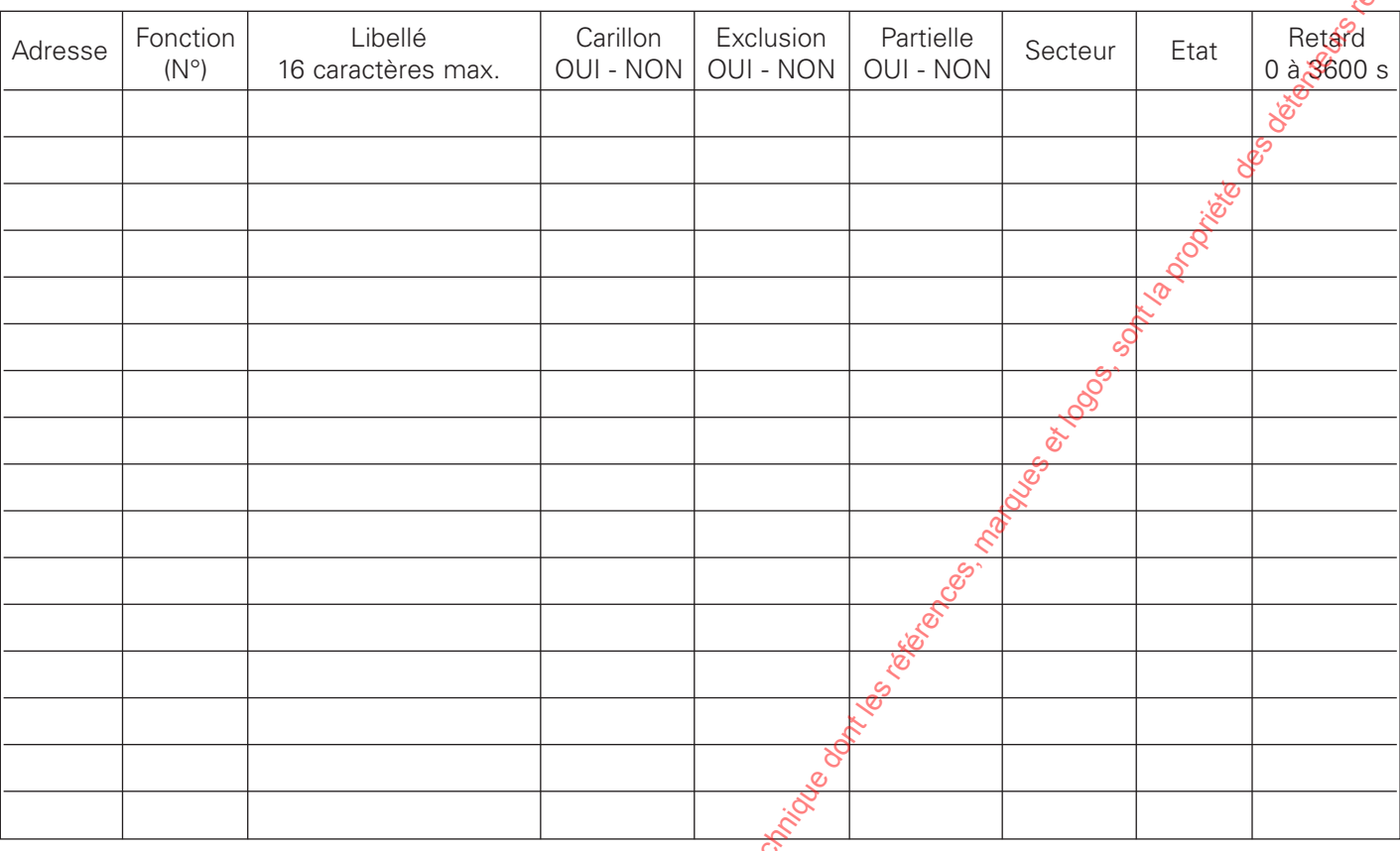

# **51 = DÉFINITION SORTIES**

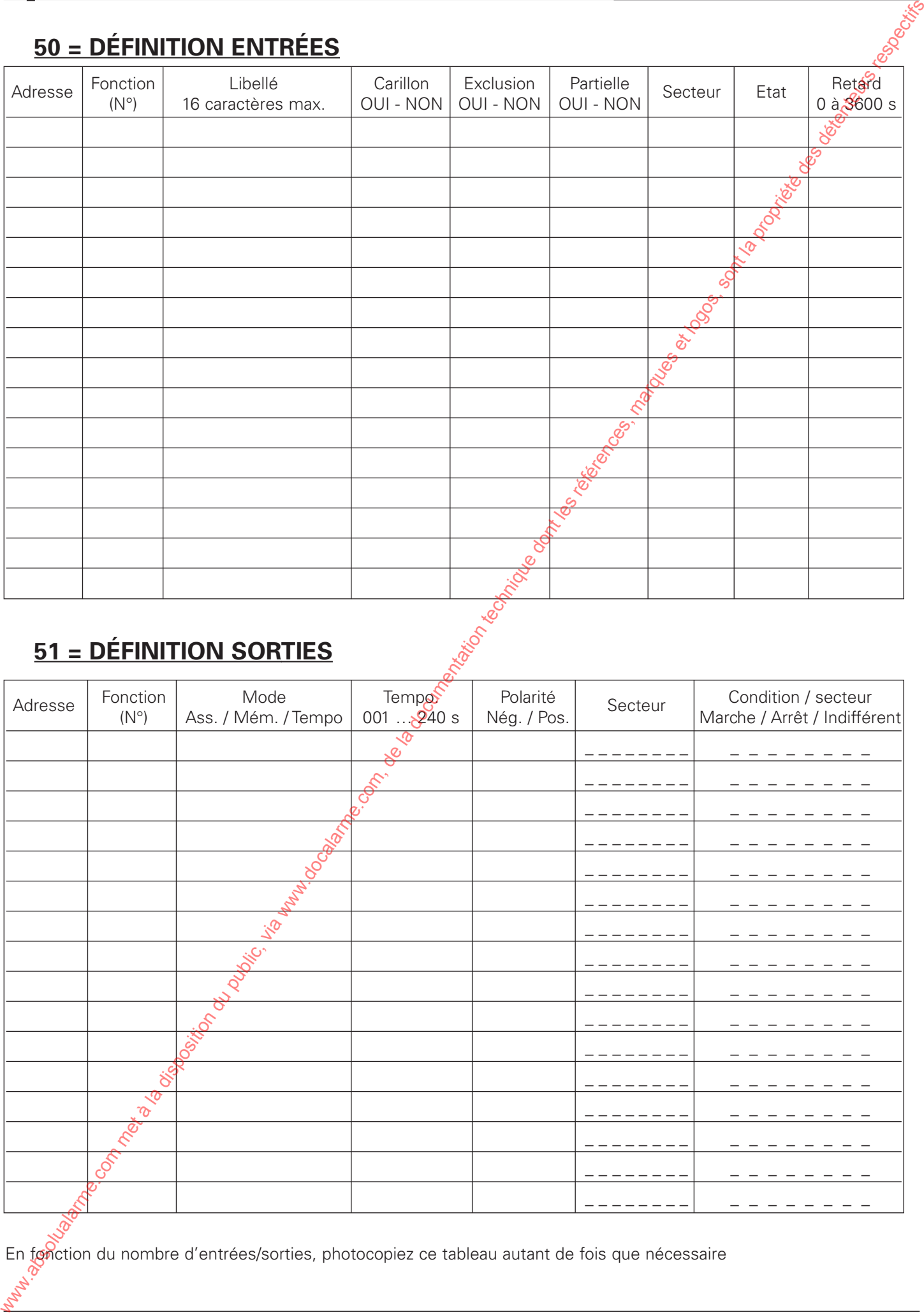

En fonction du nombre d'entrées/sorties, photocopiez ce tableau autant de fois que nécessaire

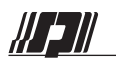

# **GRILLES PARAMETRES**

# **40 = HORLOGE MES - MHS**

Si plusieurs secteurs sont mis en service par horloge automatique, photocopiez ce tableau autant de fois que nécessaire

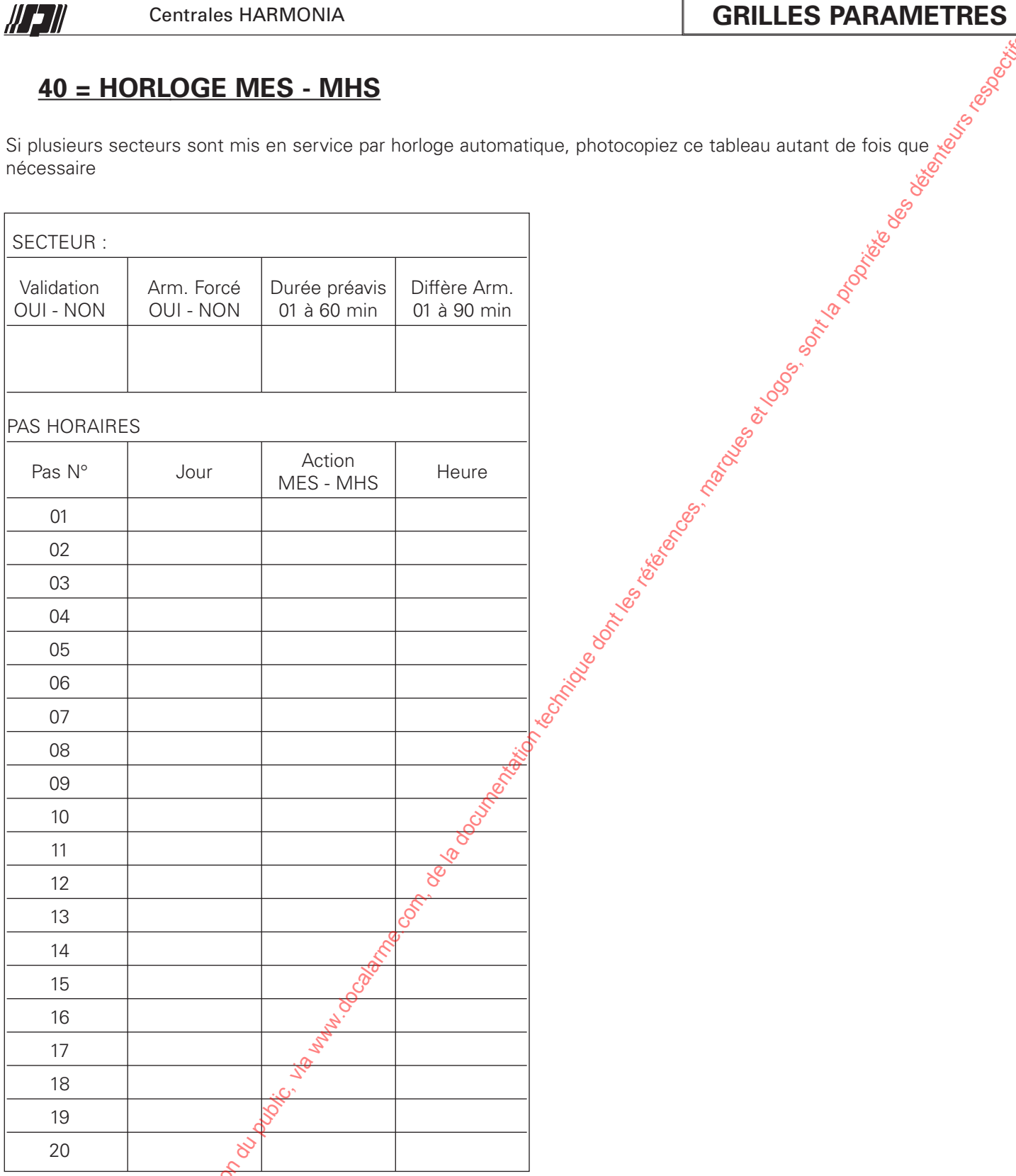

# **GRILLES PARAMETRES**

# **61 = TRANSMETTEUR**

## **Paramètres destinataires 1 à 4**

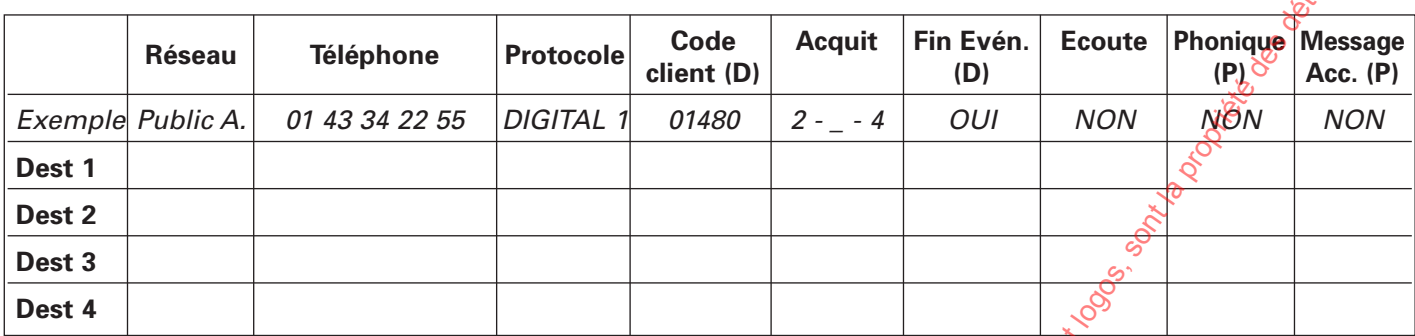

### **Paramètres généraux**

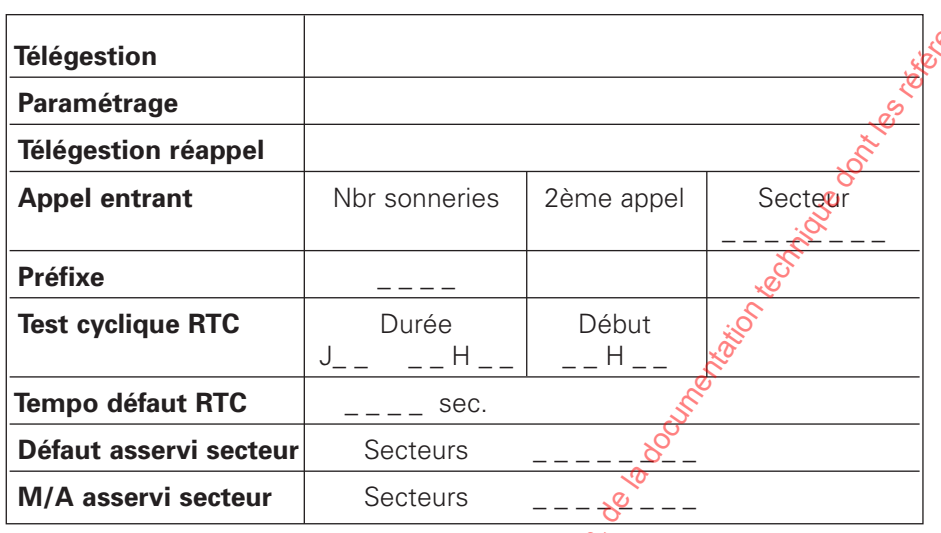

# **Codes centrale (alarmes de synthèse et entrées internes)**

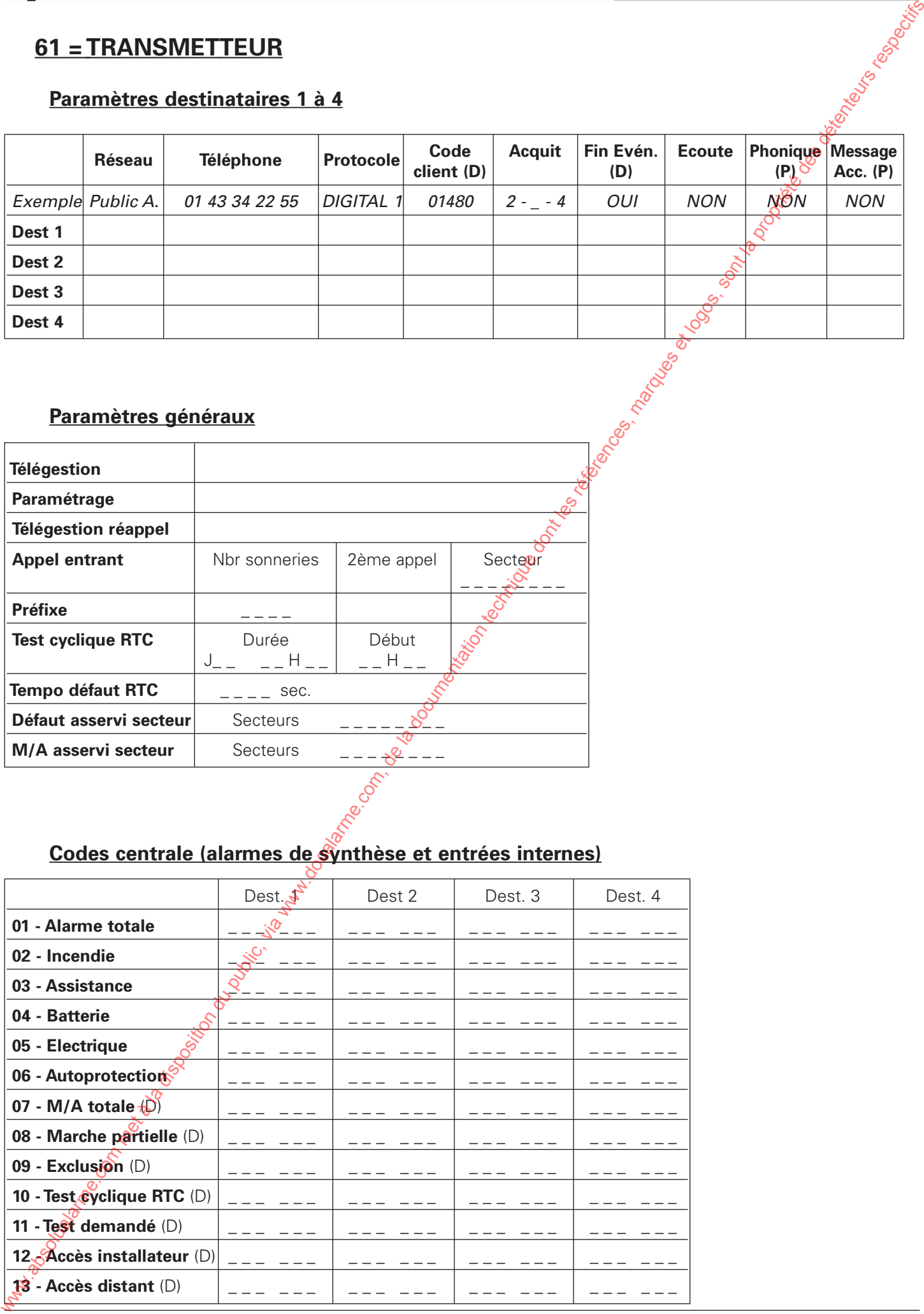

NOTICE D'INSTALLATION 89 89

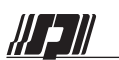

### **Codes entrées externes**

En fonction du nombre d'entrées/sorties, photocopiez ce tableau autant de fois que nécessaire

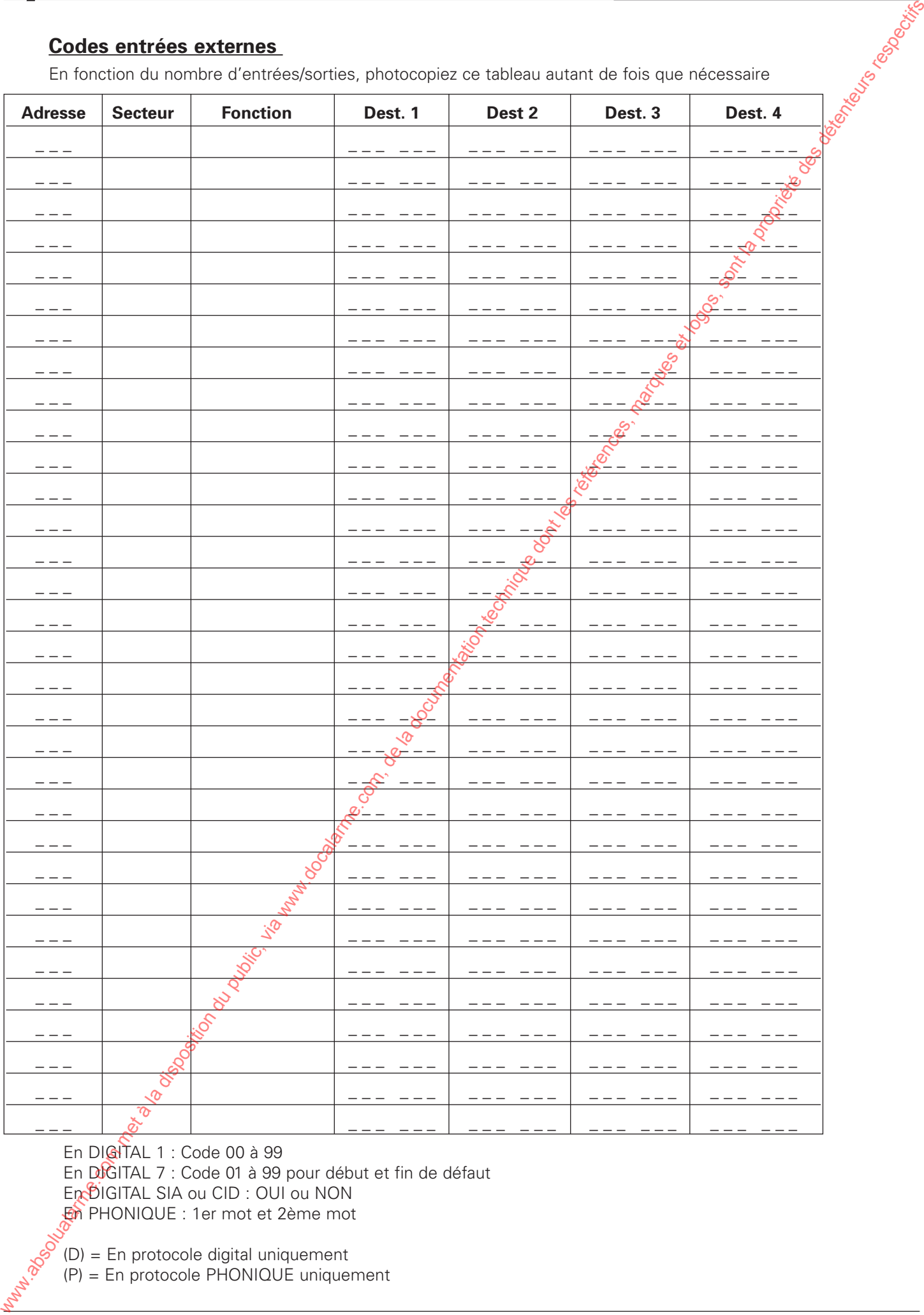

En DIGITAL 1 : Code 00 à 99

En DIGITAL 7 : Code 01 à 99 pour début et fin de défaut

En BIGITAL SIA ou CID : OUI ou NON

En PHONIQUE : 1er mot et 2ème mot

(D) = En protocole digital uniquement

(P) = En protocole PHONIQUE uniquement

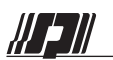

# **VOCABULAIRE 3057**

# **D - VOCABULAIRE CARTE 3057**

#### Classement alphabétique

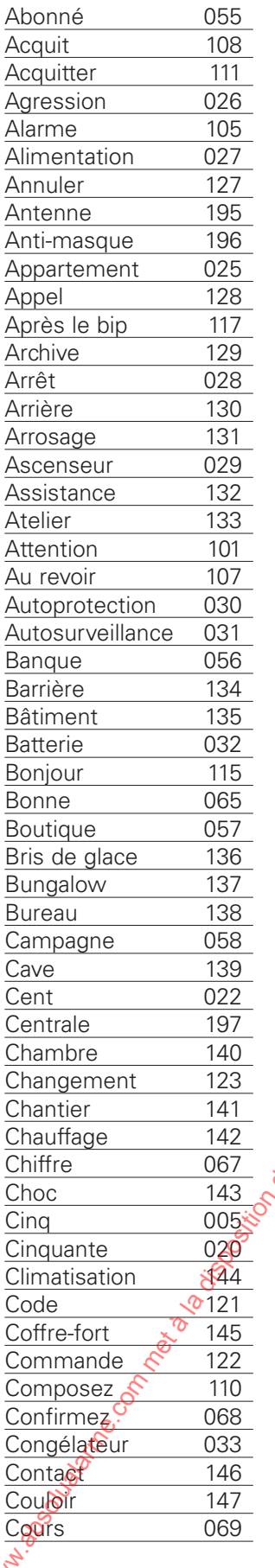

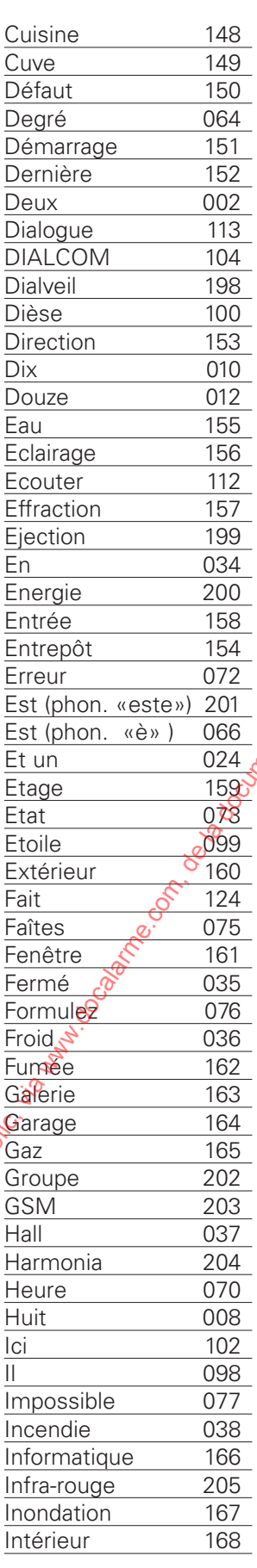

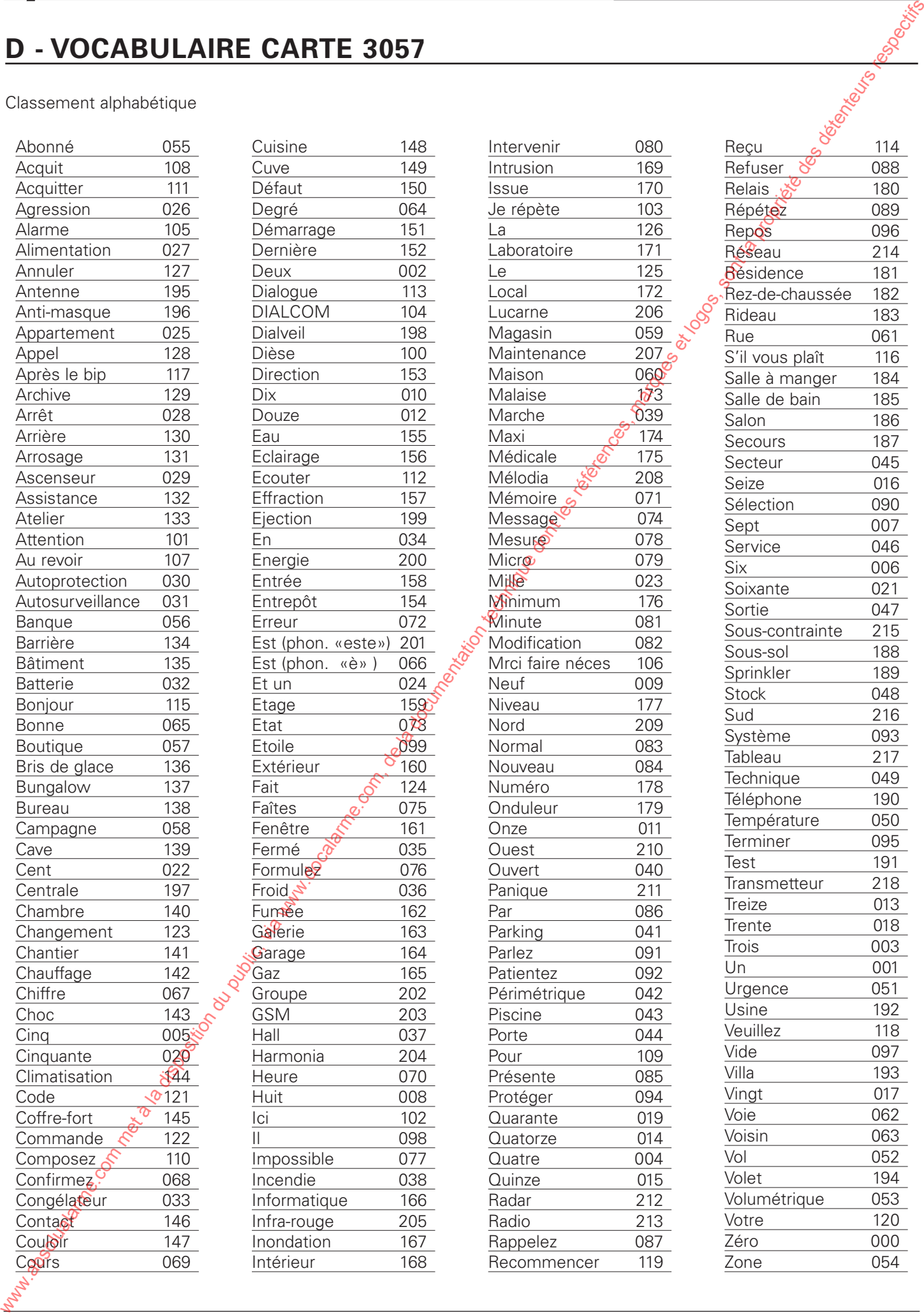

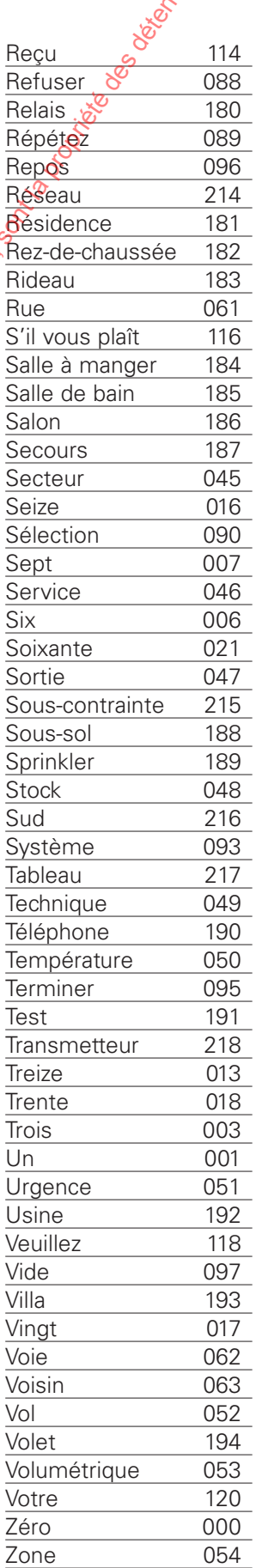

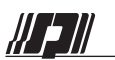

# **E - CODES ENVOYÉS EN DIGITAL SIA**

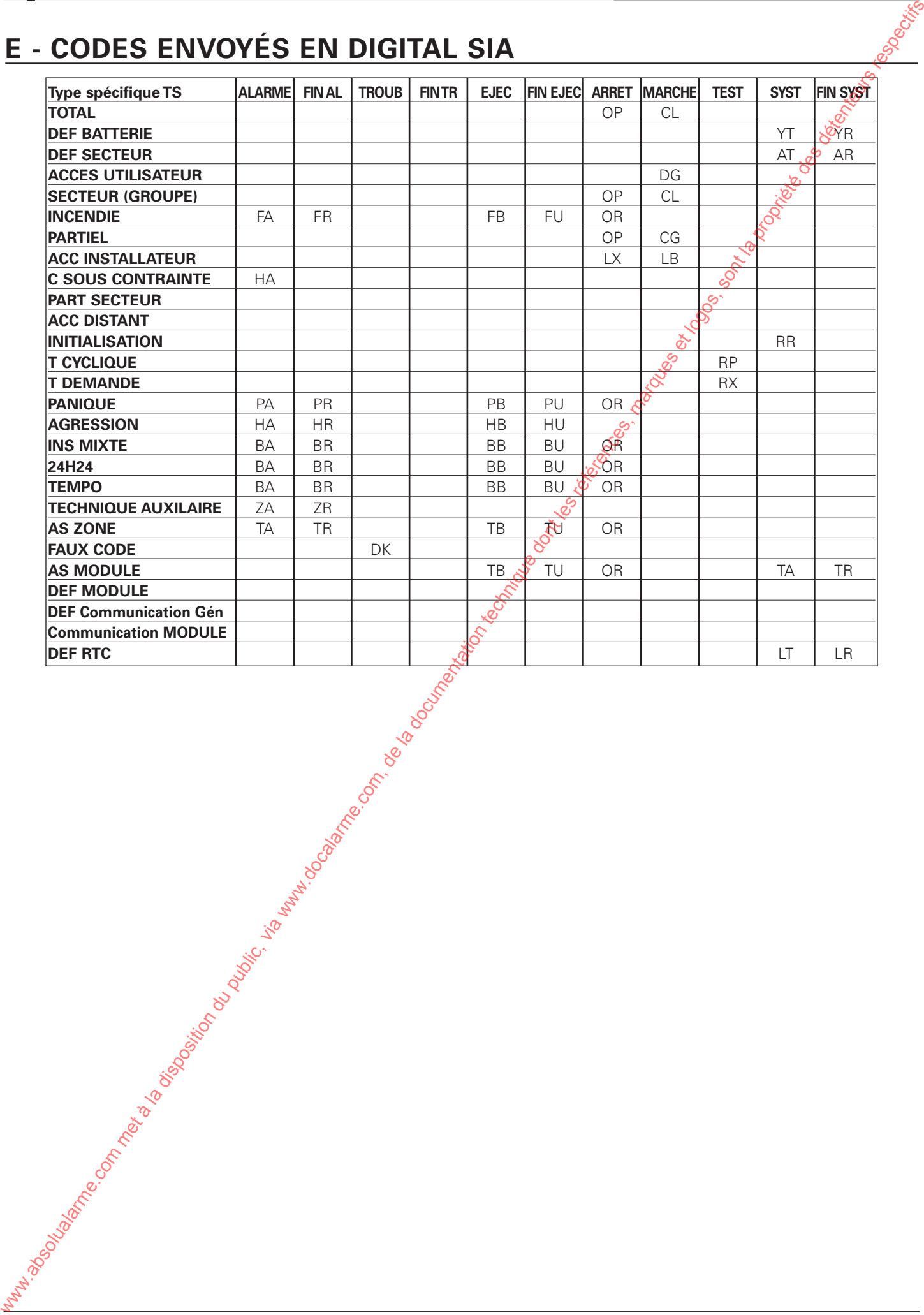

NOTICE D'INSTALLATION 92 Version 202/...

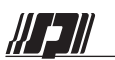

# **F - CODES ENVOYÉS EN DIGITAL CID**

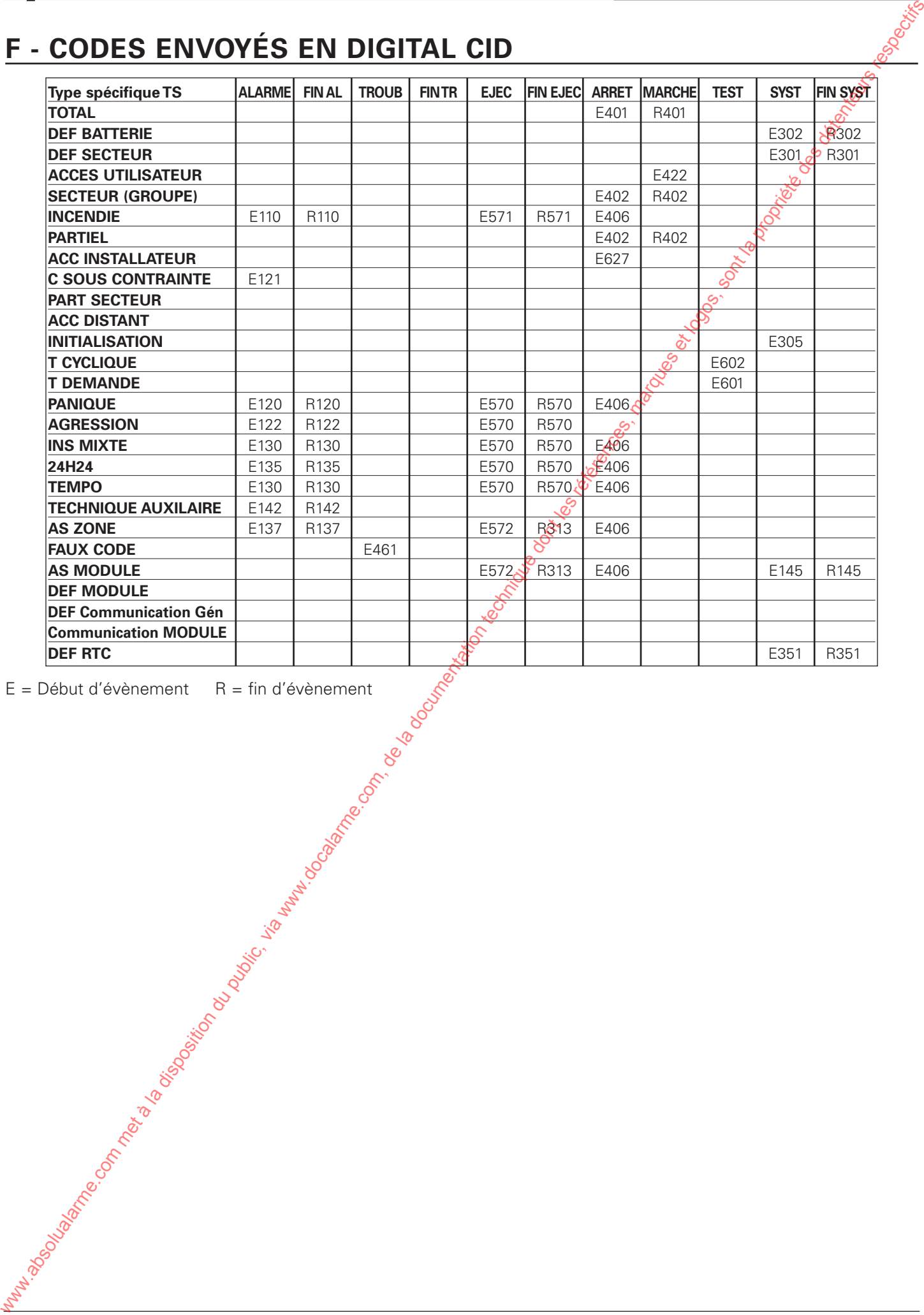

 $E = D$ ébut d'évènement  $R = \text{fin } d$ 'évènement

NOTICE D'INSTALLATION 93 Version 202/...

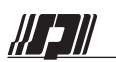

# **EVOLUTIOI**

# **G EVOLUTION**

## **V 101/107 - 2680**

• Première version (Juillet 2001)

# **V 101/207 - 2680**

**EVOLUTION**<br>
Liste des évolutions logiciel et des nouvelles fonctionnalités par version<br>
101/107 - 2680<br>
• Fvemière version (Juillet 2001)<br>
• Evolution (juillet 2002)<br>
• Evolution (juillet 2002)<br>
Paramétrage utilisateur -• Evolution (juillet 2002) Paramétrage modifié - Menus 30, 40, 62 Paramétrage utilisateur - Heure été/hiver, congés, mises en service par horloges Ajout matériel : Module imprimante 2090 Wabsolution du public, via met à la disposition du public, via www.docalarme.com, de la documentation du public, via www.docalarme.com, de la documentation du public, via www.docalarme.com, de la documentation du public,

# **V 102/307 - 2680**

• Evolution (juillet 2003)

## **V 200/404 - 2650/2660**

• Première version (Avril 2004)

# **V 201/407 - 2650/2660**

• Evolution vers 2660 NF & A2P (Juillet 2004)

# **V 201/411 - 2680**

• Evolution (Novembre 2004) Remplacement de la carte 2680 par carte similaire 2660<sup>0</sup>

# **V 202/507 - 2650/2660/2680**

• Evolution (Juillet 2005) Version NF & A2P (2660 / 2680) Protectline Téléparamétrage

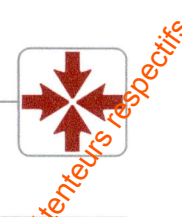

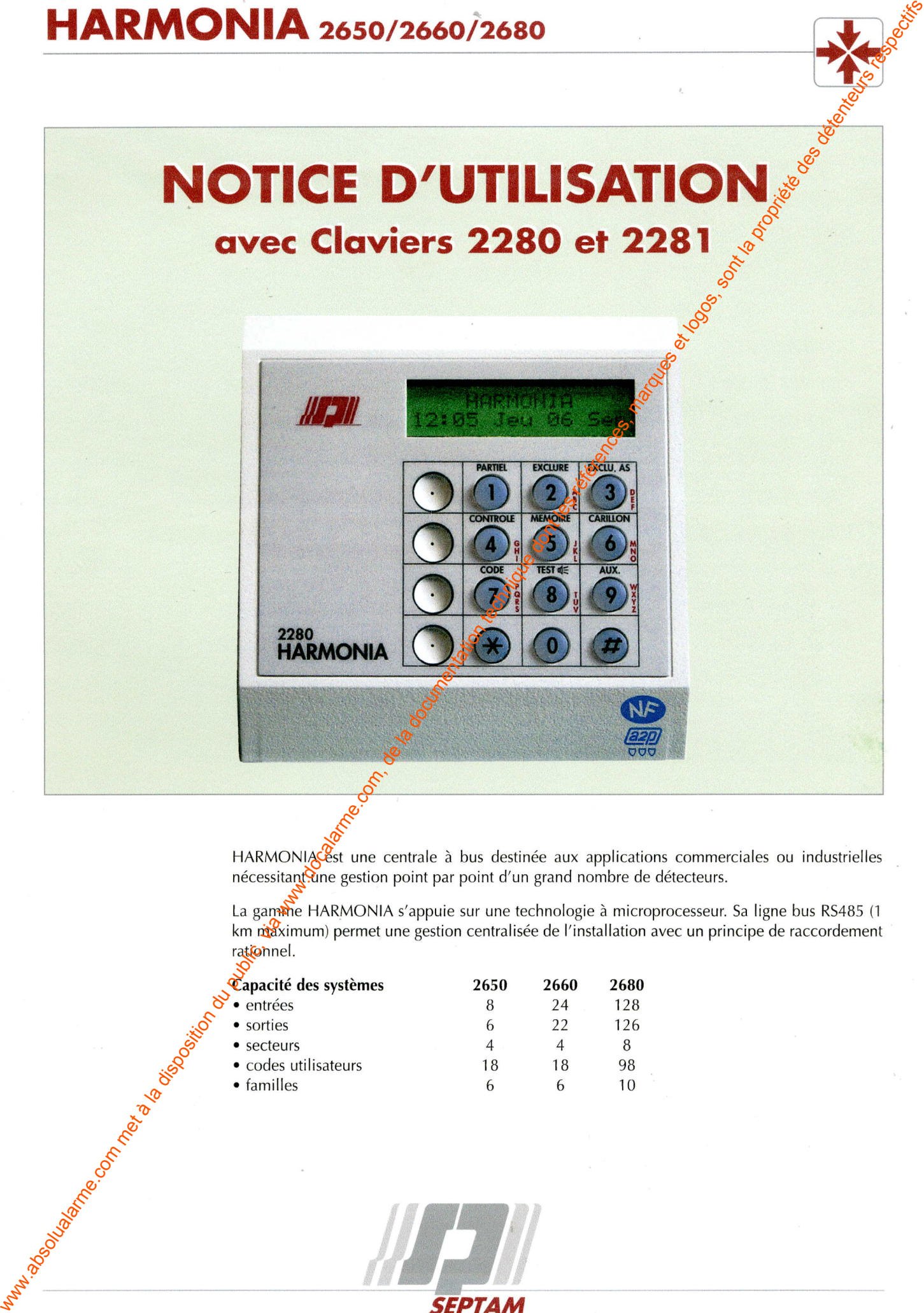

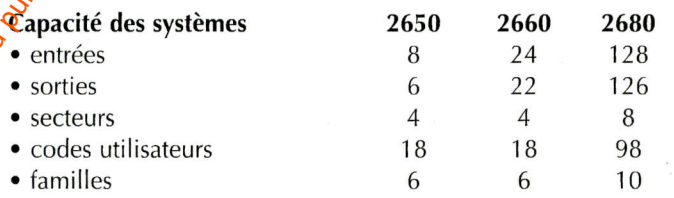

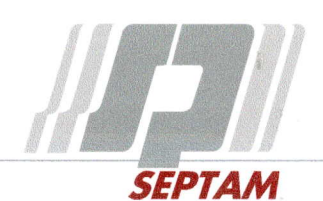

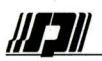

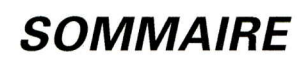

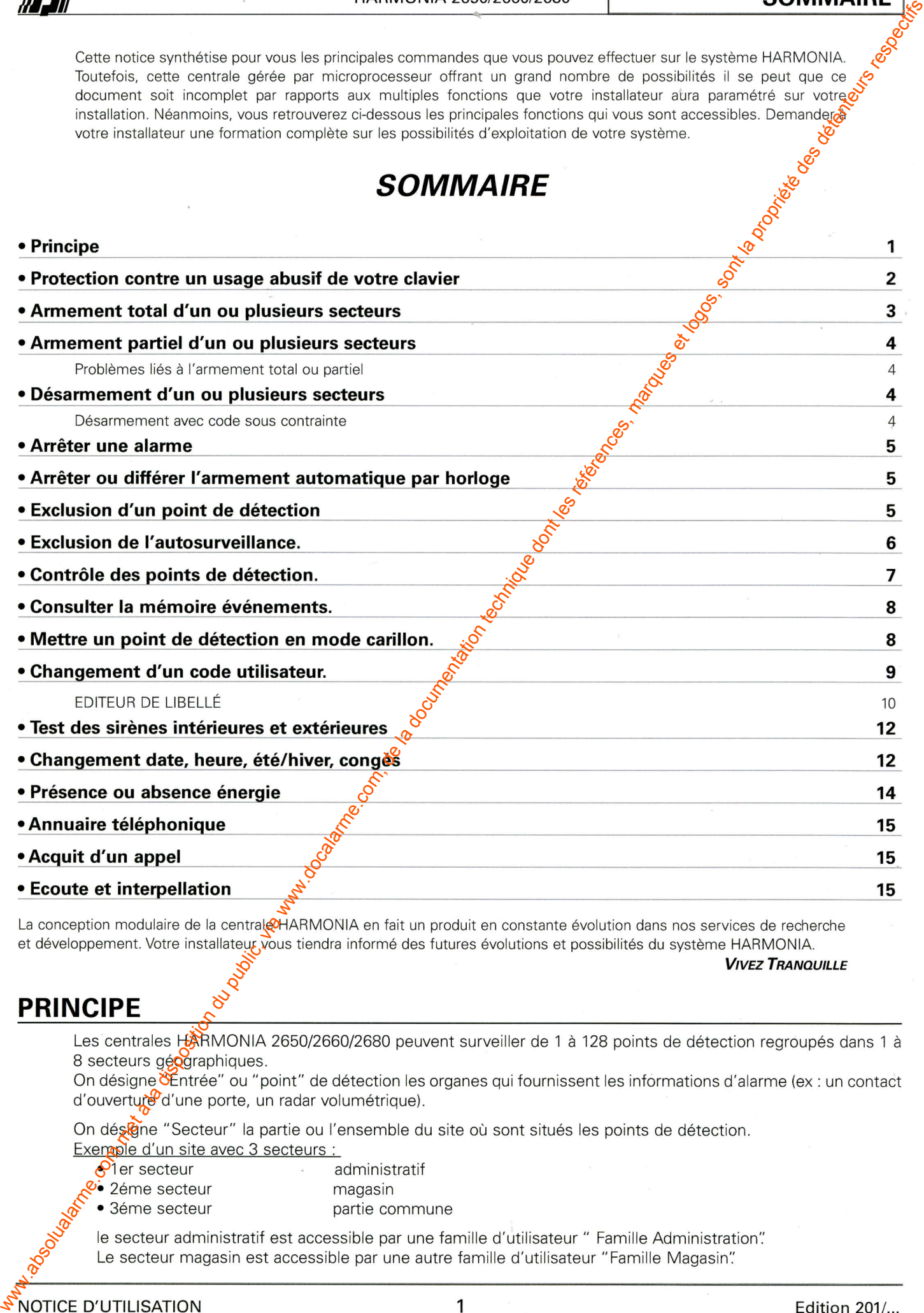

- -

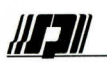

- 
- 

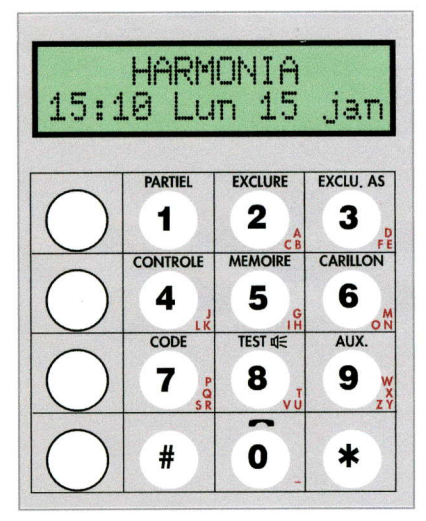

- 
- -
- 

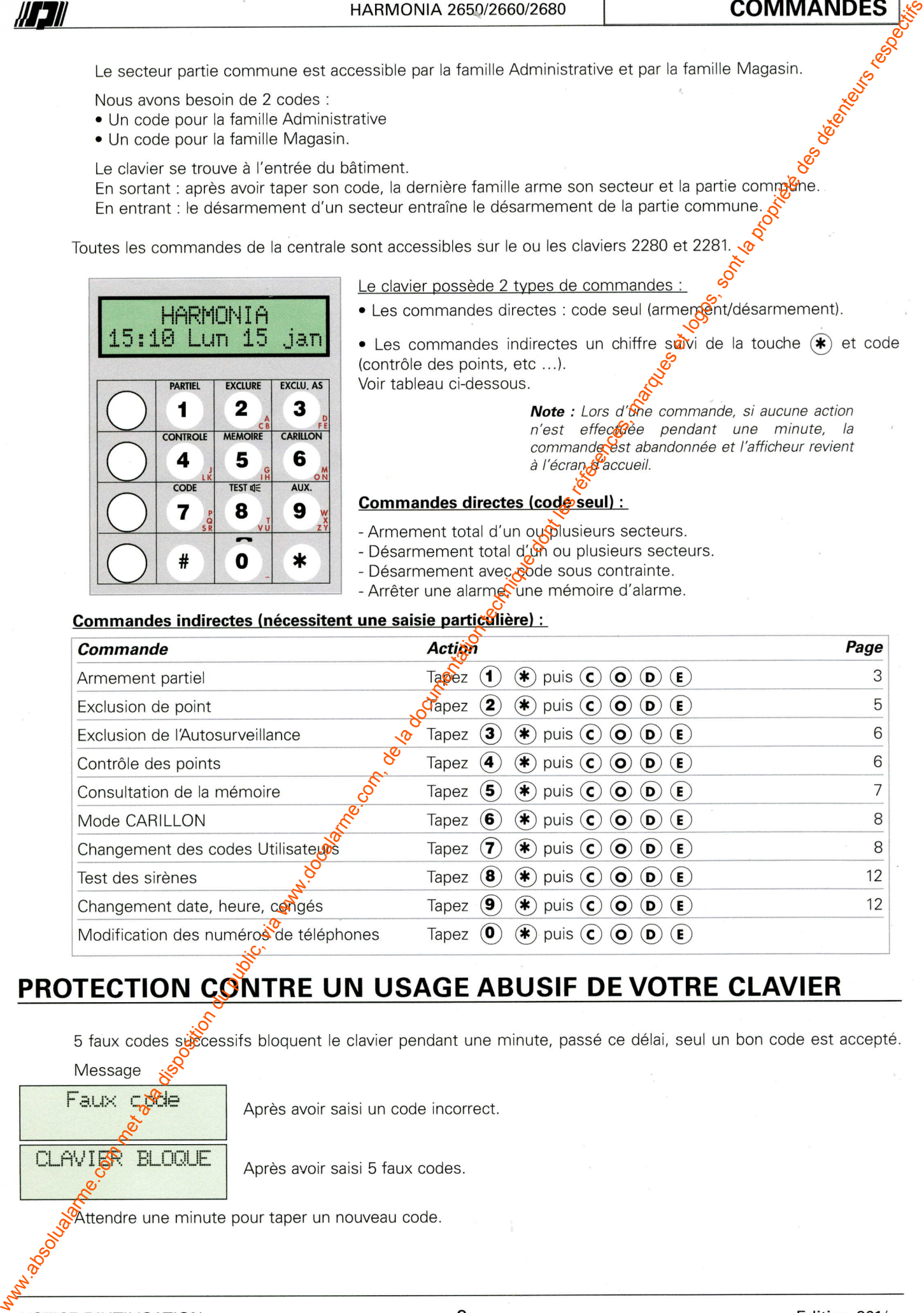

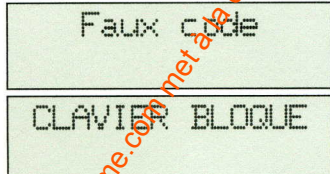

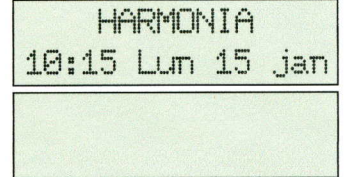

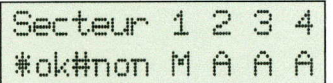

- 
- 

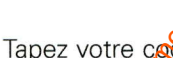

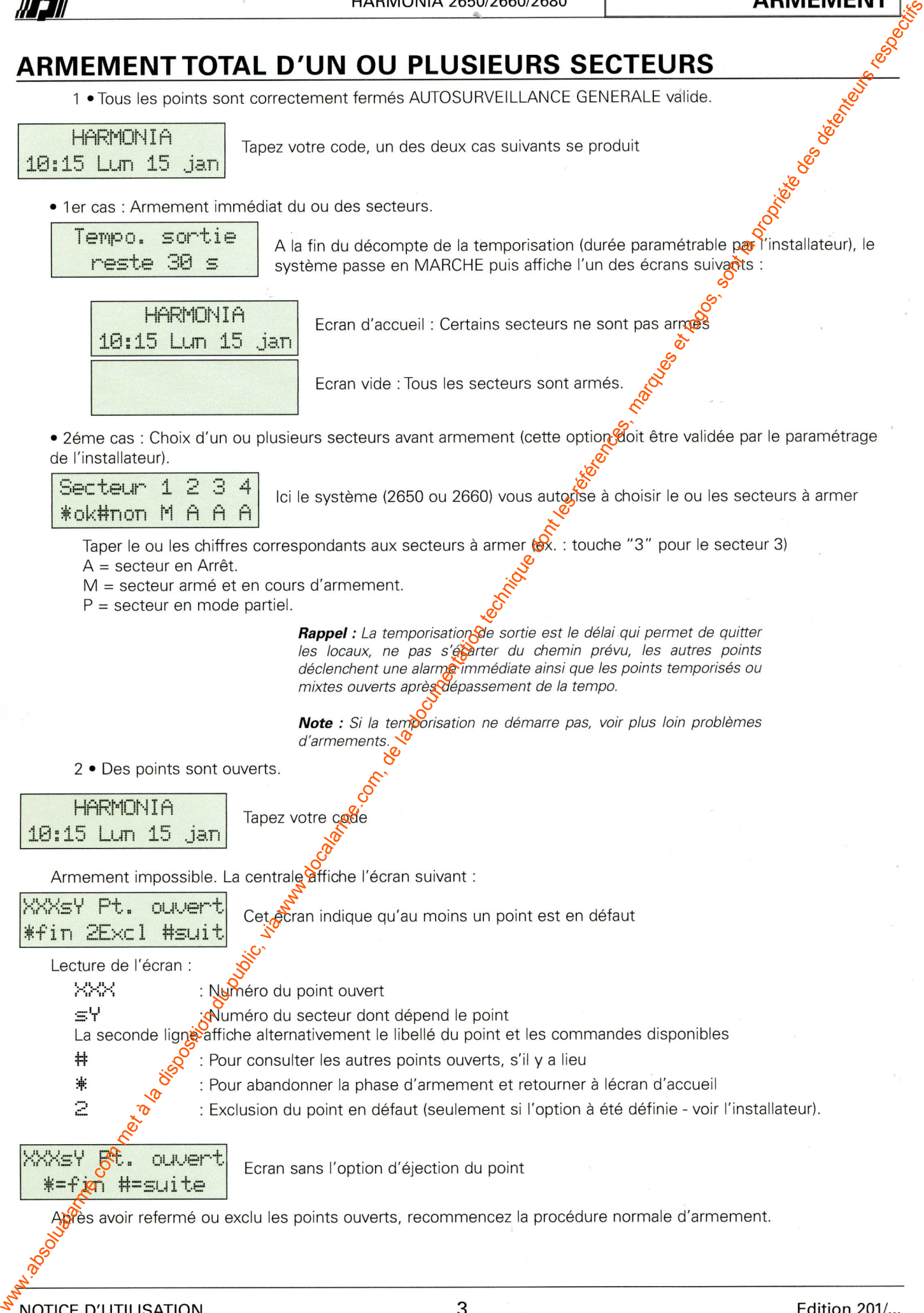

- -
	-

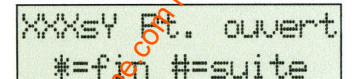

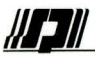

- 
- 
- 

WE COMPANY THIS CONSULT INTERNATION DU PULSIONS SECTEURS AND CONSULTER COMPANY COMPANY COMPANY COMPANY COMPANY COMPANY COMPANY COMPANY COMPANY COMPANY COMPANY COMPANY COMPANY COMPANY COMPANY COMPANY COMPANY COMPANY COMPAN

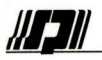

- 
- 
- 
- 
- 

WERE TER OUVER (1993) absolute du public, via www.docalarme.com met à la documentation du public, via www.docalarme.com, de la documentation du public, via www.docalarme.com, de la documentation du public, via www.docalar

- 
- 

- 
- 
- 

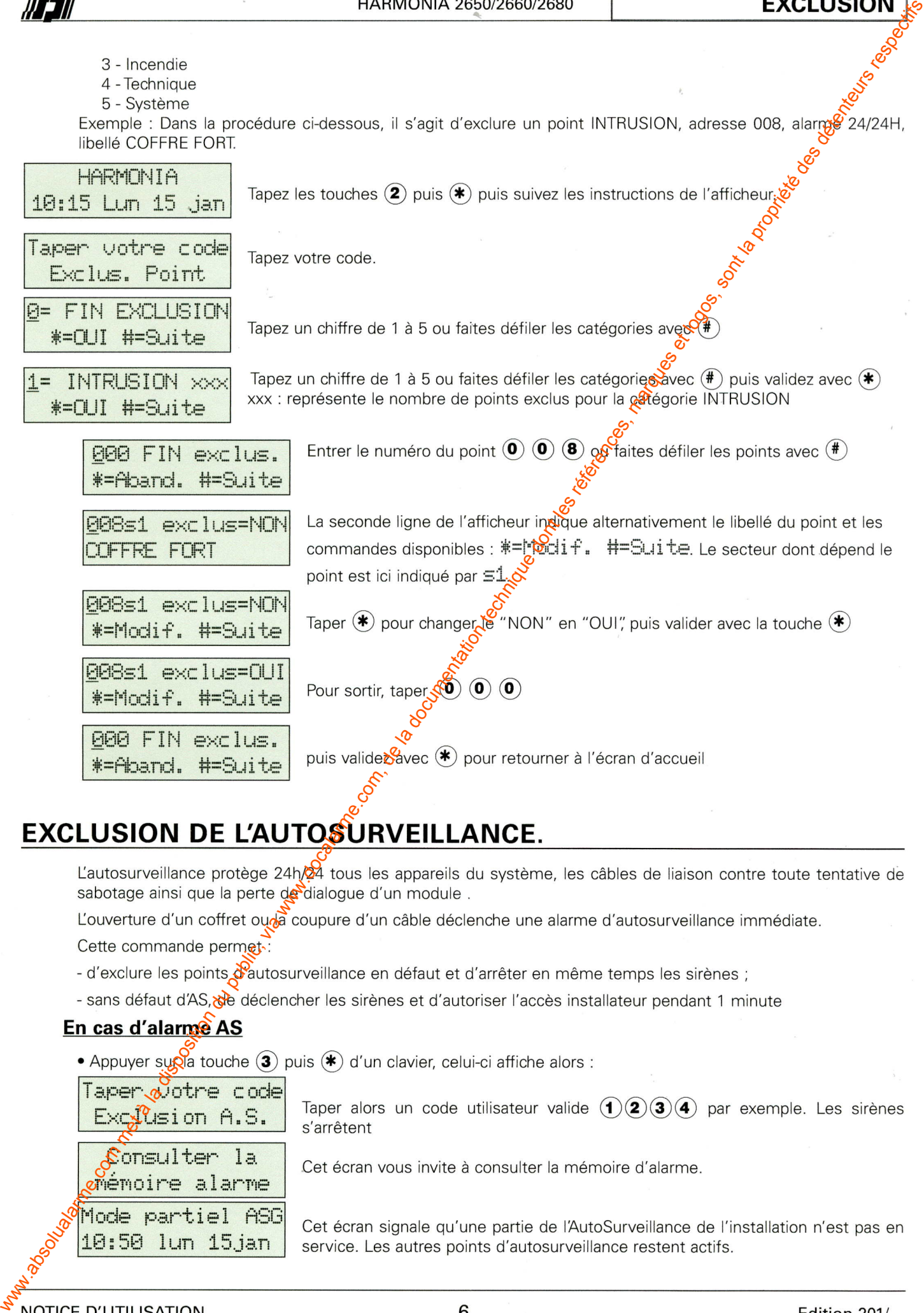

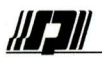

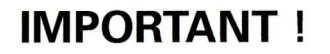

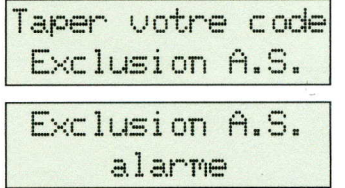

- 
- 
- 
- 
- 

WE WARRIS CONTRANT | Americans du public du public, de la disposition du public, via www.docalarme.com, de la documentation du public, via www.docalarme.com, de la documentation du public, via www.docalarme.com, de la doc

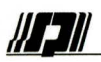

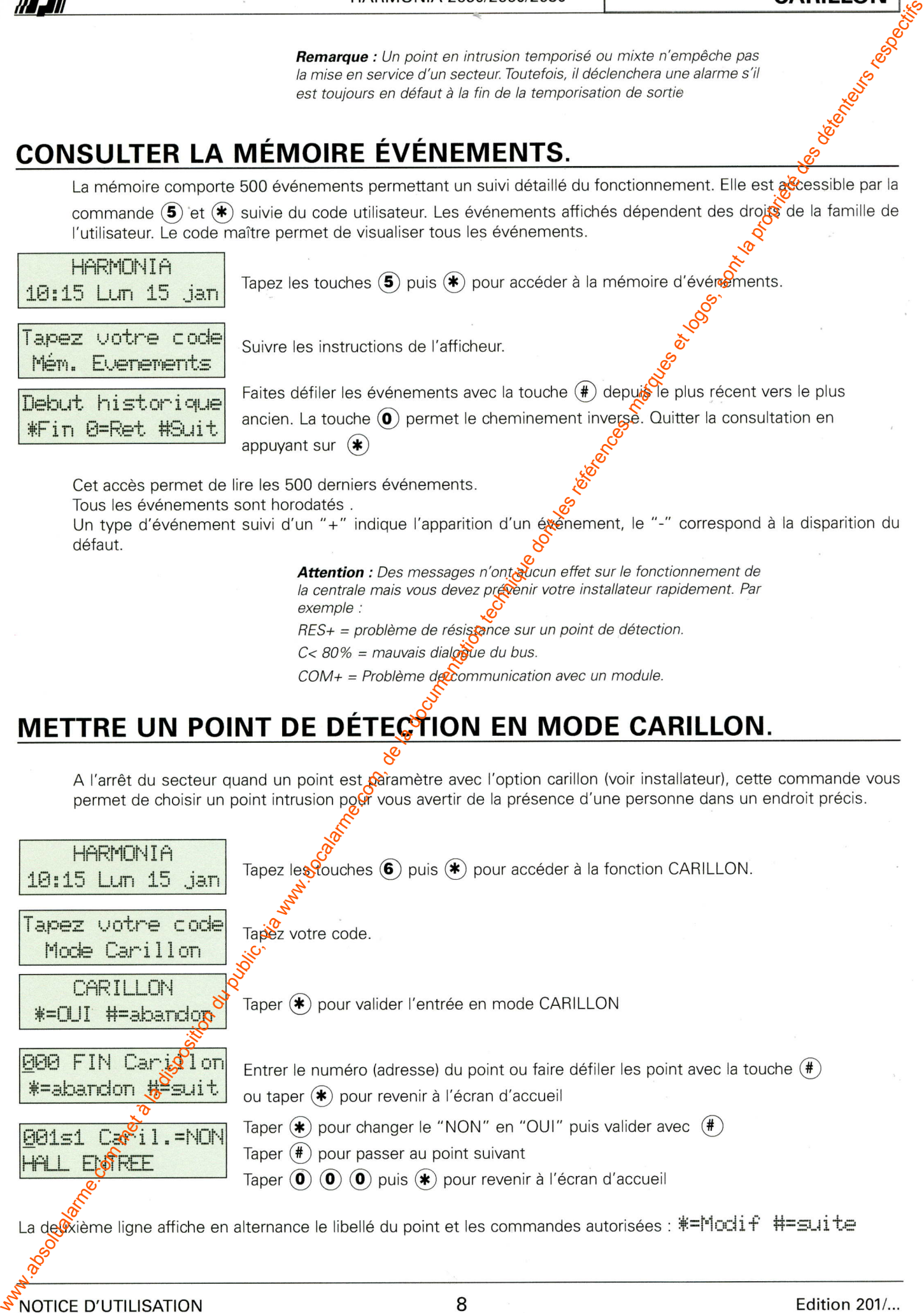

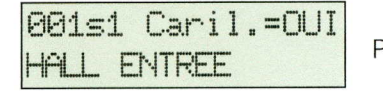

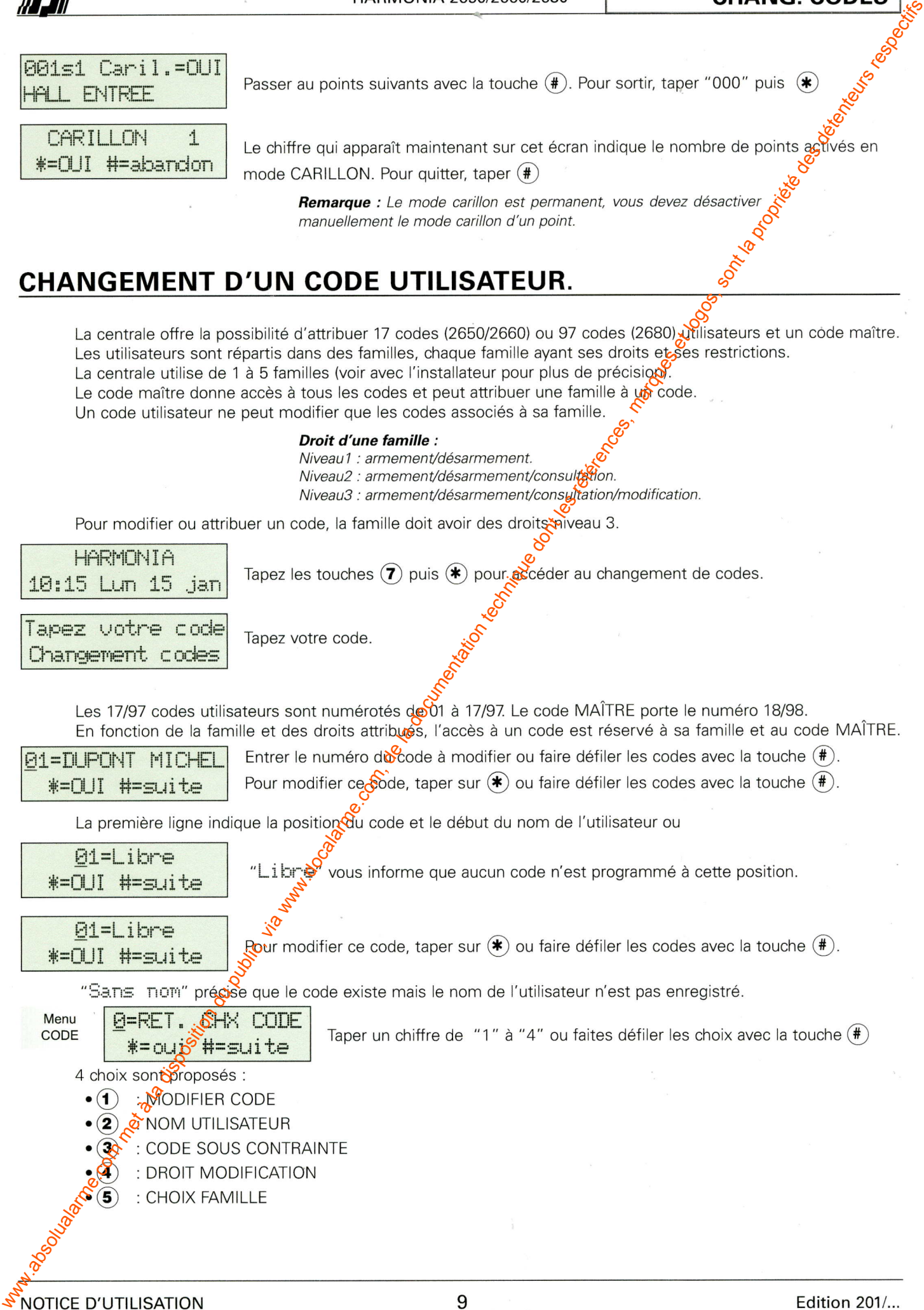

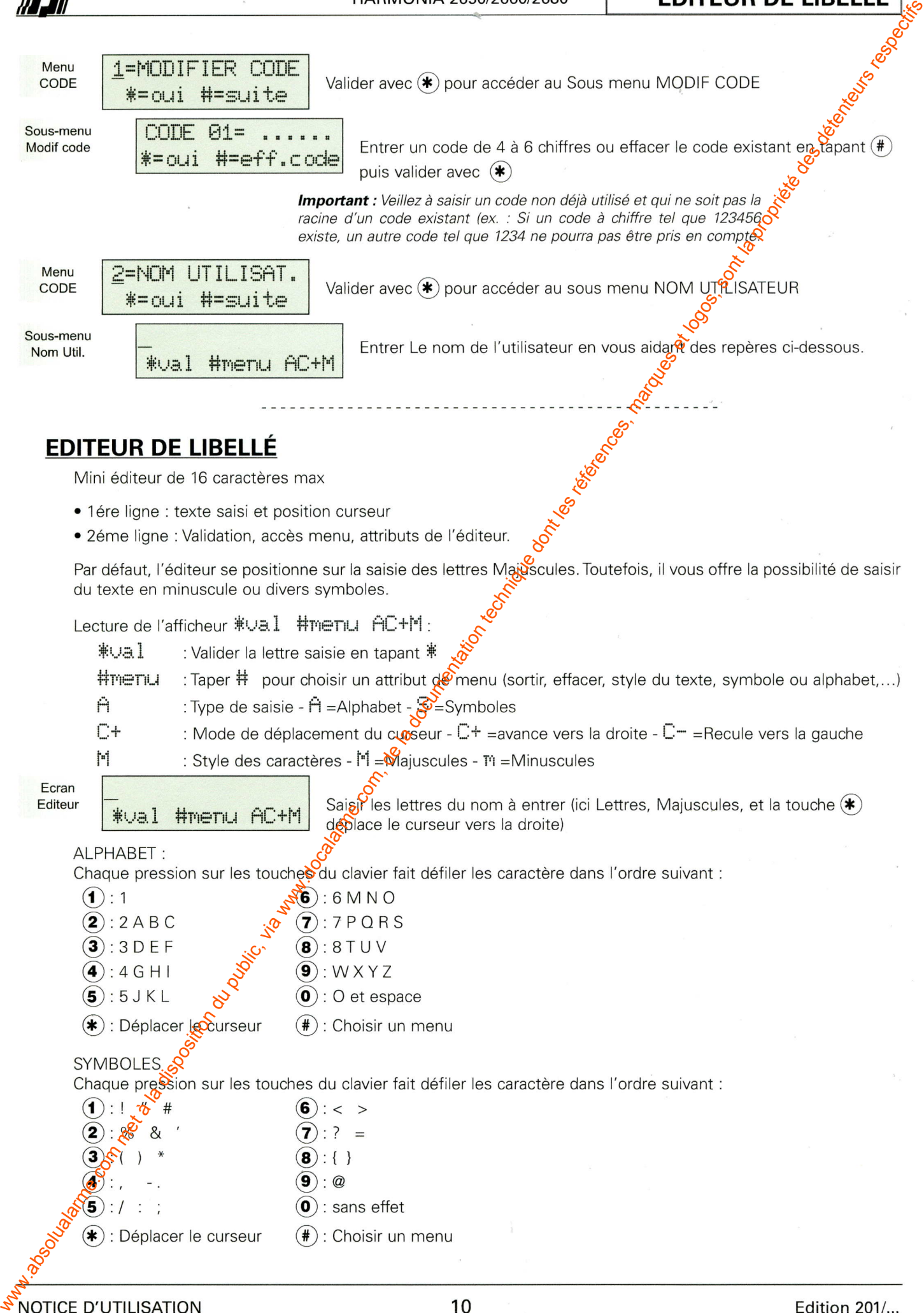

- 
- 

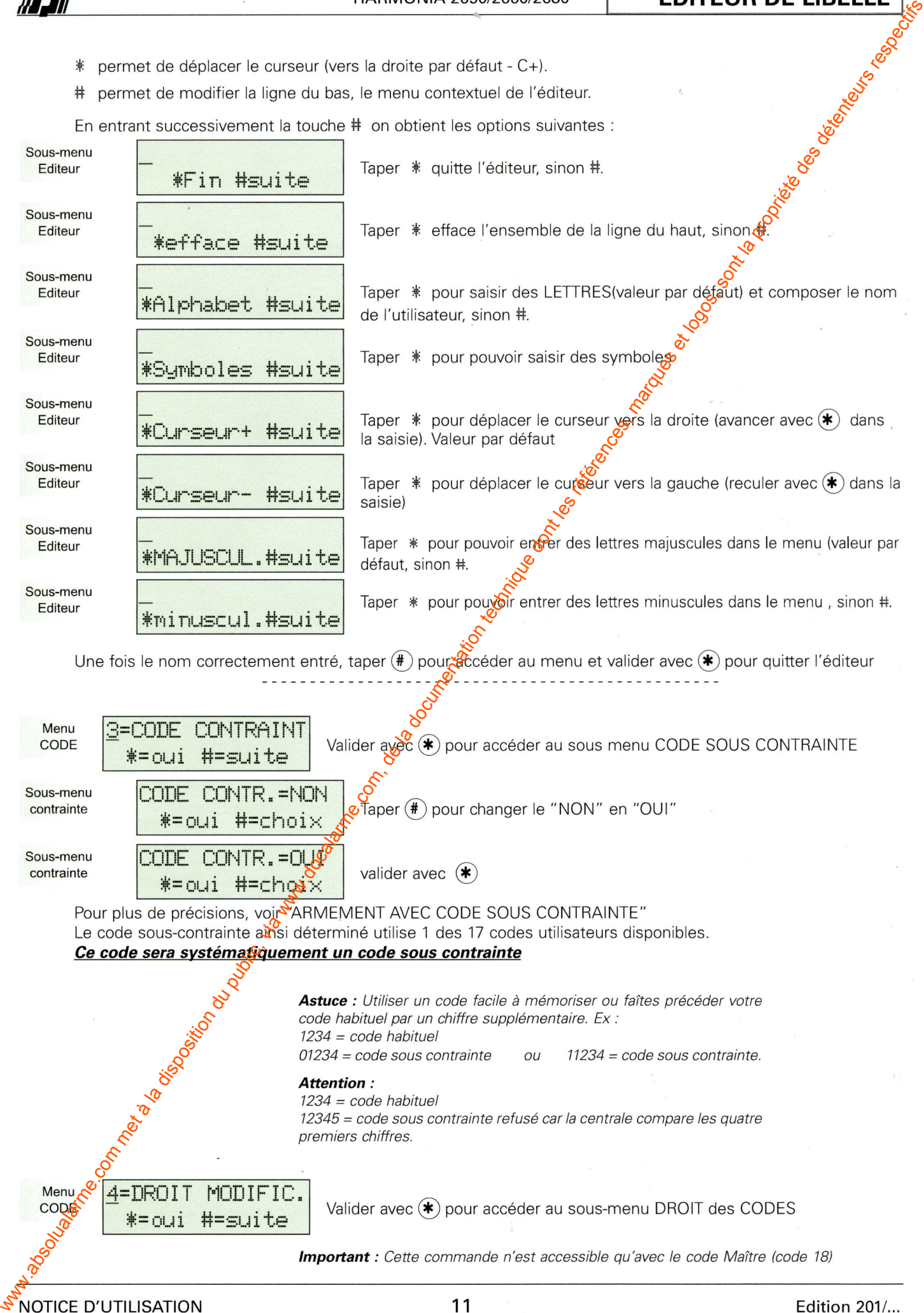

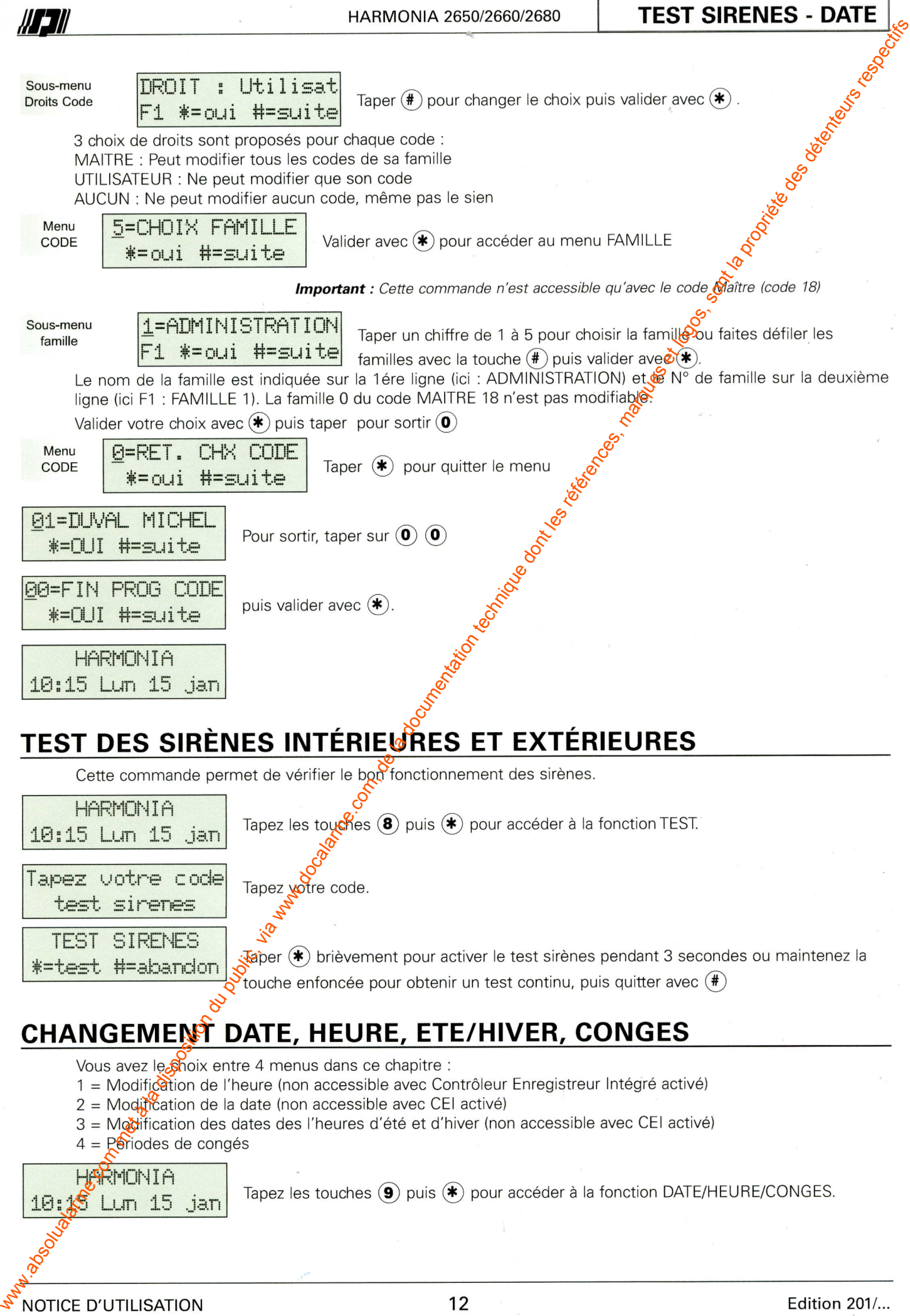
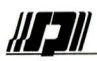

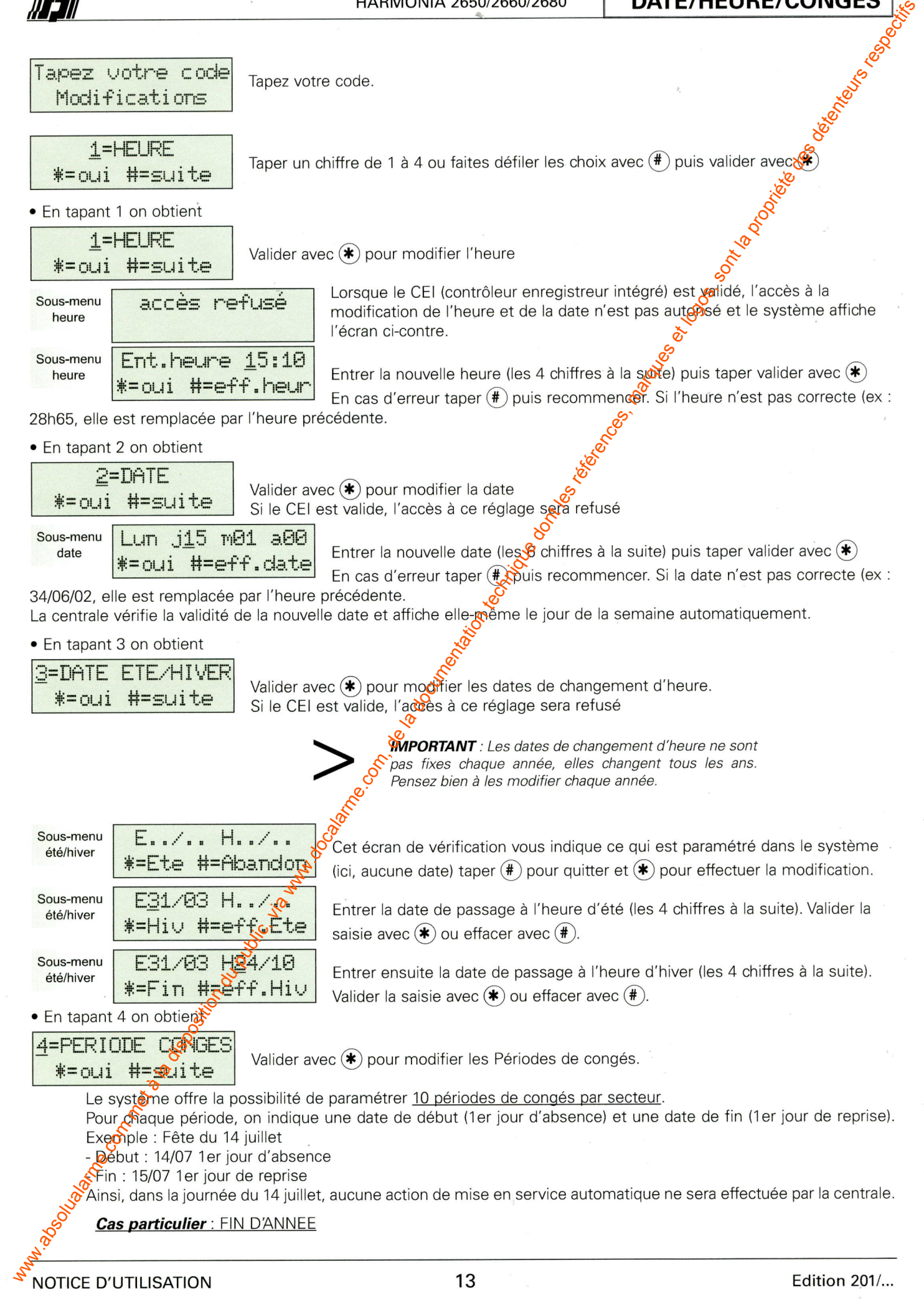

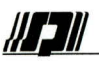

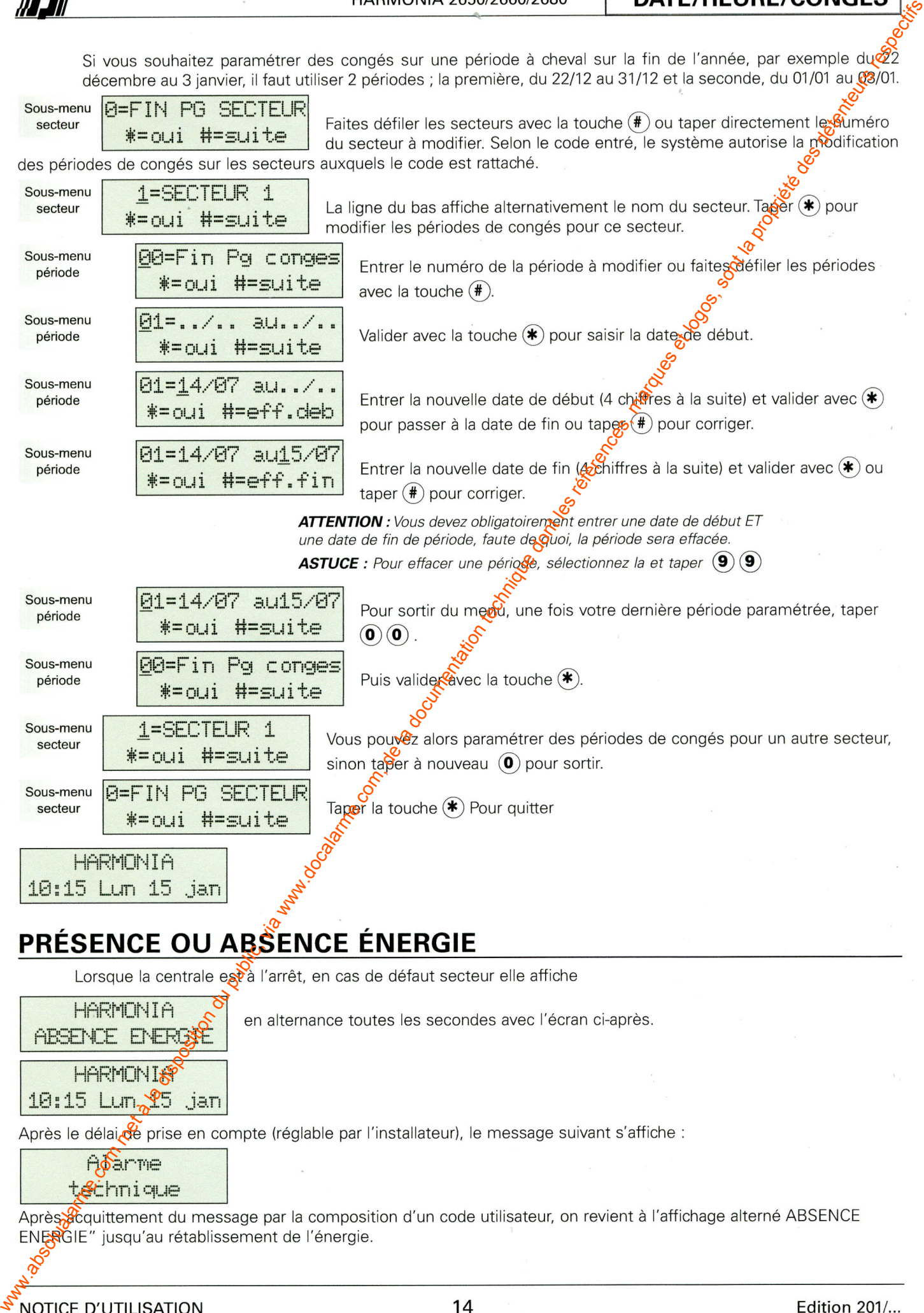

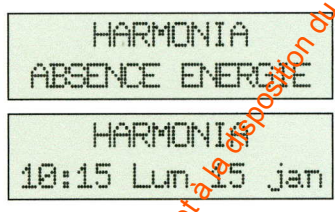

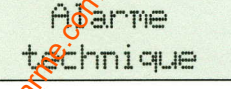

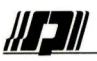

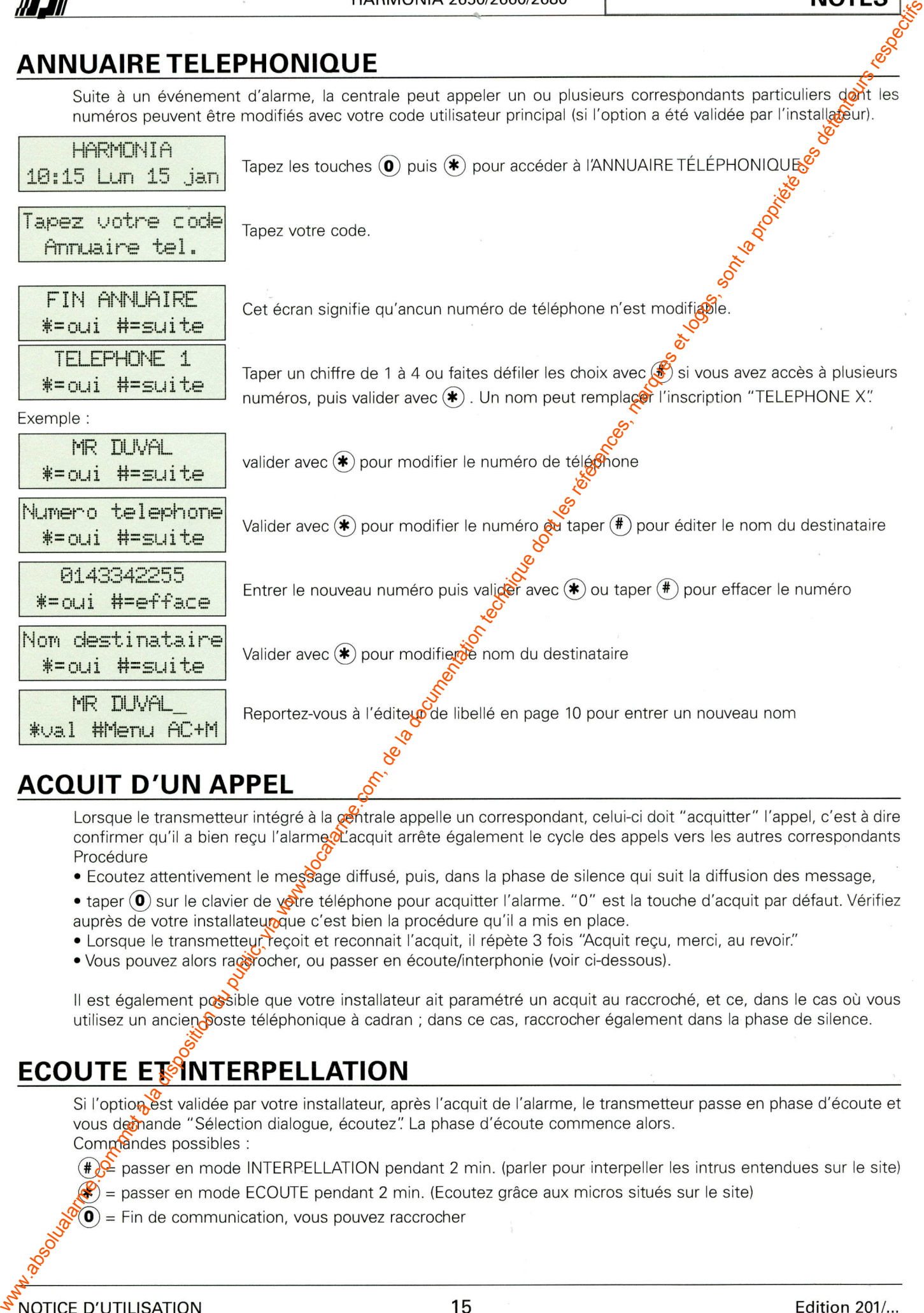

- 
- 
- 
- 

- 
-